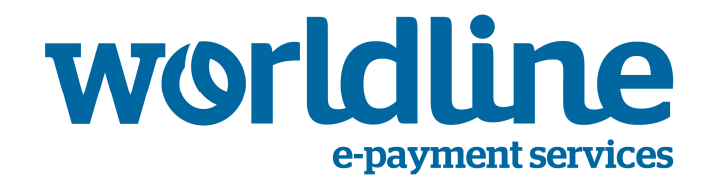

# Sips Payment Acceptance Solution

# Product Document Sips Office JSON.WS

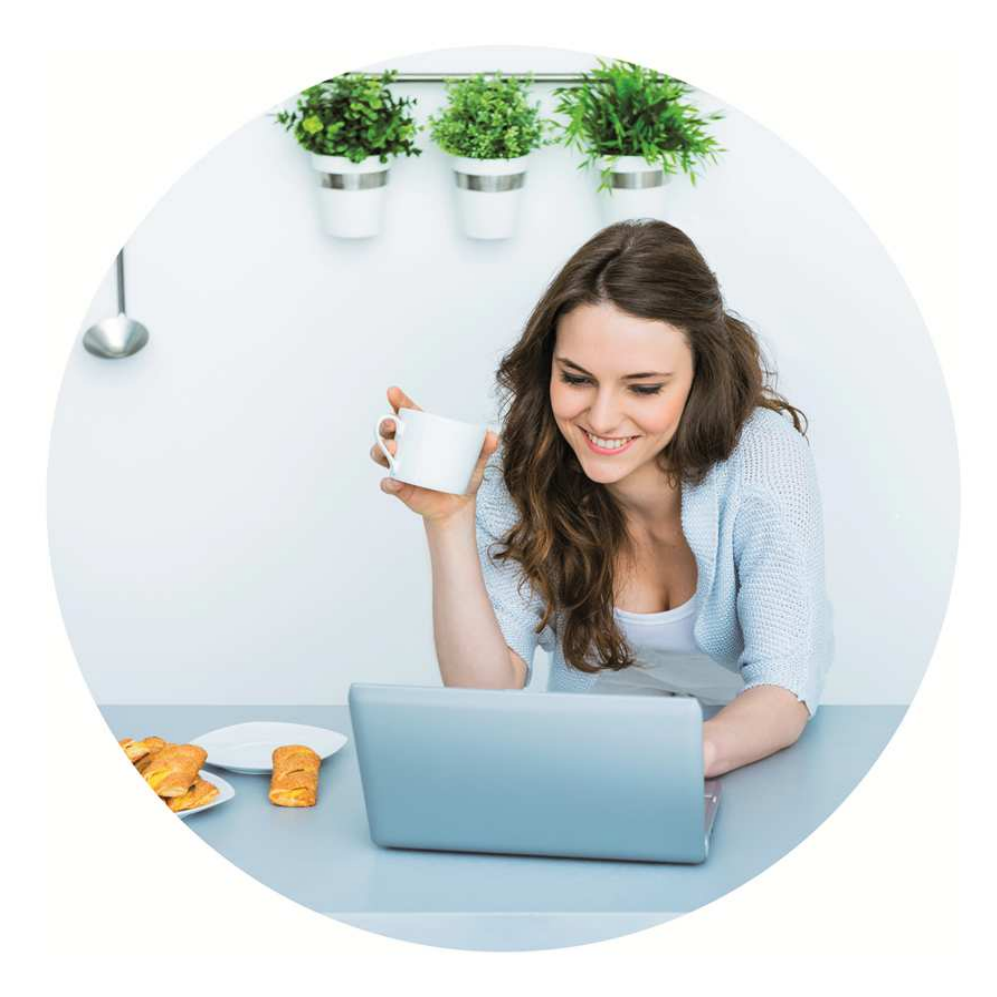

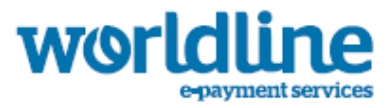

# Content

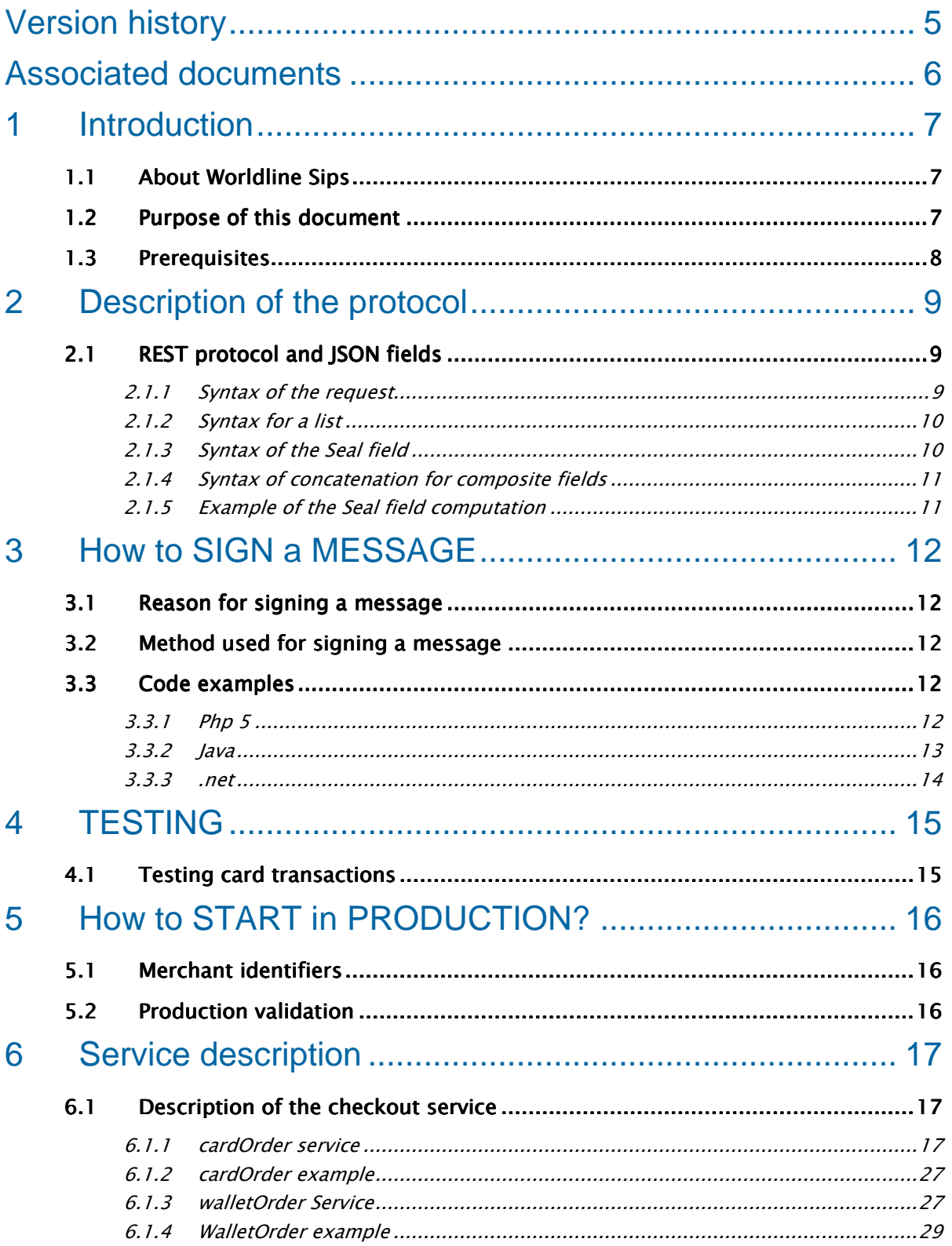

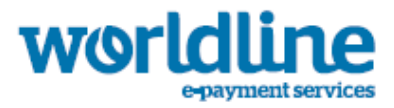

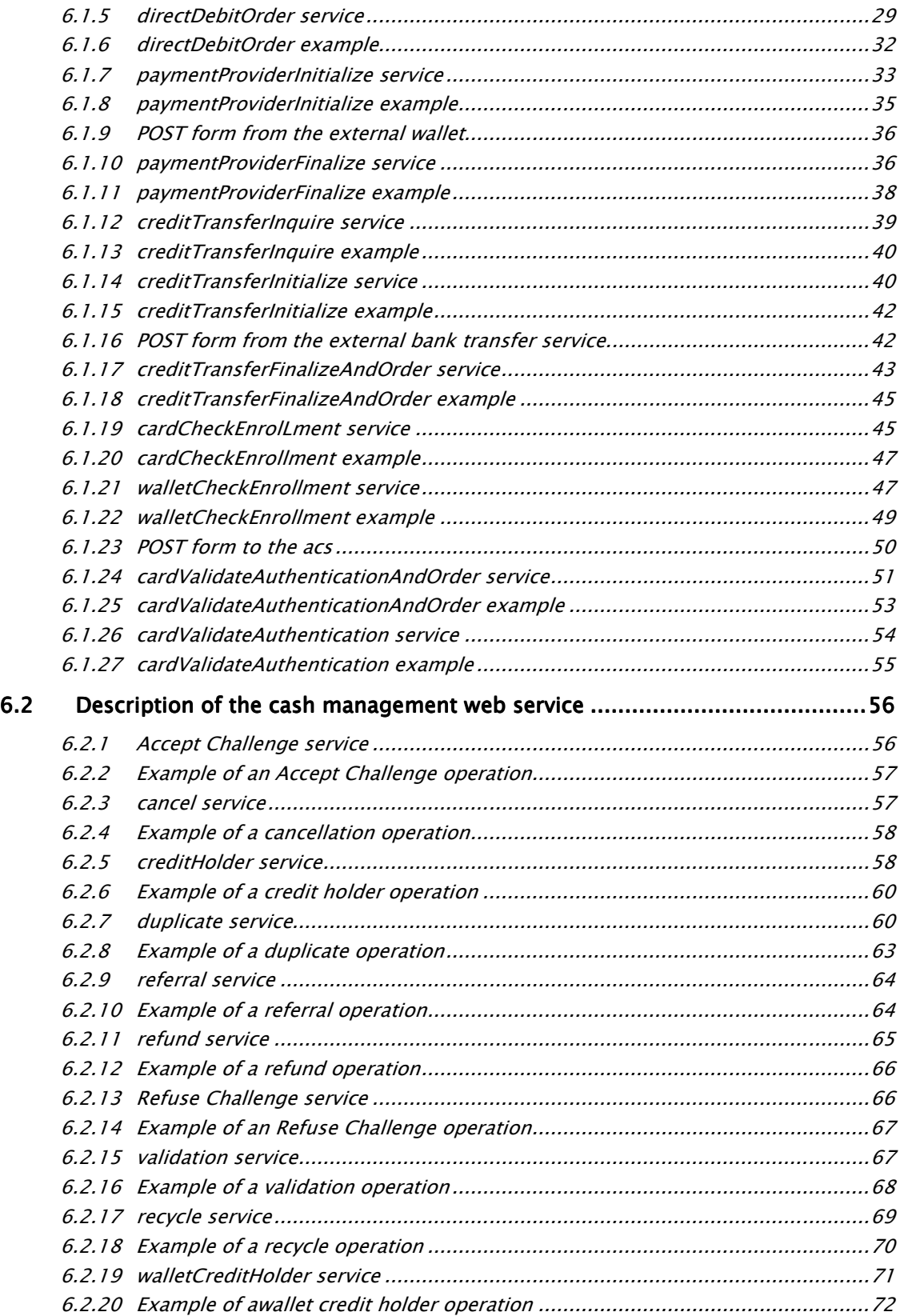

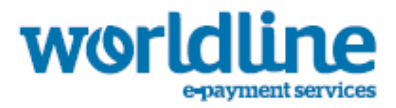

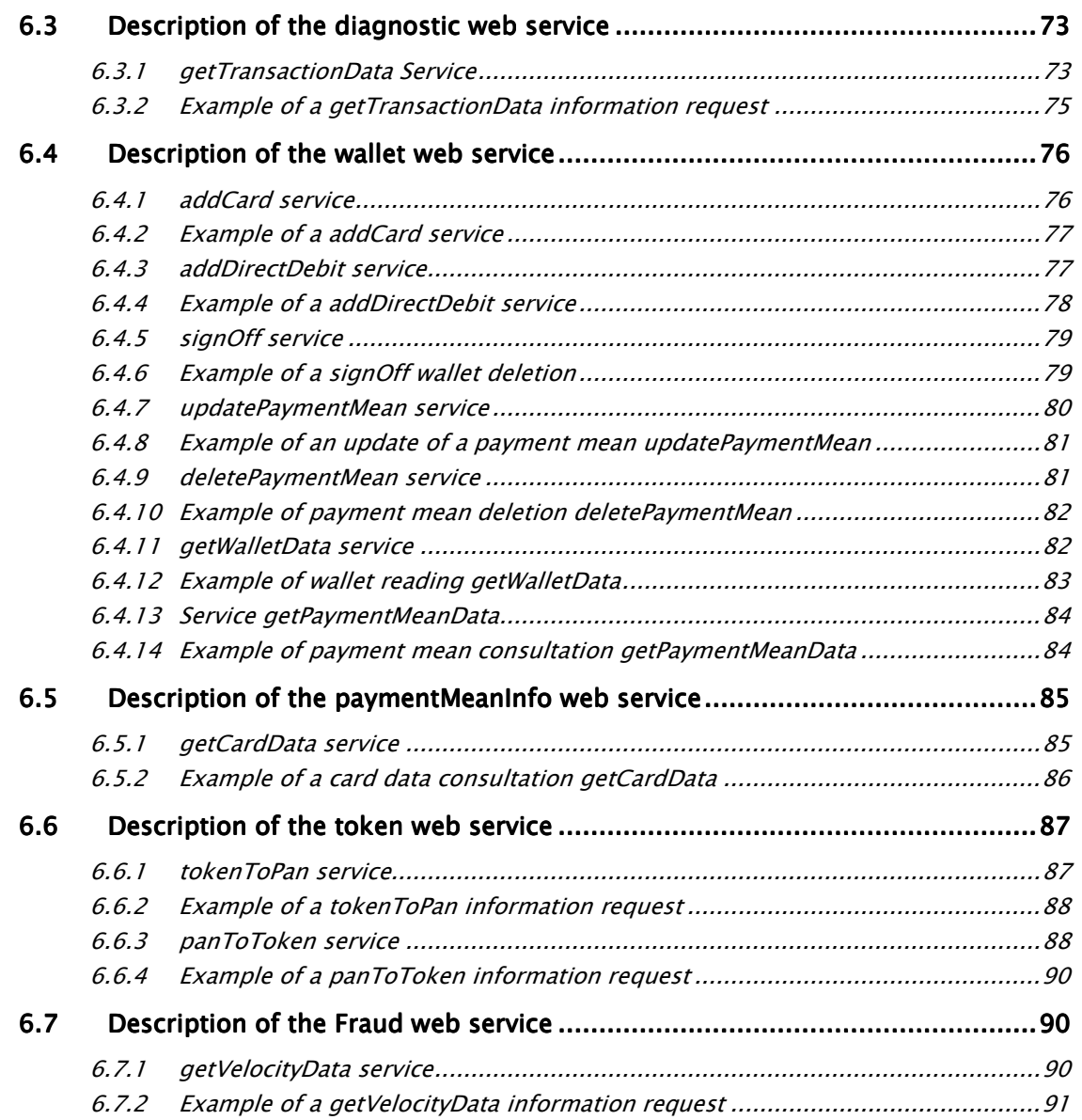

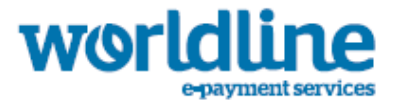

# VERSION HISTORY

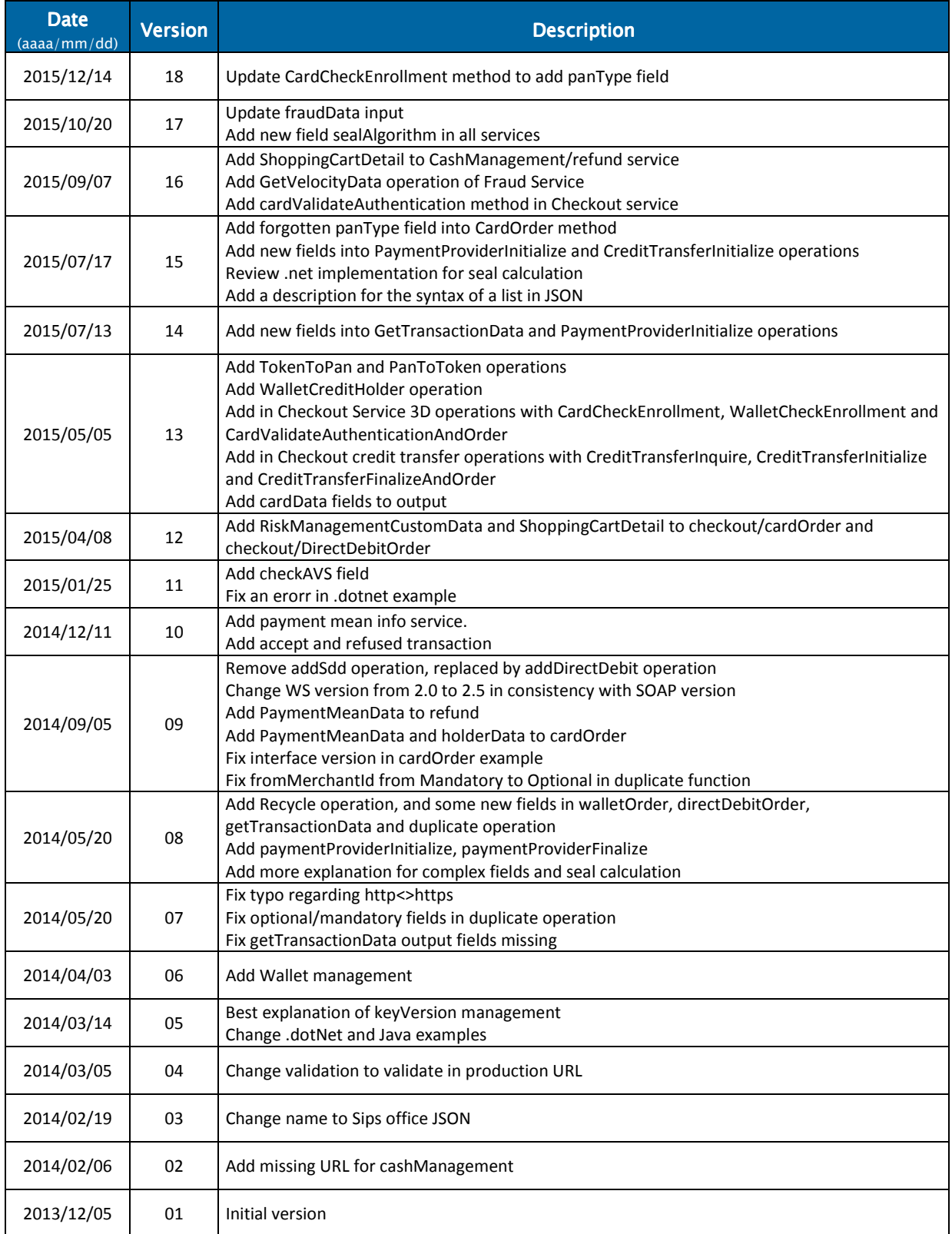

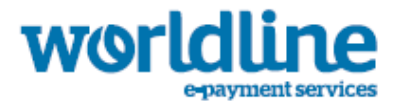

NB: only an "Approved" document will be considered valid.

# ASSOCIATED DOCUMENTS

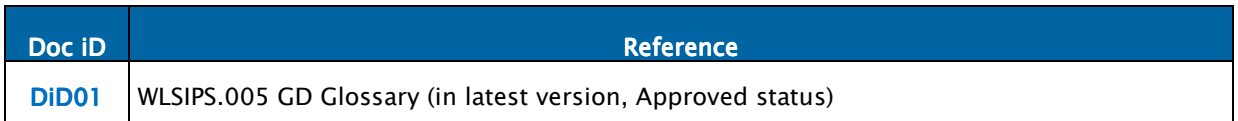

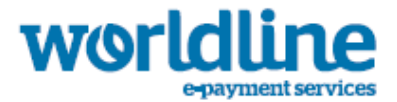

# **INTRODUCTION**

# 1.1 ABOUT WORLDLINE SIPS

To better apprehend the solution, you are advised to visit http://sips.worldline.com/.

All terms, acronyms, expressions specific to Sips Payment Acceptance Solution context are defined in the document [DiD01].

Please refer to them as appropriate.

# 1.2 PURPOSE OF THIS DOCUMENT

The purpose of the present document is to explain how to implement exchanges between merchant websites and the Sips Office ISON solution.

This document is aimed at all merchants who wish to subscribe to the Sips offer and wish to use a connector based on JSON exchanges through REST protocol between merchant websites and the Sips servers, while using Office JSON as a gateway.

The checkout interface makes it possible to:

- create a transaction using a card, an electronic wallet or a SDD,ELV payment mean;
- initialize and finalize a transaction with an external wallet (Masterpass, Paylib or V.Me);
- manage 3D-Secure verification for card and electronic wallet transaction;

The cash management interface makes it possible to:

- cancel a transaction;
- duplicate a transaction;
- refund a transaction;
- force a transaction:
- validate a transaction.
- recycle a transaction
- accept or refused a transaction

The diagnostic interface makes it possible to:

• find information linked to a transaction

The wallet interface makes it possible to:

• create or delete a merchant wallet

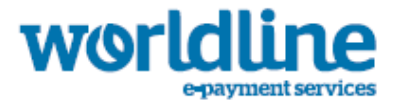

• add, update or delete payment means from a merchant wallet

The payment mean info web service interface makes it possible to:

• consult the card information associated with a card number or a card IIN

The token web service interface makes it possible to:

• tokenize a pan or retrieve a tokenized pan

The fraud web service interface makes it possible to:

• check fraud on existing transactions

# 1.3 PREREQUISITES

Basic knowledge of the standards in web development languages in the industry such as Java, Php or .Net is necessary in order to develop a client that can connect to the Office JSON gateway.

This solution ensures that messages exchanged between the Merchant's website and the Sips servers are secured with the help of secret keys.

The Merchant is responsible for storing and managing these keys securely.

#### Note

If the key is compromised, or you suspect that it is, it is the responsibility of the Merchant to renew their secret key via the Sips Download extranet.

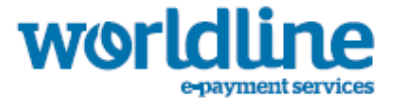

# DESCRIPTION OF THE PROTOCOL

# 2.1 REST PROTOCOL AND JSON FIFLDS

JSON is syntax for storing and exchanging text information. Much like XML, JSON is smaller than XML, and faster and easier to parse.

The simplest way to access any service is through cURL.

Example of a cURL request with PHP:

```
<php? 
… 
// Open cURL session and data are sent to server 
\mathit{Sch} = \texttt{curl}\_ \texttt{init}() ;
curl_setopt($ch, CURLOPT_URL, $url_of_service );
curl_setopt($ch, CURLOPT_RETURNTRANSFER, true ); 
curl_setopt($ch, CURLOPT_POST,
curl_setopt($ch, CURLOPT_POSTFIELDS, $data_to_send);
curl_setopt($ch, CURLOPT_HTTPHEADER, array('Content-Type: application/json', 'Accept: 
application/json')); 
curl_setopt($ch, CURLOPT_PROXY, $name_and_proxy_port);
$result = curl_exec($ch); 
$info = curl_qetinfo(Sch);// Manage errors 
if ($result == false || $info['http_code'] != 200) { 
   echo $result; 
   if (curl_error($ch)) 
     $result .= "\n". curl_error($ch); 
} 
// Close cURL session 
curl_close($ch); 
… 
… 
?>
```
In the following examples, the data that is passed with JSON request to server depends entirely on which service you are trying to access and what fields are required by that service.

For specific examples see the documentation provided by the individual services.

*<b>E* Note

Field names are case sensitive.

# **2.1.1 SYNTAX OF THE REQUEST**

The data field is built according to the following format:

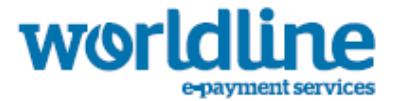

#### {"<field name>" : "<value name>", "<field name>" : "<value name>", "field name" : "value name" etc., "seal" : "value of seal" } }

All the fields necessary for the transaction (please see details in the data dictionary) must be present in this character chain. The order of the fields is irrelevant.

Example of a card order request:

```
{"amount" : "1000", "captureDay" : "0","captureMode" : "AUTHOR_CAPTURE","cardCSCValue" : 
"100","cardExpiryDate" : "201406","cardNumber" : "4975497549754975", "currencyCode" : "978", 
"interfaceVersion" : "IR_WS_2.3","merchantId" : "011223744550001", "orderChannel" : 
"INTERNET", "transactionReference" : "tref20131209","keyVersion" : "1", "seal" : 
"112a4b079ece08a0a55511cd5469fc47051d6ddb1404623170ba3873668e5c58" }
```
# **2.1.2 SYNTAX FOR A LIST**

The syntax for the making of a list in JSON syntax follows the standard. Please find a summary of this structure for the two main cases of lists, a list of simple fields (e.g. String) or a list of object:

• List of simple fields:

…,"field name" : ["value1","value2"],…

Example of a simple fields list:

```
{"amount" : "1000","captureDay" : "0","captureMode" : "AUTHOR_CAPTURE","cardCSCValue" : 
"100","cardExpiryDate" : "201406","cardNumber" : "4975497549754975","currencyCode" : 
"978","fraudData" : {"bypassCtrlList" : ["All","ForeignBinCard"]},"interfaceVersion" : 
"IR_WS_2.3","keyVersion" : "1","merchantId" : "011223744550001","orderChannel" : 
"INTERNET","transactionReference" : "tref20131209","seal" : 
"f18d95fcfbcc02e577467a9ddaa86b74d65908e9c36df12c74465f1324bf2100"}
```
• List of objects:

…,"field name" : [{"sub field name1":"value1","sub field name2":"value2"},{"sub field name1":"value3", "sub field name2":"value4"}],…

Example:

```
{"amount" : "1000","captureDay" : "0","captureMode" : "AUTHOR_CAPTURE","cardCSCValue" : 
"100","cardExpiryDate" : "201604","cardNumber" : "4975497549754975","currencyCode" : 
     .<br>"interfaceVersion" : "IR_WS_2.3","keyVersion" : "1","merchantId" :
"011223744550001","orderChannel" : "INTERNET","riskManagementCustomDataList" : 
[{"riskManagementCustomSequence" : "abc","riskManagementCustomValue" : 
"123"},{"riskManagementCustomSequence" : "efg","riskManagementCustomValue" : 
"456"}],"transactionReference" : "tref20131209","seal" : 
"1e0f6cf0f2ca8365b84c9118f39ab3ed2837e114b9b42c1a49da1db368ce76d4"}
```
#### **2.1.3 SYNTAX OF THE SEAL FIELD**

The value of the Seal field is built as follows:

- Concatenation of the data fields values regarding name of fields in alphabetical order, except keyVersion and sealAlgorithm fields
- Obtaining the UTF-8 encoding of the data for the previous result

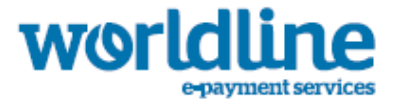

• HMAC with SHA256 encrypting of the bytes obtained with the secret key

This procedure can be summarised as follows:

## **2.1.4 HMAC(SHA256( UTF-8(SORTEDDATAVALUES,SECRETKEY ) ))SYNTAX OF CONCATENATION FOR COMPOSITE FIELDS**

If you are going to use composite fields with substructure in the fields, you need to use a specific field calculation for that:

- Concatenation of composite field and the substructure fieldname with case sensitive respect
- Sort of all fields in substructure and then sort of these fields with the other fields

Example:

```
The field name to use for byPassCrtList of fraudData must be fraudDatabyPassCtrlList and
its value will be sorted with other fields. 
If it contains All,ForeignBinCard, its value become AllForeignBinCard for computation 
of seal.
```
# **2.1.5 EXAMPLE OF THE SEAL FIELD COMPUTATION**

<?php

…

// Seal computation thanks to hash sorted data hash with merchant key \$data\_to\_send=\$amount.\$captureDay.\$captureMode.\$cardCSCValue.\$cardExpiryDate.\$cardNumber.\$card SeqNumber.\$currency\_code.\$pb.\$customerId.\$customerIpAddress.\$ivers.\$mid.\$merchantTransactionDa teTime.\$orderChannel.\$orderId.\$returnContext.\$opeorig.\$tref;

\$data\_to\_send= utf8\_encode(\$data\_to\_send)

```
$seal=hash_hmac('sha256', $data_to_send, $secretKey);
```
?>

… …

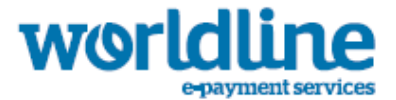

# 3 HOW TO SIGN A MESSAGE

# 3.1 REASON FOR SIGNING A MESSAGE

The request contains the transaction settings and is sent through the Internet user's browser. It is theoretically possible for a hacker to intercept the request and change the settings before the data reaches the payment server.

Therefore, it is necessary to add security to ensure the integrity of the transaction settings sent. The Sips solution meets this need by exchanging signatures. A successful signature check involves two things:

- The integrity of the request and response messages, no alteration during exchange
- The **authentication** of the issuer and receiver, as they share the same secret key.

#### Note

If the key used for the signature is compromised, or you suspect that it is, it is the Merchant's responsibility to request the renewal of their key by connecting to Sips Download.

# 3.2 METHOD USED FOR SIGNING A MESSAGE

The signature operation is completed by calculating the encrypted value based on the transaction's settings (the field values) to which the secret key (unknown by the Internet user) is added. All character chains are converted to UTF8 before being encrypted.

The encrypting algorithm (SHA256) produces an irreversible result. Generally, when such a message is received, the message receiver must recalculate the encrypted value in order to compare it with the value received. Any difference indicates that the data exchanged was falsified.

The result must be sent in hexadecimal form in the field named Seal.

# 3.3 CODE EXAMPLES

# **3.3.1 PHP 5**

```
<?php 
… 
echo hash_mac('sha256', $data, $secretKey);
…
```
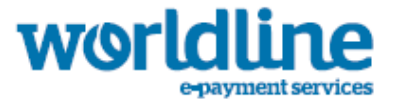

#### ?>

data and secretKey must use a UTF-8 character set. Refer to the utf8\_encode function to convert from ISO-8859-1 to UTF-8.

#### **3.3.2 JAVA**

```
import java.security.InvalidKeyException; 
import java.security.NoSuchAlgorithmException 
import javax.crypto.Mac; 
import javax.crypto.spec.SecretKeySpec; 
public class ExampleHMACSHA256 { 
         /**
          * table to convert a nibble to a hex char.
\star/static final char[] hexChar = { 
(0', 1', 2', 3') '4' , '5' , '6' , '7' , 
 '8' , '9' , 'a' , 'b' , 
\left\{ \begin{array}{ccc} \text{!c} & \text{!c'} & \text{!d'} & \text{!e'} & \text{!f'} \end{array} \right\};/**
           * Fast convert a byte array to a hex string
           * with possible leading zero.
           * @param b array of bytes to convert to string
           * @return hex representation, two chars per byte.
\star/public static String encodeHexString ( byte[] b ) 
\left\{ \begin{array}{ccc} 0 & 0 & 0 \\ 0 & 0 & 0 \\ 0 & 0 & 0 \\ 0 & 0 & 0 \\ 0 & 0 & 0 \\ 0 & 0 & 0 \\ 0 & 0 & 0 \\ 0 & 0 & 0 \\ 0 & 0 & 0 \\ 0 & 0 & 0 \\ 0 & 0 & 0 \\ 0 & 0 & 0 \\ 0 & 0 & 0 \\ 0 & 0 & 0 & 0 \\ 0 & 0 & 0 & 0 \\ 0 & 0 & 0 & 0 \\ 0 & 0 & 0 & 0 & 0 \\ 0 & 0 & 0 & 0 & 0 \\ 0 & 0 & 0 & 0 & 0 \\ 0 & 0 & 0 & 0 StringBuffer sb = new StringBuffer( b.length * 2 ); 
             for ( int i=0; i<b.length; i++ ) 
\{ // look up high nibble char
                sb.append( hexChar [( b[i] & 0xf0 ) >>> 4] );
                   // look up low nibble char
                 sb.append( hexChar [b[i] & 0x0f] ); 
 } 
             return sb.toString(); 
              } 
         /**
           * Computes the seal
           * @param Data the parameters to cipher
           * @param secretKey the secret key to append to the parameters 
           * @return hex representation of the seal, two chars per byte.
\star/public static String computeSeal(String Data, String secretKey) throws Exception 
\{Mac hmacSHA256;
            hmacSHA256 = Mac.getInstance("HmacSHA256"); 
            SecretKeySpec keySpec = new SecretKeySpec(secretKey, "HmacSHA256"); 
            hmacSHA256.init(keySpec); 
            return encodeHexString(hmacSHA256.doFinal(Data)); 
          } 
         /**
           * @param args
\star/public static void main(String[] args) {
```
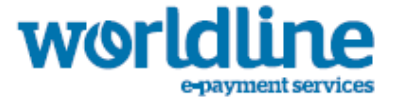

```
 try { 
                      System.out.println (computeSeal("parameters", "key")); 
               } catch (Exception e) { 
              e.printStackTrace();<br>}
}}<br>}
        } 
}
```
# **3.3.3 .NET**

(Completed using a simple form called "Form 1" containing two text fields for entering: txtSips, txtSecretKey and another for displaying: lblHEX)

```
using System; 
using System.Collections.Generic; 
using System.ComponentModel; 
using System.Data; 
using System.Drawing; 
using System.Text; 
using System.Windows.Forms; 
using System.Security.Cryptography; 
namespace ExampleDotNET 
{ 
     public partial class Form1 : Form 
      { 
          public Form1() 
          { 
              InitializeComponent(); 
 } 
         private void cmdGO_Click(object sender, EventArgs e) 
         \{ String sChaine = txtSips.Text; 
              UTF8Encoding utf8 = new UTF8Encoding(); 
              Byte[] encodedBytes = utf8.GetBytes(sChaine); 
              byte[] shaResult; 
             HMAC hmac = new HMAC.Create("HMACSHA256");
             var key = "YourSecretKey";
             hmac.Key = utf8.GetBytes(key);
              hmac.Initialize(); 
             shaResult = hmac.ComputeHash(encodedBytes);
              lblHEX.Text = ByteArrayToHEX(shaResult); 
          } 
         private string ByteArrayToHEX(byte[] ba) 
\left\{ \begin{array}{cc} 0 & 0 \\ 0 & 0 \end{array} \right. StringBuilder hex = new StringBuilder(ba.Length * 2); 
              foreach (byte b in ba) 
                  hex.AppendFormat("{0:x2}", b); 
              return hex.ToString(); 
 } 
     } 
}
```
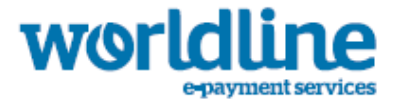

# 4 TESTING

The testing and integration stages can be completed using the user acceptance test environment.

In order to be able to use this environment, you must contact technical support, indicating the services required. Support will send you a merchant identifier (merchantID) and a secret key.

The technical details required to use this environment are described below:

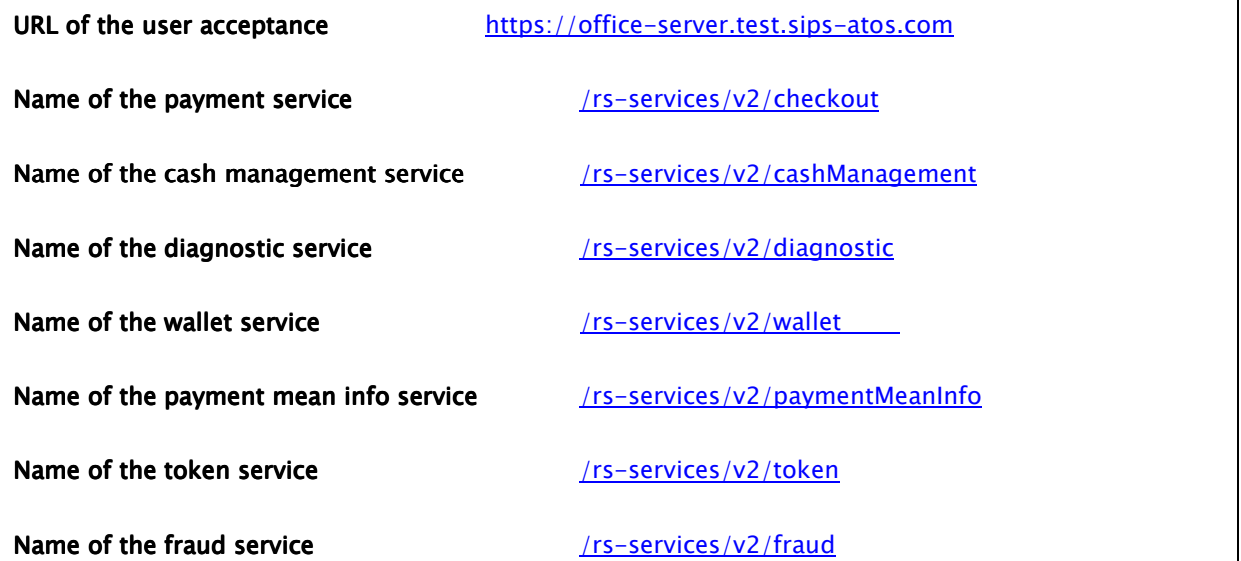

In the user acceptance environment, the authorisation process is simulated. This means that it is not necessary to use the real payment methods in order to complete these tests.

# 4.1 TESTING CARD TRANSACTIONS

You must contact technical support to obtain the usable card numbers for user acceptance test environment.

This list will allow to do all test cases for every Sips response code and acquirer response codes.

For iDEAL and SDD payment means, please contact technical support.

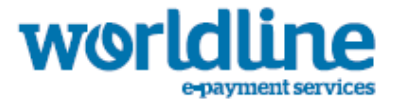

# 5 HOW TO START IN PRODUCTION?

The next step is to connect to the production environment for the actual go-live.

In order to do this, the Merchant must change the office server URL and use the Merchant IDs received during the registration stage.

# 5.1 MERCHANT IDENTIFIERS

The URL for the production payment server is: https://office-server.sips-atos.com/

To access the production environment, you will need the following two pieces of information:

- The merchant identifier (merchantID) which identifies the eCommerce site on the Sips server
- The version (keyVersion) of the secret key
- The secret key (secretKey) used to sign requests and verify responses

The merchant identifier (merchantID) is provided by technical support at the end of the merchant's registration stage.

You can download the version of the key (keyVersion) and the secret key (secretKey) from the extranet https://download.sips-atos.com using the username and password provided by technical support at the end of the Merchant registration stage.

# 5.2 PRODUCTION VALIDATION

From the point when the merchant uses its own identifiers on the production server, any cash management transactions and operations performed are real (for example, payment transactions are real from end-to-end, up until the funds are credited to the merchant's account and debited from the buyer's account).

Before the shop is actually opened to the public, the merchant may submit a request to validate the end-to-end payment, up until the funds are credited to the merchant's account and debited from the buyer's account

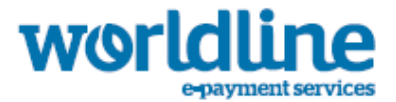

# **6 SERVICE DESCRIPTION**

# 6.1 DESCRIPTION OF THE CHECKOUT SERVICE

The URL is https://office-server.sips-atos.com/rs-services/v2/checkout

This service allows you to complete a payment order using a card or electronic wallet.

# **6.1.1 CARDORDER SERVICE**

The URL is https://office-server.sips-atos.com/rs-services/v2/checkout/cardOrder

Requests for payment orders via card include the following elements:

- Default inputs
- authenticationData inputs
- billingAddress inputs
- billingContact inputs
- customerAddress inputs
- customerContact inputs
- customerData inputs
- deliveryAddress inputs
- deliveryContact inputs
- fraudData inputs
- holderAddress inputs
- holderContact inputs
- holderData inputs
- paymentMeanData inputs
- riskManagementCustomData inputs
- s10TransactionReference inputs
- shoppingCartDetail inputs

#### **6.1.1.1 Default inputs for the cardOrder**

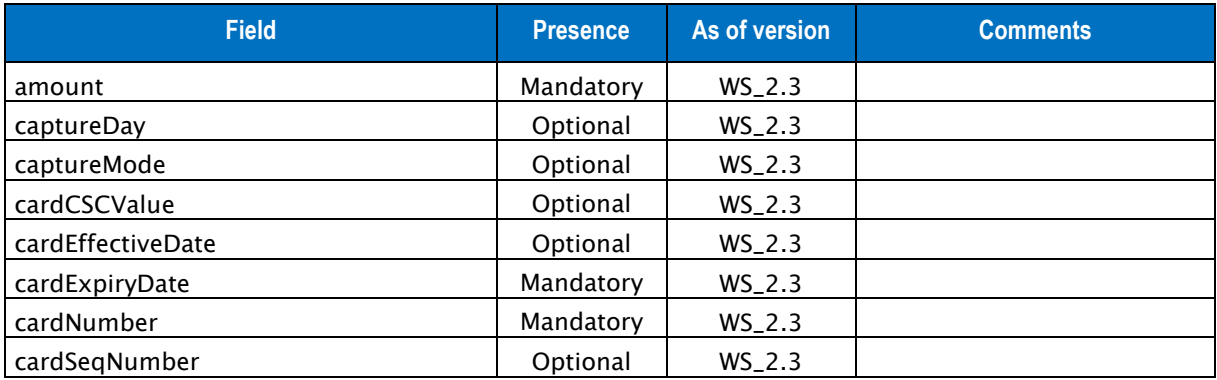

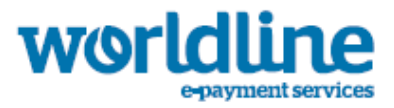

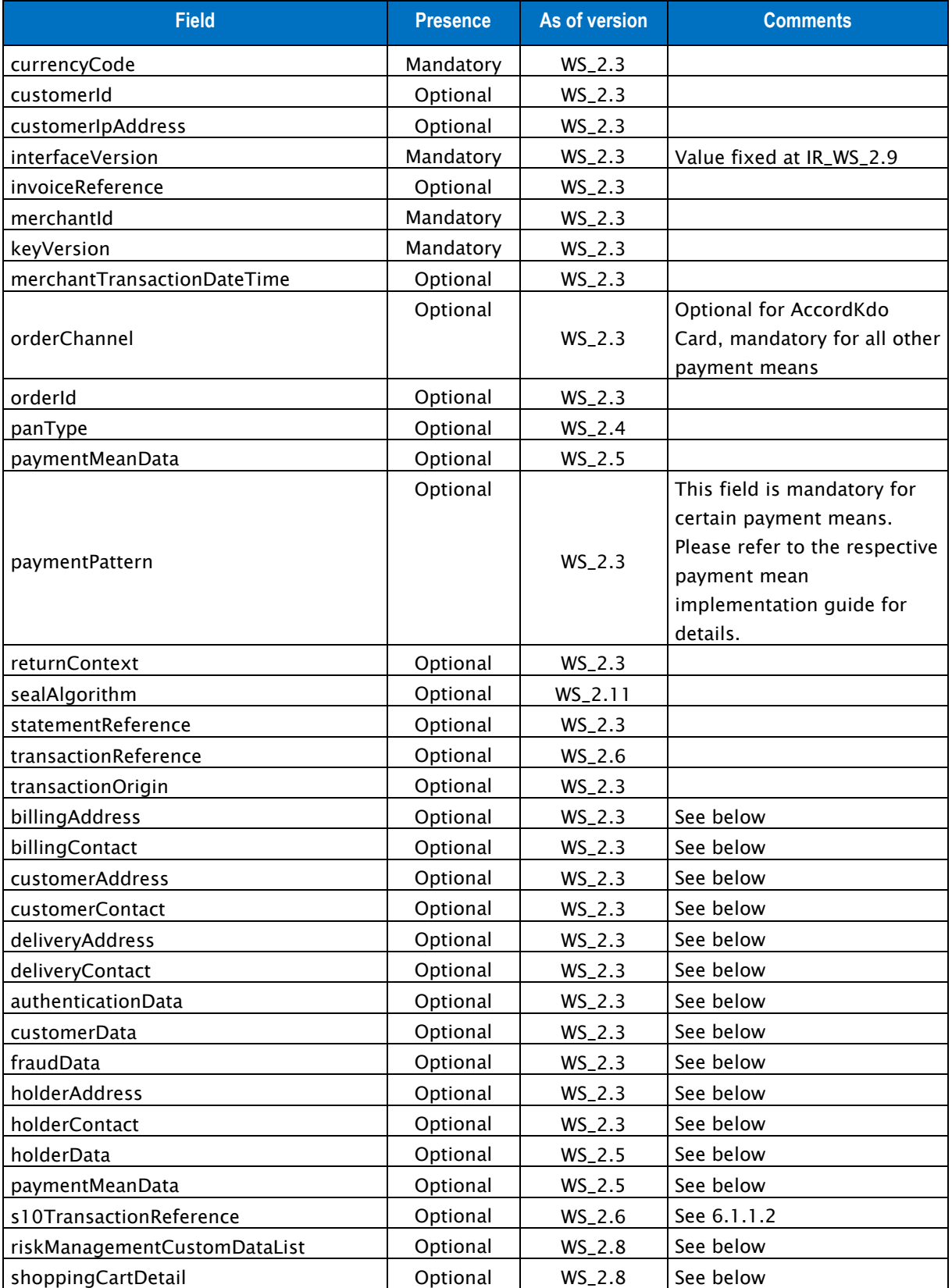

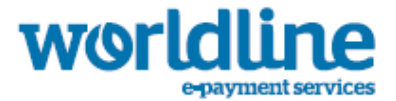

#### Table 1: Fields for cardOrder request

#### **6.1.1.2 s10TransactionReference inputs**

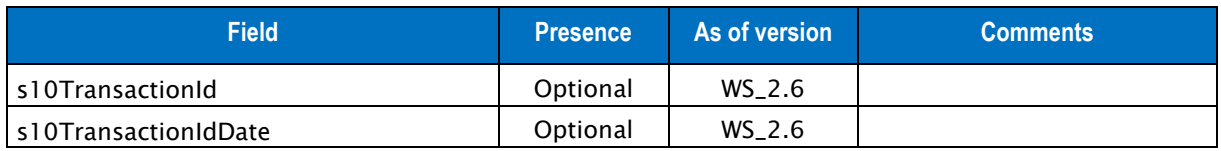

#### Table 2: Fields for the s10TransactionReference element

#### **6.1.1.3 billingAddress inputs**

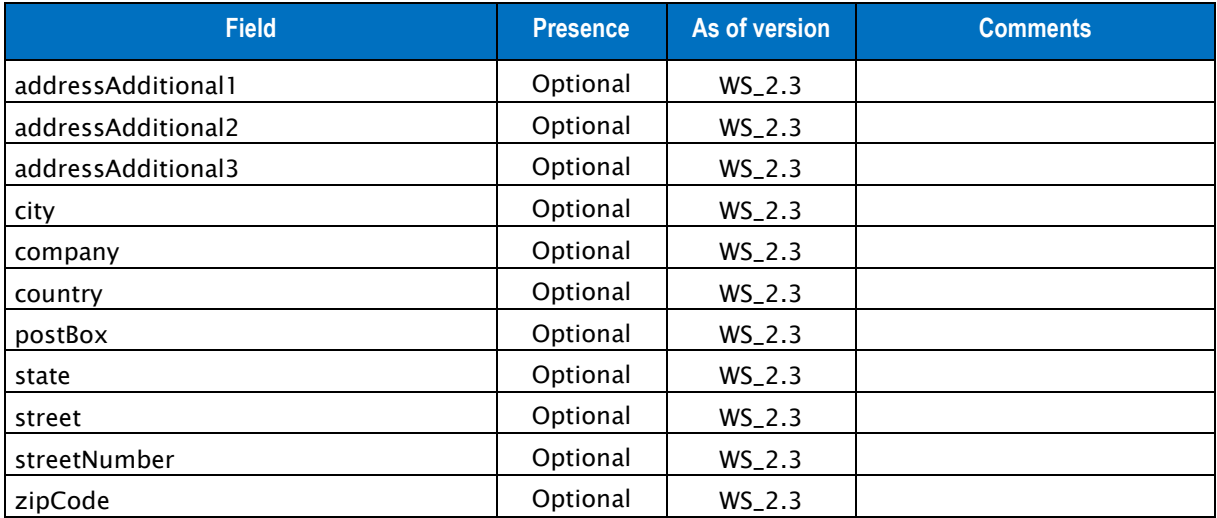

Table 3: Fields for the billingAddress element

#### **6.1.1.4 billingContact inputs**

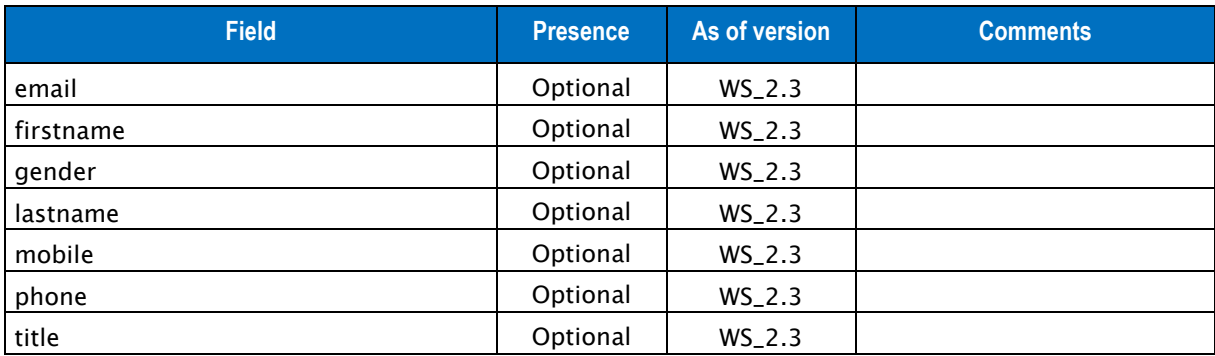

Table 4: Fields for the billingContact element

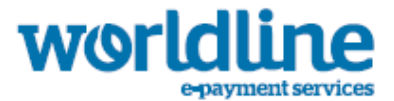

## **6.1.1.5 customerAddress inputs**

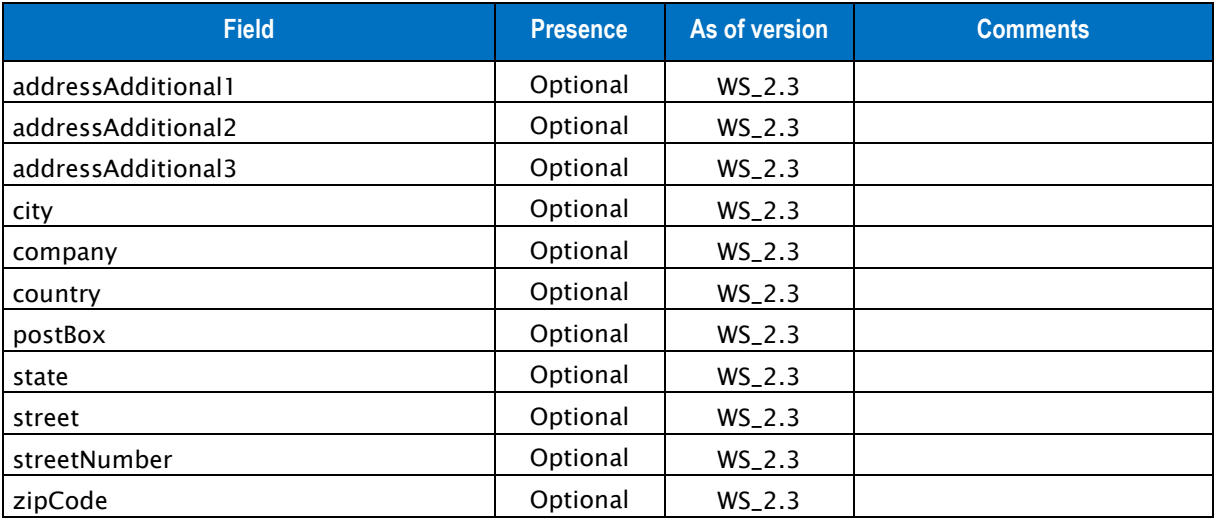

#### Table 5: Fields for the customerAddress element

### **6.1.1.6 customerContact inputs**

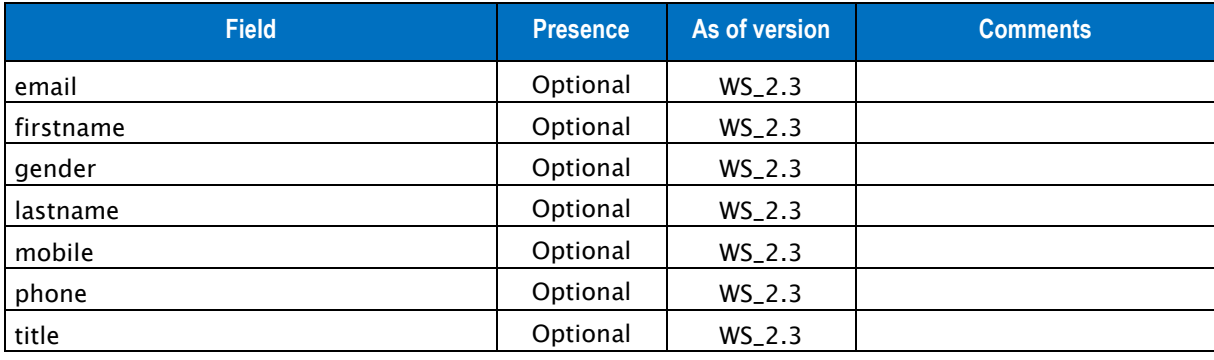

Table 6: Fields for the customerContact element

#### **6.1.1.7 deliveryAddress inputs**

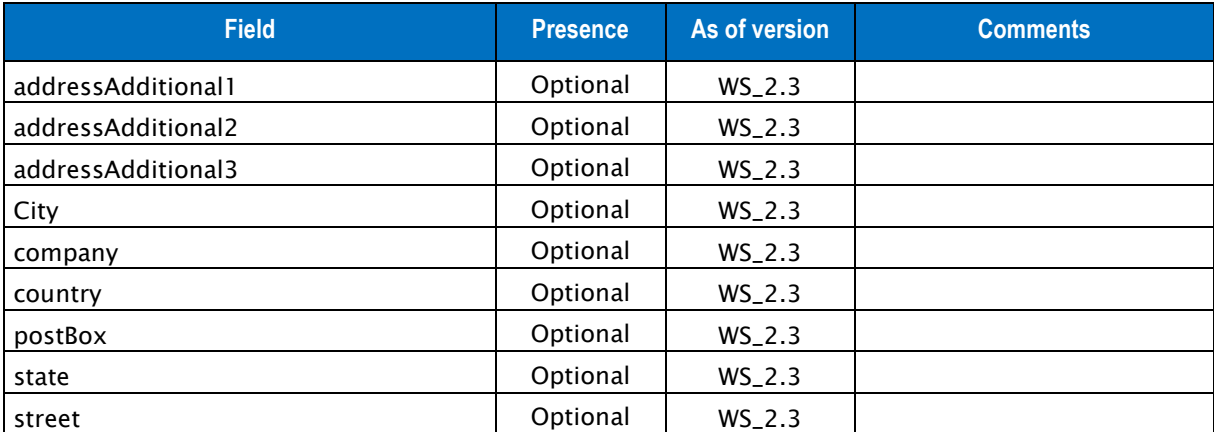

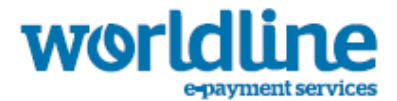

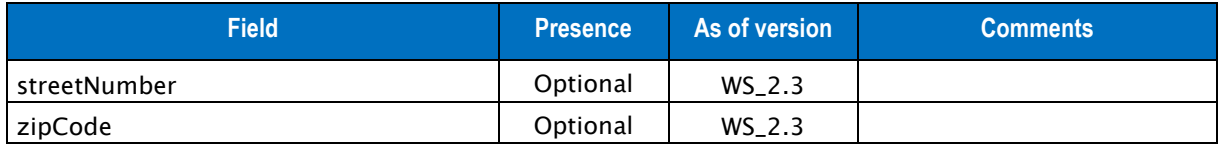

Table 7: Fields for the deliveryAddress element

# **6.1.1.8 deliveryContact inputs**

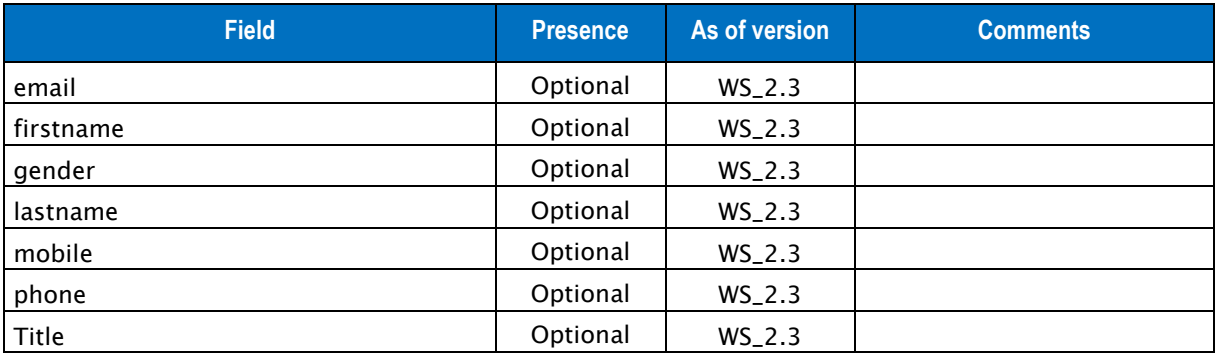

Table 8: Fields for the deliveryContact element

## **6.1.1.9 fraudData inputs**

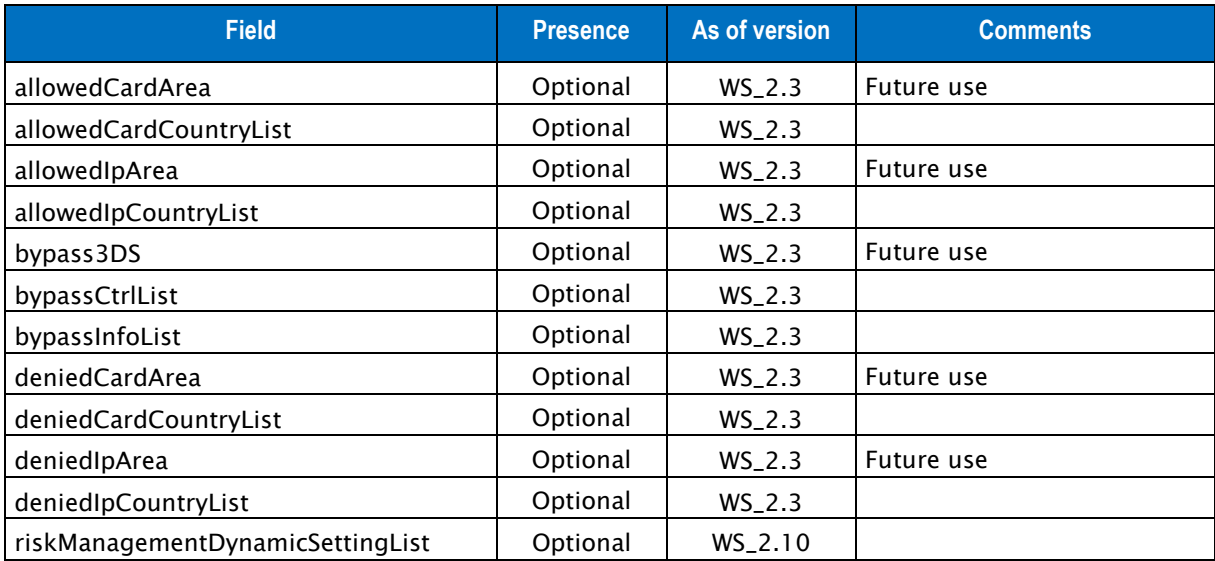

Table 9: Fields for the fraudData element

# **6.1.1.10 riskManagementDynamicSetting inputs**

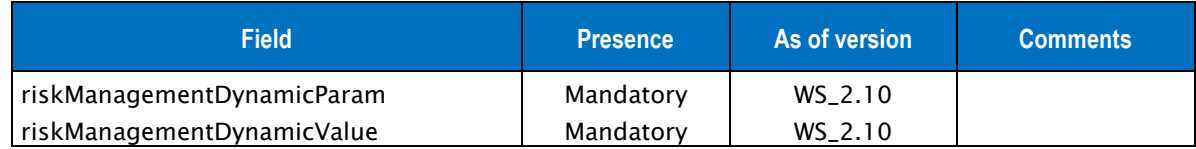

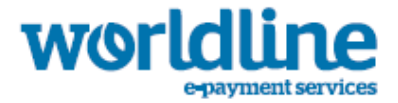

Table 10: Fields for the riskManagementDynamicSetting element

## **6.1.1.11 holderAddress inputs**

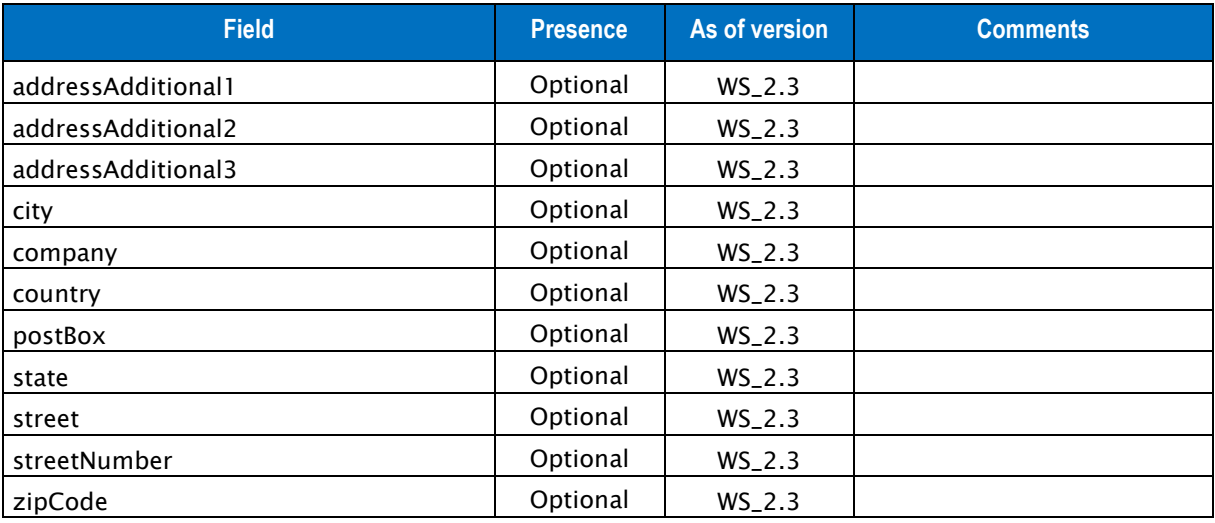

Table 11: Fields for the holderAddress element

# **6.1.1.12 holderContact inputs**

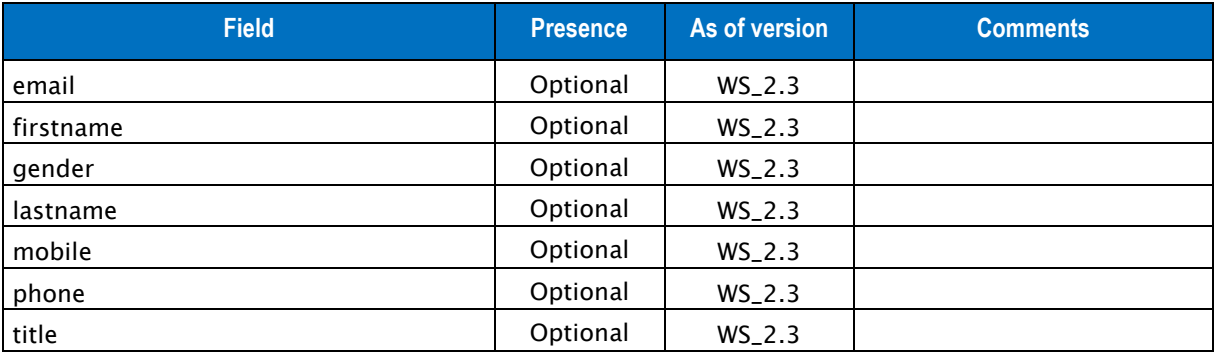

Table 12: Fields for the holderContact element

## **6.1.1.13 holderData inputs**

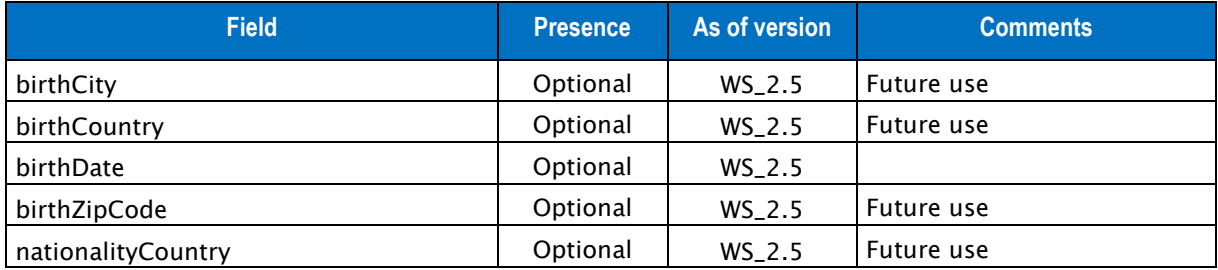

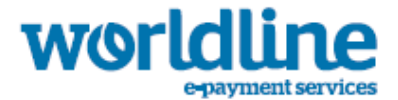

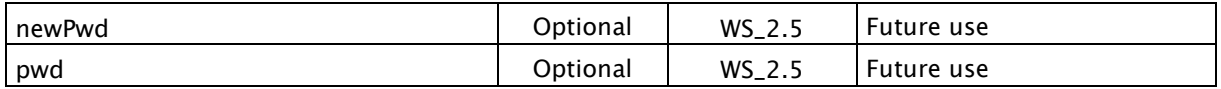

Table 13: Fields for the holderContact element

# **6.1.1.14 customerData inputs**

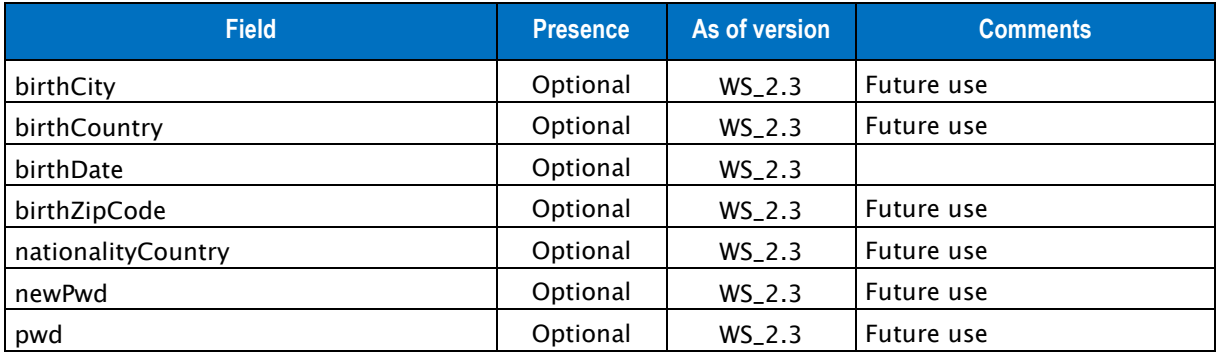

Table 14: Fields for the customerData element

## **6.1.1.15 authenticationData inputs**

The authenticationData input includes the following elements:

- cardAuthPolicy inputs
- threeD inputs

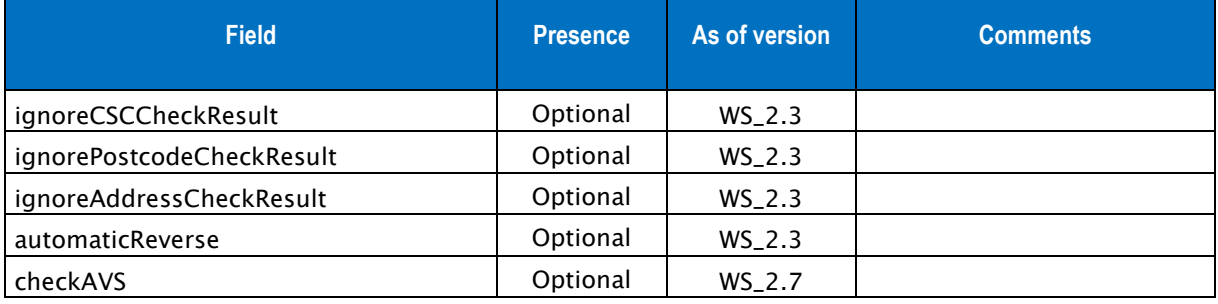

Table 15: Fields for the authenticationData/cardAuthPolicy element

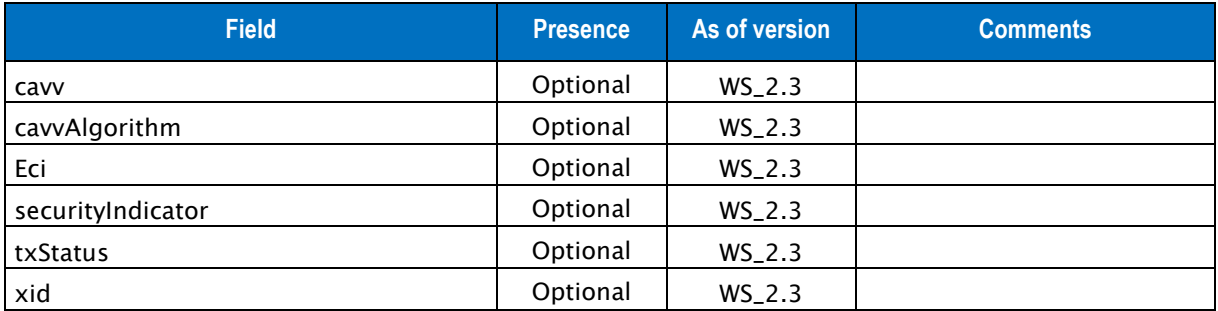

Table 16: Fields for the authenticationData/threeD element

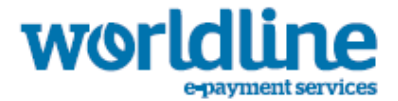

Only the securityIndicator field is mandatory in the case of a 3D payment.

## **6.1.1.16 paymentMeanData inputs**

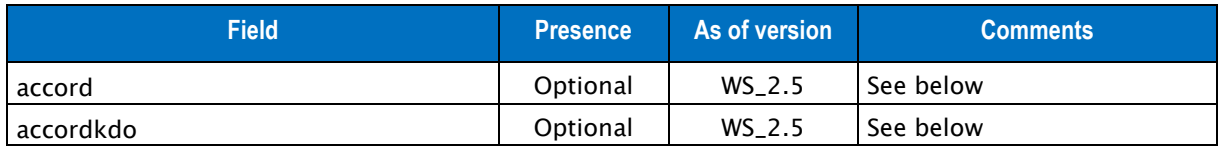

Table 17: Fields for the paymentMeanData element

# **6.1.1.17 accord inputs**

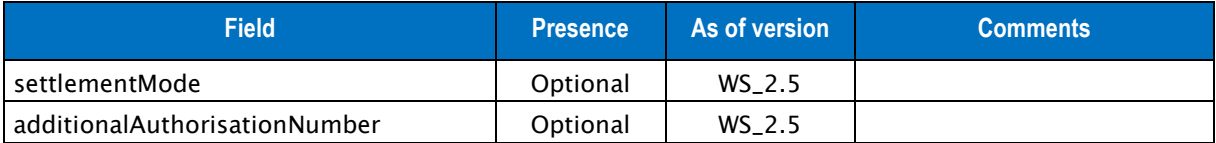

Table 18: Fields for the accord element

#### **6.1.1.18 accordkdo inputs**

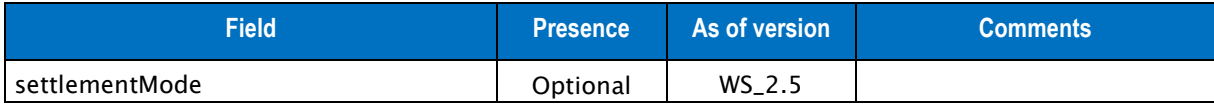

Table 19: Fields for the accordkdo element

#### **6.1.1.19 shoppingCartDetail inputs**

The shoppingCartDetail input includes the following elements:

- shoppingCartItem inputs

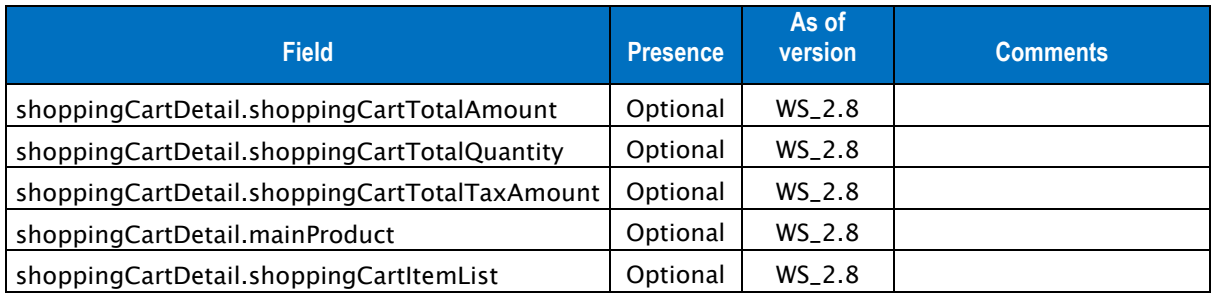

Table 20: Fields for the shoppingCartDetail element

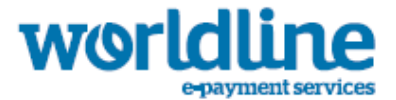

# **6.1.1.20 shoppingCartItem inputs**

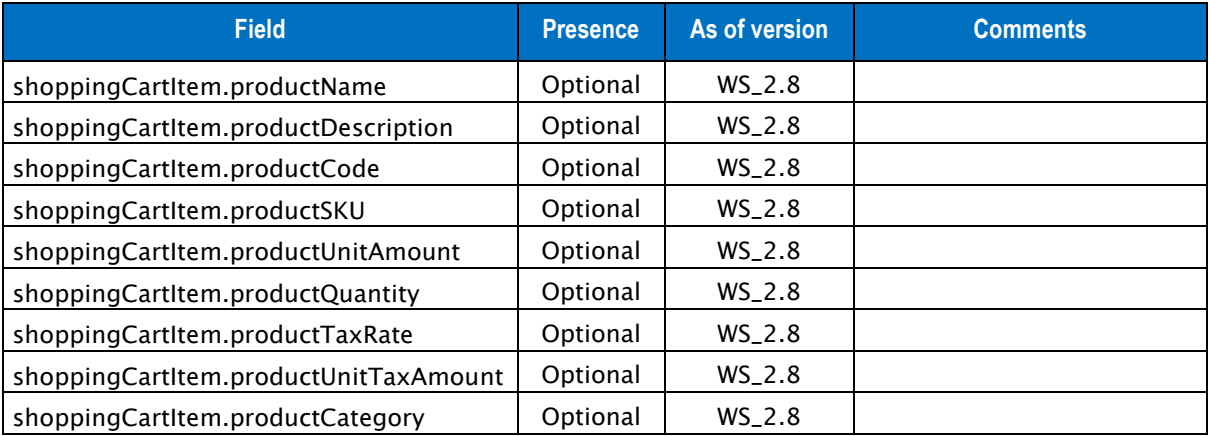

Table 21: Fields for the shoppingCartItem element

#### **6.1.1.21 riskManagementCustomData inputs**

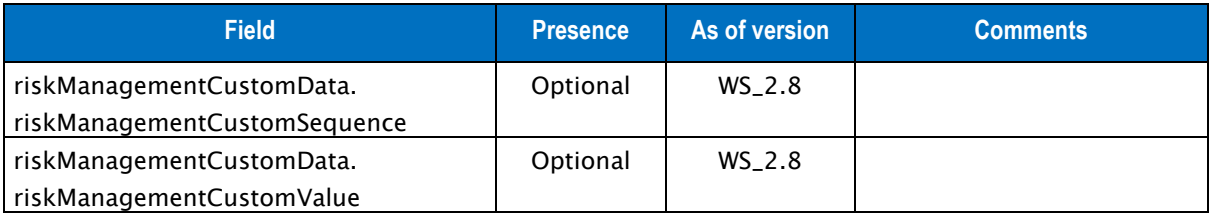

Table 22: Fields for the riskManagementCustomData element

#### **6.1.1.22 cardOrder outputs**

Response for payment orders via card includes the following elements:

- Default outputs
- cardData outputs
- paymentMeanData outputs
- s10TransactionReference outputs

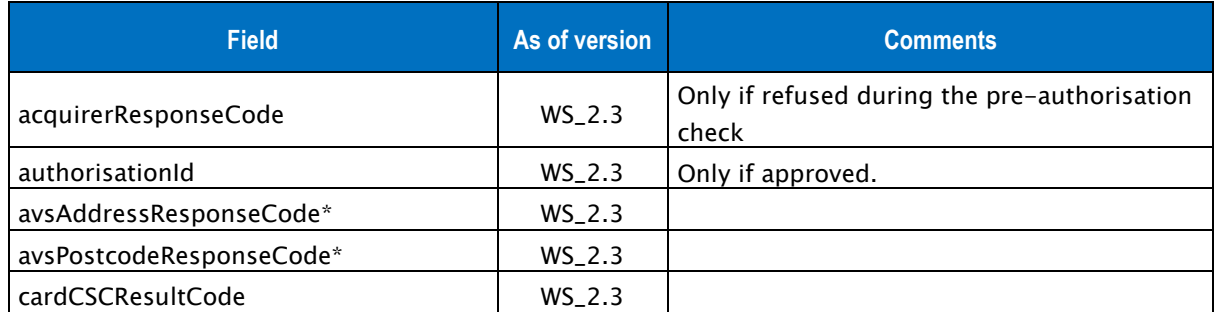

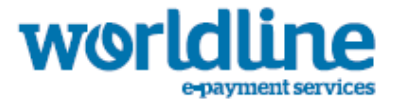

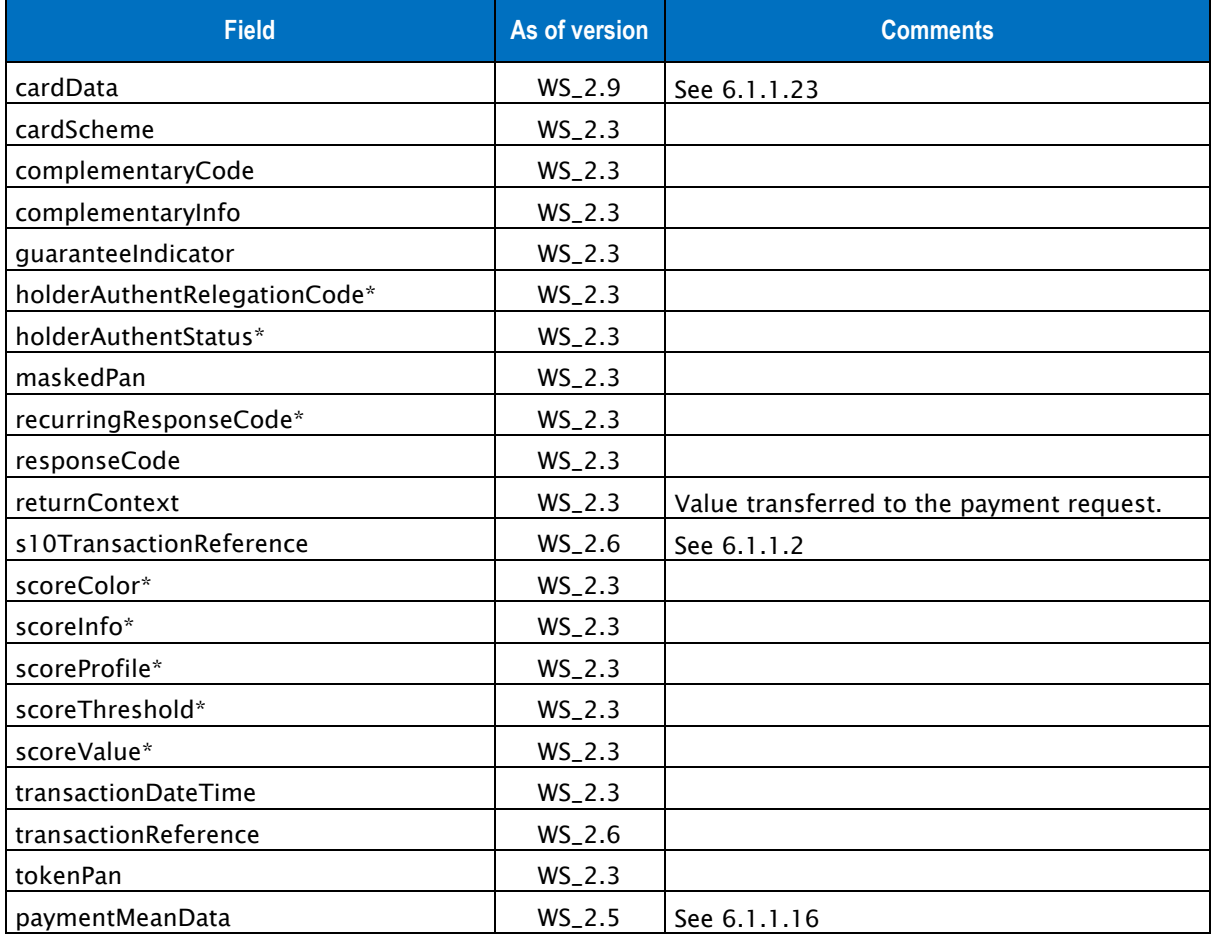

Table 23: Fields for cardOrder response

\*: these fields are provided when they are available, depending on the status of the transaction and the method of payment selected.

#### **6.1.1.23 cardData outputs**

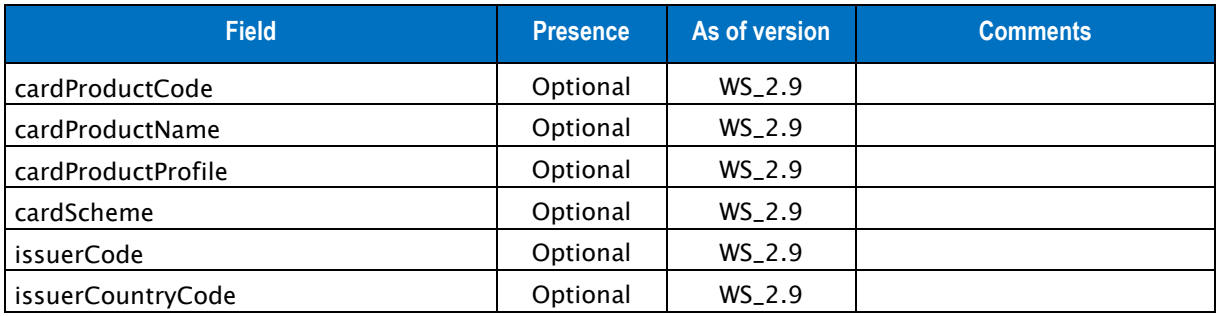

Table 24: Fields for the cardData element

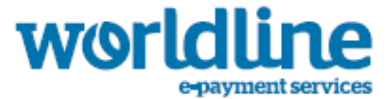

# **6.1.2 CARDORDER EXAMPLE**

#### **6.1.2.1 Example of cardOrder request**

```
{"amount" : "2500","captureDay" : "0","captureMode" : "AUTHOR_CAPTURE","cardCSCValue" : 
"0000","cardExpiryDate" : "201612","cardNumber" : "1234123412341234","currencyCode" : 
"978","interfaceVersion" : " IR_WS_2.3","keyVersion" : "1","merchantId" : 
"011223344550000","orderChannel" : "INTERNET","orderId" : " ORD101","returnContext" : "
ReturnContext","transactionOrigin" : " SO_WEBAPPLI","transactionReference" : 
"TREFEXA2012",","paymentMeanData" : {"sdd" : {"mandateAuthentMethod" : 
"SMS_OTP","mandateUsage" : "ONE_OFF","mandateId" : "000000000000000283"}},"seal" : 
"2205f0636dc500c4f3ef536075895b8baba3a60c7087e06cd9d330c50a50c53e"}
```
#### **6.1.2.2 Example of cardOrder response**

```
{"acquirerResponseCode":"00","authorisationId":"123456789102","cardScheme":"MASTERCARD","compl
ementaryCode":"","complementaryInfo":"","maskedPan":"5219##########00","responseCode":"00","re
turnContext":"ReturnContext","transactionDateTime":"2012-10-16T23:50:44-
12:00","seal":"7ca065ebba90762e3286ee16d6a2d2da0eea8bae6b46592058933881d96d0c3d"}
```
# **6.1.3 WALLETORDER SERVICE**

The URL is https://office-server.sips-atos.com/rs-services/v2/checkout/walletOrder

Requests for payment orders via electronic wallets include the following elements:

- Default inputs
- billingAddress inputs
- billingContact inputs
- customerAddress inputs
- customerContact inputs
- customerData inputs
- deliveryAddress inputs
- deliveryContact inputs
- holderAddress inputs
- holderContact inputs
- customerData inputs
- authenticationData inputs
- s10TransactionReference inputs

#### **6.1.3.1 Default inputs for the WalletOrder**

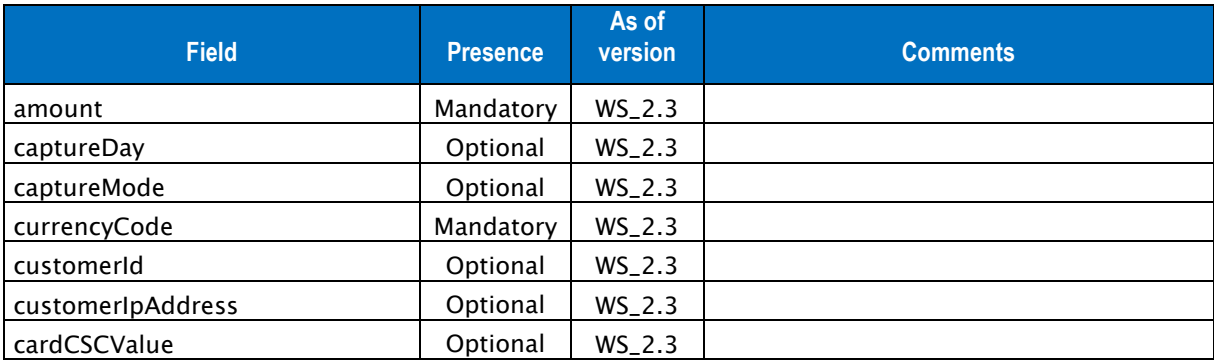

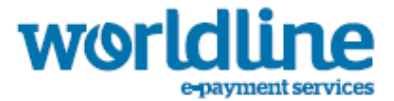

| <b>Field</b>                | <b>Presence</b> | As of<br>version | <b>Comments</b>                                                                                                    |
|-----------------------------|-----------------|------------------|----------------------------------------------------------------------------------------------------|
| invoiceReference            | Optional        | $WS_2.3$         |                                                                                                    |
| interfaceVersion            | Mandatory       | $WS_2.3$         | Value fixed at IR_WS_2.9                                                                                                    |
| keyVersion                  | Mandatory       | $WS_2.3$         |                                                                                                    |
| merchantId                  | Mandatory       | $WS_2.3$         |                                                                                                    |
| merchantTransactionDateTime | Optional        | $WS_2.3$         |                                                                                                    |
| merchantWalletId            | Mandatory       | $WS_2.3$         |                                                                                                    |
| orderChannel                | Mandatory       | $WS_2.3$         |                                                                                                    |
| orderId                     | Optional        | $WS_2.3$         |                                                                                                    |
| paymentMeanId               | Mandatory       | $WS_2.3$         |                                                                                                    |
| returnContext               | Optional        | $WS_2.3$         |                                                                                                    |
| sealAlgorithm               | Optional        | WS_2.11          |                                                                                                    |
| statementReference          | Optional        | $WS_2.3$         |                                                                                                    |
| transactionReference        | Optional        | $WS_2.6$         |                                                                                                    |
| transactionOrigin           | Optional        | $WS_2.3$         |                                                                                                    |
| paymentPattern              | Optional        | $WS_2.3$         | This field is mandatory for certain<br>payment means. Please refer to the<br>respective payment mean implementation<br>guide for details. |
| billingAddress              | Optional        | $WS_2.3$         | Same as cardOrder                                                                                                    |
| billingContact              | Optional        | $WS_2.3$         | Same as cardOrder                                                                                                    |
| customerAddress             | Optional        | $WS_2.3$         | Same as cardOrder                                                                                                    |
| customerContact             | Optional        | $WS_2.3$         | Same as cardOrder                                                                                                    |
| customerData                | Optional        | $WS_2.3$         | Same as cardOrder                                                                                                    |
| deliveryAddress             | Optional        | $WS_2.3$         | Same as cardOrder                                                                                                    |
| deliveryContact             | Optional        | $WS_2.3$         | Same as cardOrder                                                                                                    |
| holderAddress               | Optional        | $WS_2.3$         | Same as cardOrder                                                                                                    |
| holderContact               | Optional        | $WS_2.3$         | Same as cardOrder                                                                                                    |
| customerData                | Optional        | $WS_2.3$         | Same as cardOrder                                                                                                    |
| authenticationData          | Optional        | $WS_2.3$         | Same as cardOrder                                                                                                    |
| s10TransactionReference     | Optional        | $WS_2.6$         | See 6.1.1.2                                                                                                    |

Table 25: Fields for WalletOrder request

#### **6.1.3.2 Wallet order output**

Responses for payment orders via electronic wallets include the following elements:

- Default outputs
- cardData outputs
- s10TransactionReference outputs

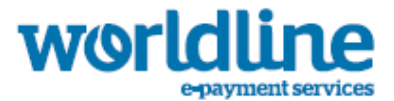

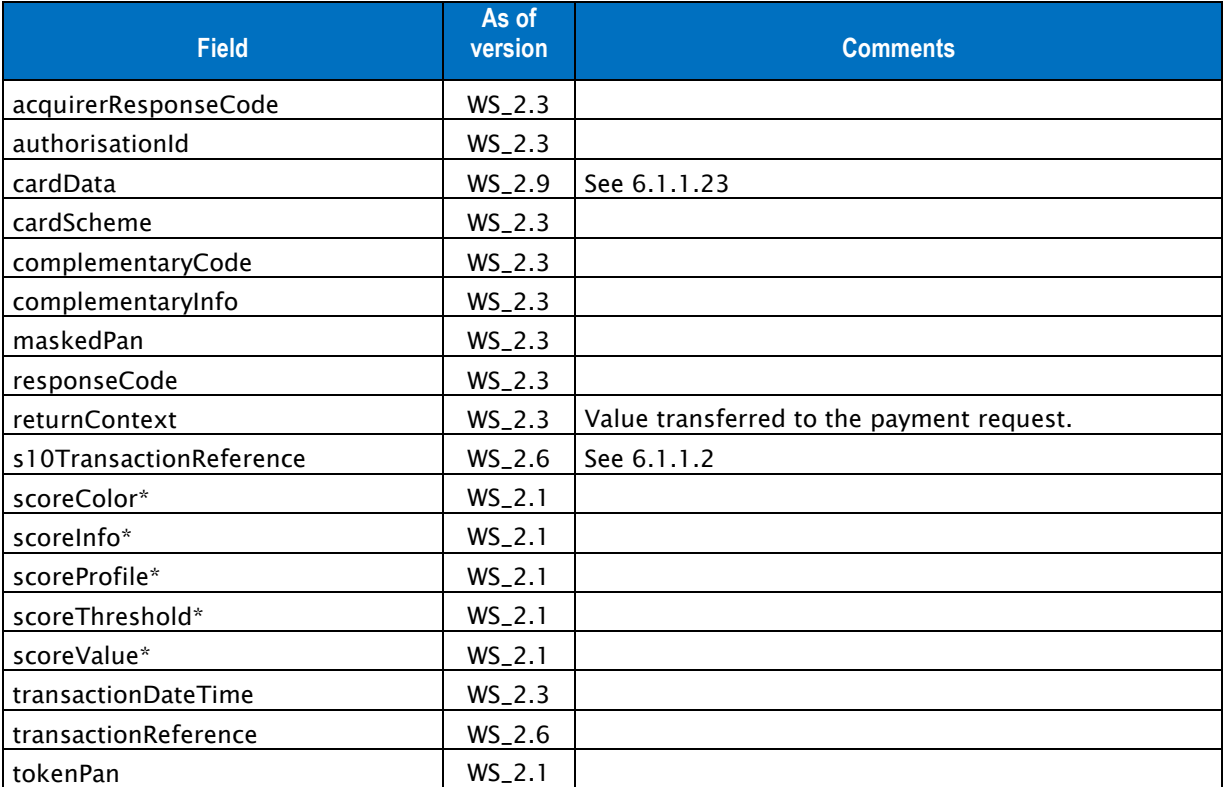

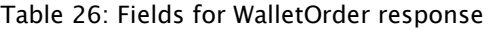

# **6.1.4 WALLETORDER EXAMPLE**

#### **6.1.4.1 Example of walletOrder request**

```
{"amount" : "2500","captureDay" : "0","captureMode" : "AUTHOR_CAPTURE","currencyCode" : 
"978","customerIpAddress" : "127.0.0.1","interfaceVersion" : "IR_WS_2.3","invoiceReference" : 
"FAC007NB","keyVersion" : "1","merchantId" : "011223344550000","merchantTransactionDateTime" 
: "2014-01-10T17:13:30.743+01:00","orderChannel" : "INTERNET","merchantWalletId" : 
"WALLET01", "paymentMeanId","10","transactionOrigin" : "SO_WEBAPPLI","transactionReference" : 
"TREFEXA2012", "seal" : "5bb0e9fcbb3eaa28557ac41ed6ab57ab84d9edbe9fe8eb0cedd3e8548433b7cd"}
```
#### **6.1.4.2 Example of walletOrder response**

```
{"acquirerResponseCode":"00","authorisationId":"123456789102","cardScheme":"MASTERCARD","maske
dPan":"5219##########00","responseCode":"00","returnContext":"ReturnContext","transactionDateT
ime":"2012-10-16T23:50:44-
12:00","seal":"7ca065ebba90762e3286ee16d6a2d2da0eea8bae6b46592058933881d96d0c3d"}
```
# **6.1.5 DIRECTDEBITORDER SERVICE**

The URL is https://office-server.sips-atos.com/rs-services/v2/checkout/directDebitOrder

Requests for payment orders via SDD or ELV include the following elements:

• Default inputs

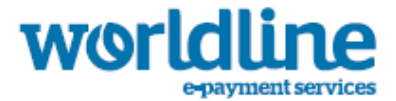

- authenticationData inputs
- billingAddress inputs
- billingContact inputs
- customerAddress inputs
- customerContact inputs
- customerData inputs
- deliveryAddress inputs
- deliveryContact inputs
- fraudData inputs
- holderAddress inputs
- holderContact inputs
- instalmentData inputs
- paymentMeanData inputs
- riskManagementCustomData inputs
- s10TransactionReference inputs

#### **6.1.5.1 Default inputs for the directDebitOrder**

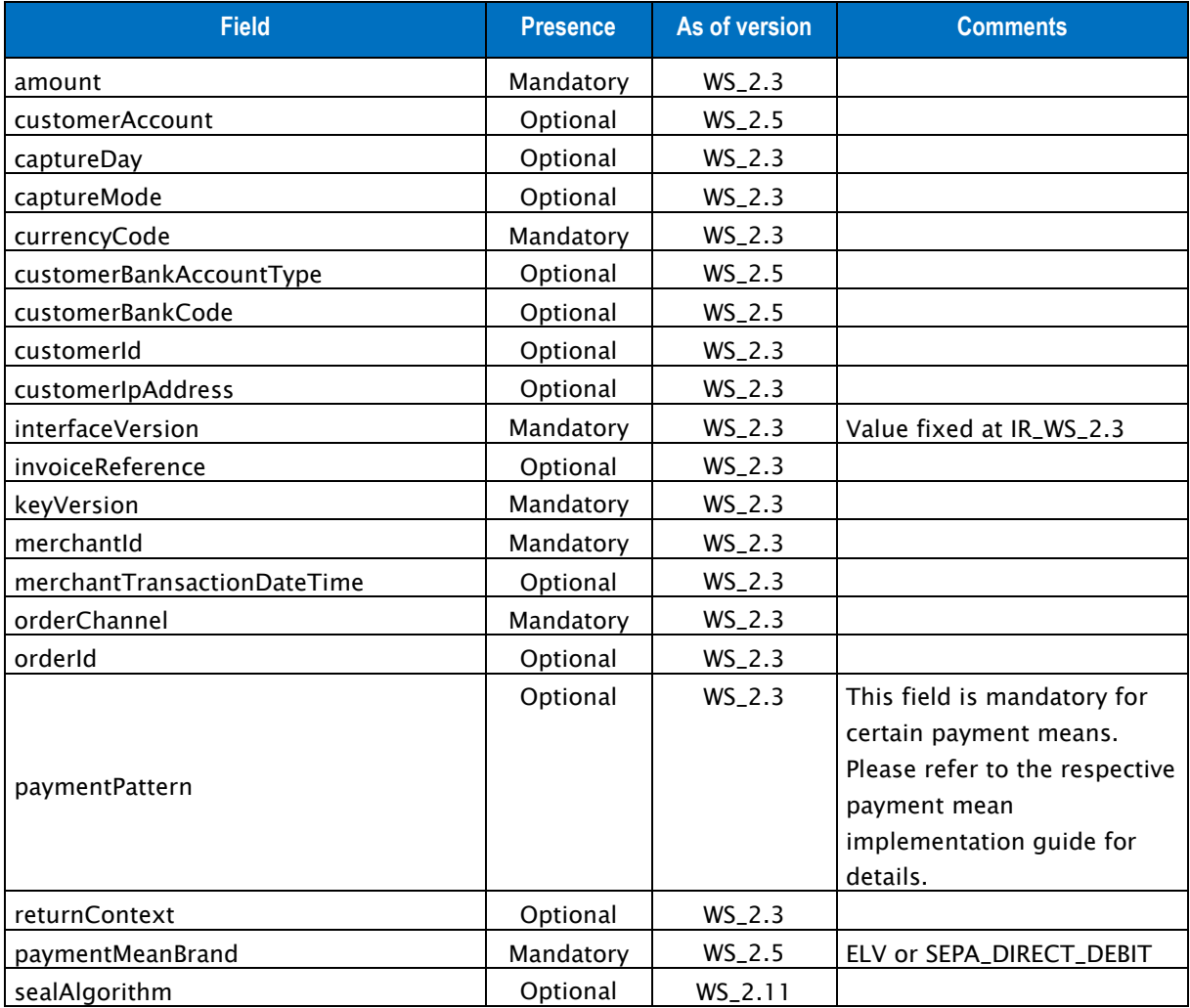

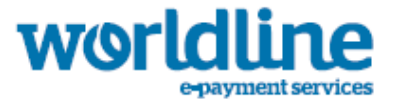

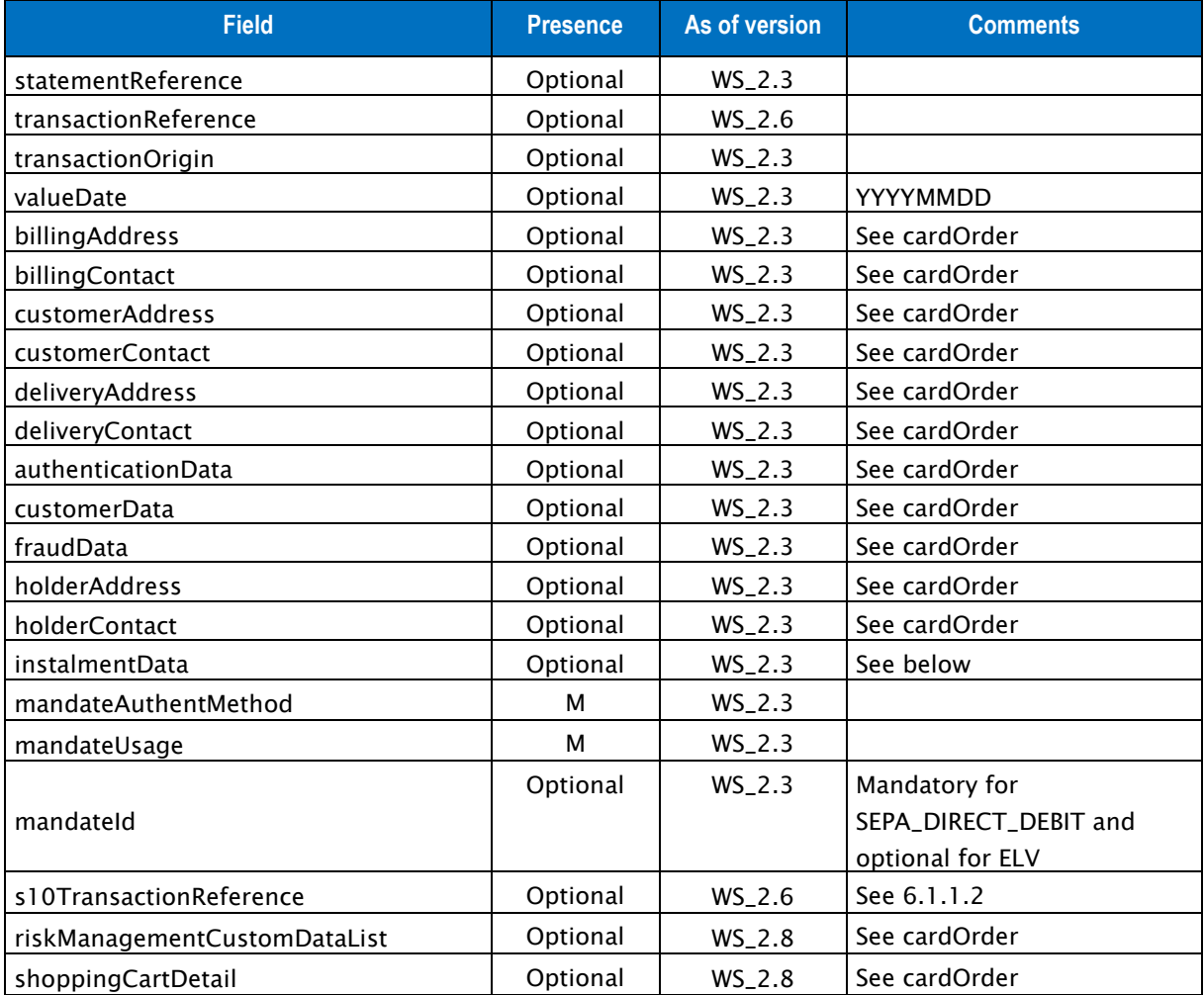

Table 27: Fields for directDebitOrder request

## **6.1.5.2 instalmentData inputs**

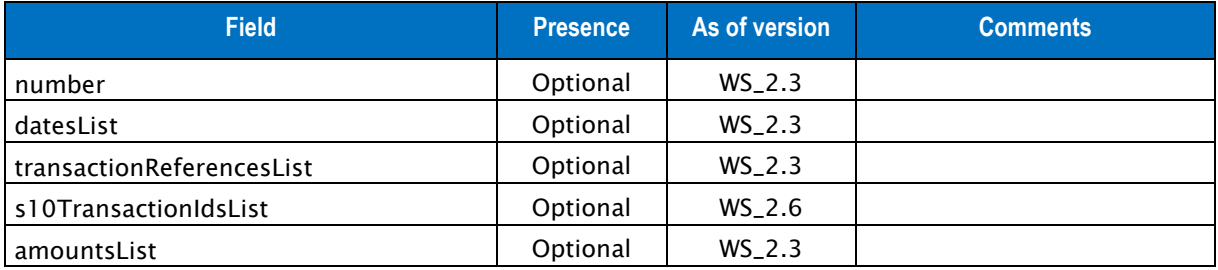

Table 28: Fields for the instalmentData element

# **6.1.5.3 directDebitOrder outputs**

Responses for payment orders via via SDD or ELV include the following elements:

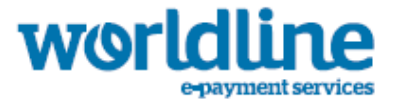

- Default outputs
- S10TransactionReference outputs

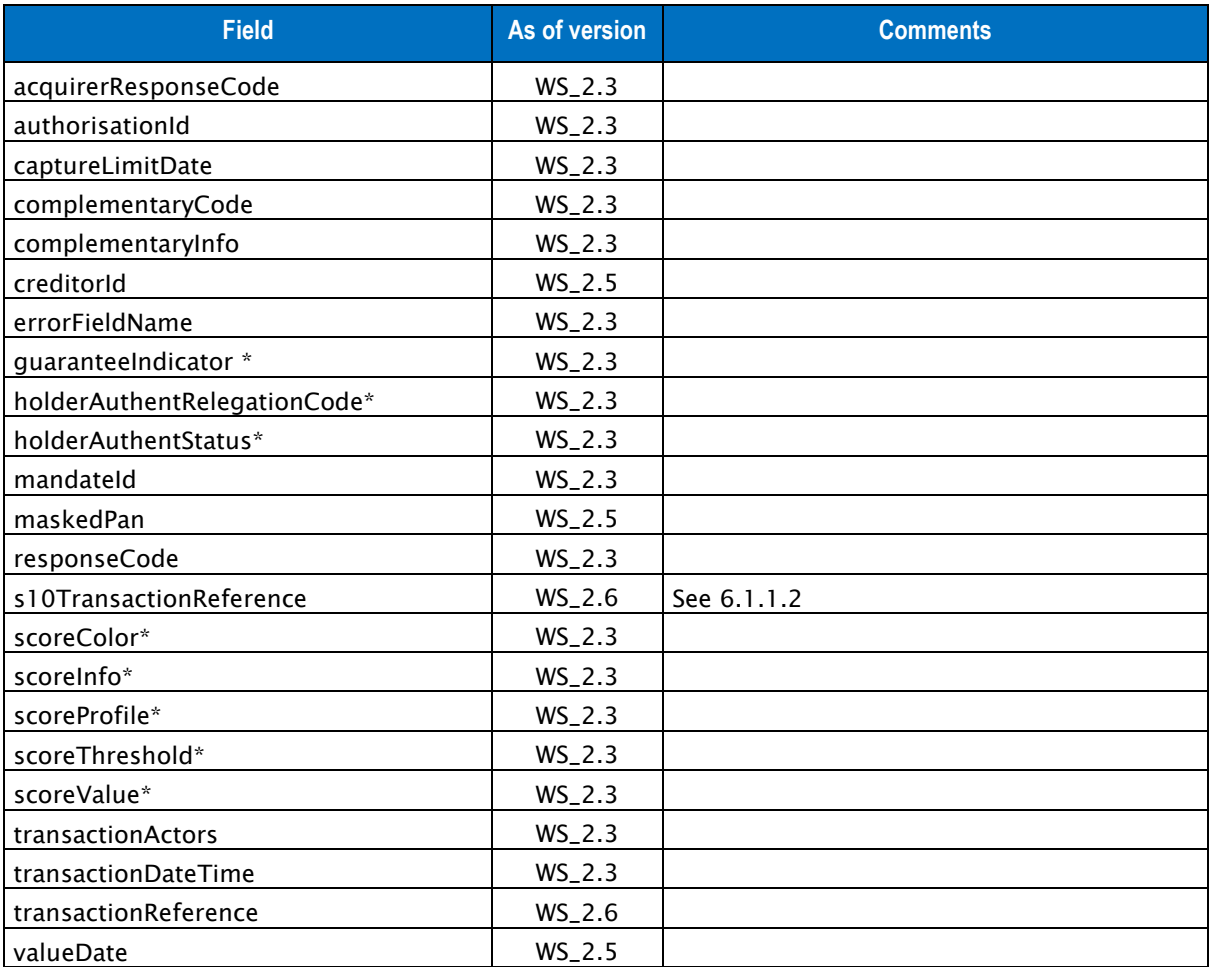

Table 29: Fields for directDebitOrder response

\*: these fields are provided when they are available, depending on the status of the transaction and the method of payment selected.

# **6.1.6 DIRECTDEBITORDER EXAMPLE**

#### **6.1.6.1 Example of directDebitOrder request**

```
{"amount" : "2500","captureDay" : "0","captureMode" : "AUTHOR_CAPTURE","cardCSCValue" : 
"0000","cardExpiryDate" : "201612","cardNumber" : "1234123412341234","currencyCode" : 
"978","interfaceVersion" : " IR_WS_2.3","keyVersion" : "1","merchantId" : 
"011223344550000","orderChannel" : "INTERNET","orderId" : " ORD101", "paymentMeanBrand" : 
"SEPA_DIRECT_DEBIT" ,"returnContext" : "ReturnContext","transactionOrigin" : "
SO_WEBAPPLI","transactionReference" : "TREFEXA2012","seal" : 
"2205f0636dc500c4f3ef536075895b8baba3a60c7087e06cd9d330c50a50c53e"}
```
#### **6.1.6.2 Example of directDebitOrder response**

{"acquirerResponseCode":"**00**","authorisationId":"**123456789102**","maskedPan":"**5219##########00**",

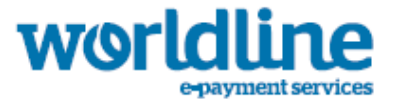

"responseCode":"**00**","transactionDateTime" : "**2012-10-16T23:50:44-12:00**","captureLimitDate" : "**2012-11-16T23:50:44-12:00**","transactionActors" : "**BTOB**","seal":"**7ca065ebba90762e3286ee16d6a2d2da0eea8bae6b46592058933881d96d0c3d**"}

# **6.1.7 PAYMENTPROVIDERINITIALIZE SERVICE**

The URL is : https://office-server.sips-atos.com/rsservices/v2/checkout/paymentProviderInitialize

Requests for payment initialization for external wallet (Masterpass, Paylib or V.Me).

This request initializes a session for an external wallet order. For a non-mobile transaction, if the initialization step is successful, the merchant will receive in response a secure URL (redirectionUrl) to which the customer should be redirected to continue the payment order. This redirection must be made via a POST form.

In the request, the merchant shall also indicate the URL (merchantReturnUrl) to which the customer will be redirected to at the end of the external wallet payment. The merchant must then call the paymentProviderFinalize service to finalize the transaction.

Requests include the following elements:

- Default inputs
- authenticationData inputs
- billingAddress inputs
- billingContact inputs
- customerAddress inputs
- customerContact inputs
- customerData inputs
- deliveryAddress inputs
- deliveryContact inputs
- fraudData inputs
- paymentMeanData inputs
- s10TransactionReference inputs
- deliveryData inputs
- shoppingCartDetail inputs

#### **6.1.7.1 Default inputs for the paymentProviderInitialize**

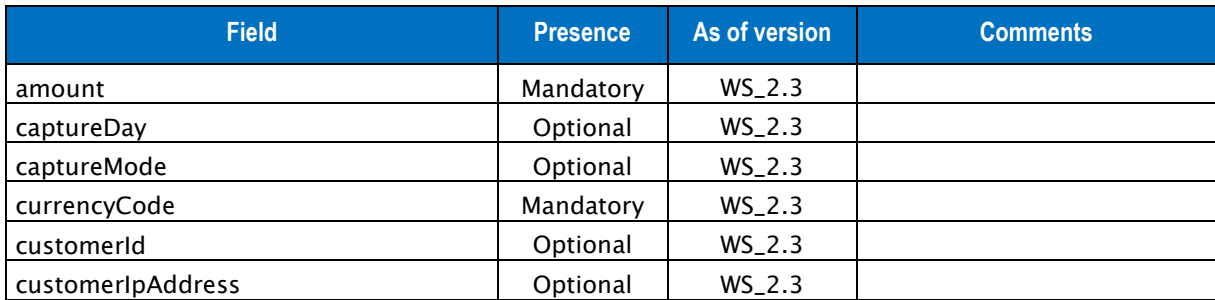

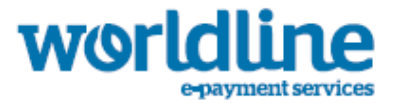

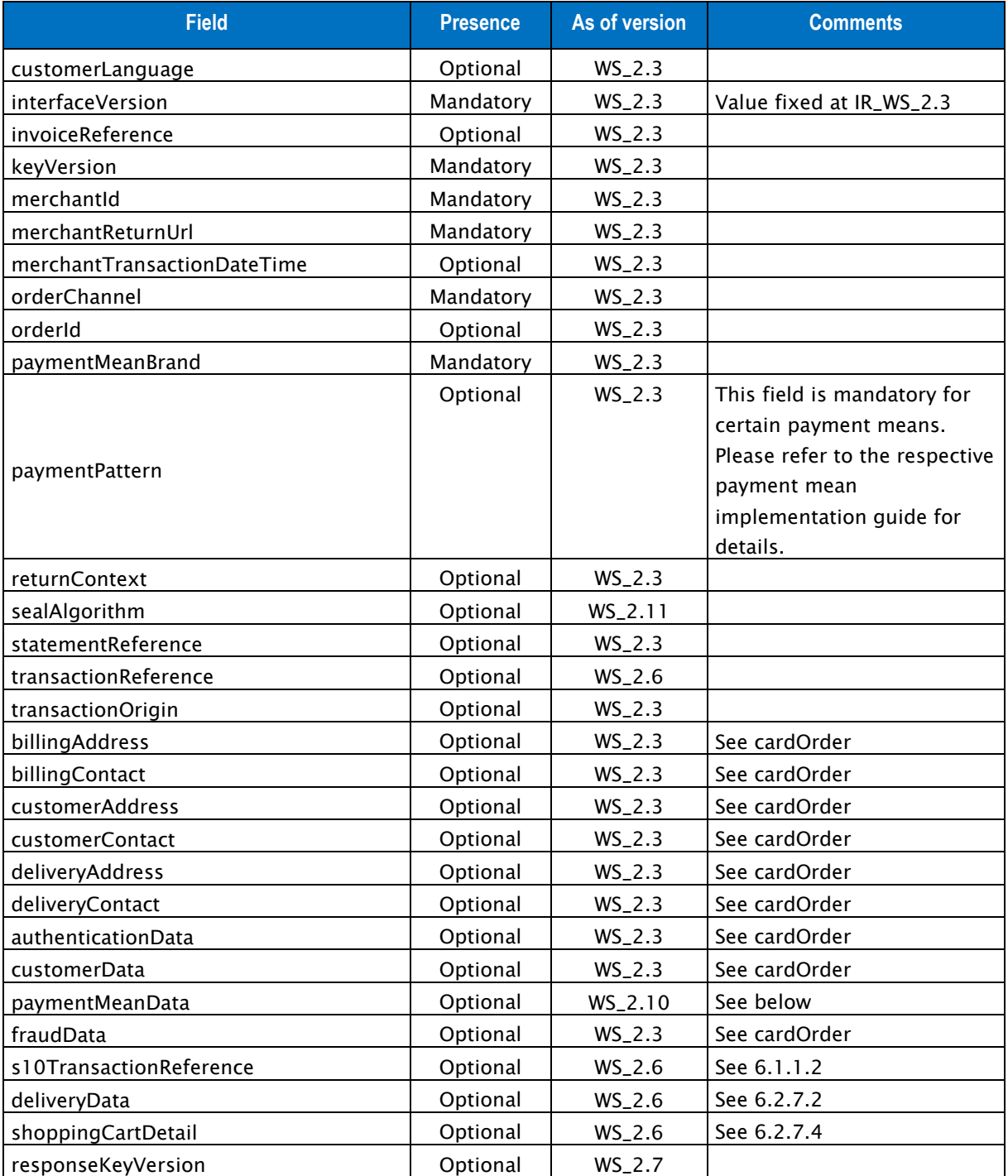

Table 30: Fields for paymentProviderInitialize request

## **6.1.7.2 paymentMeanData inputs**

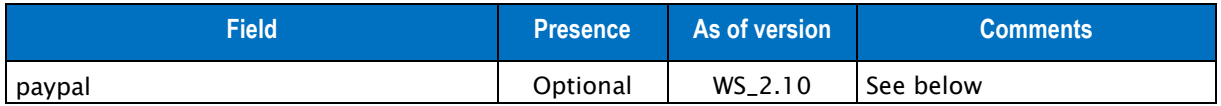

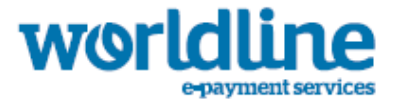

#### Table 31: Fields for the paymentMeanData element

#### **6.1.7.3 paypal inputs**

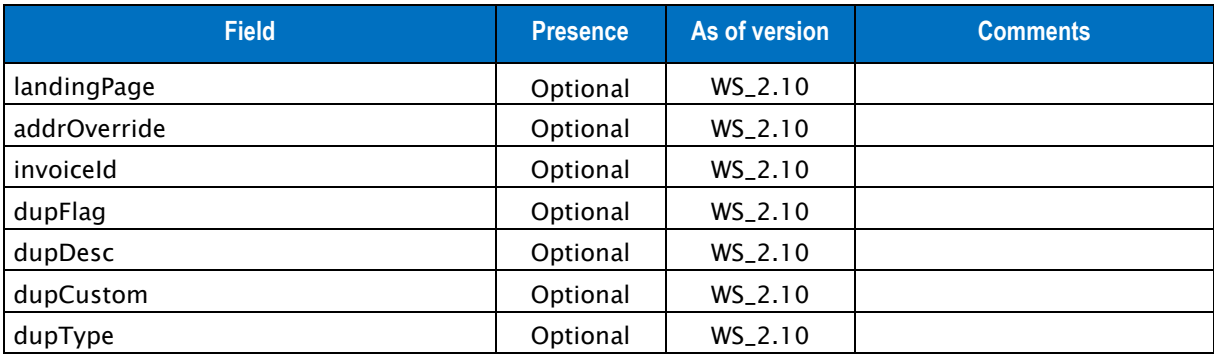

Table 32: Fields for the accord element

#### **6.1.7.4 paymentProviderInitialize outputs**

Responses include the following elements:

• Default outputs

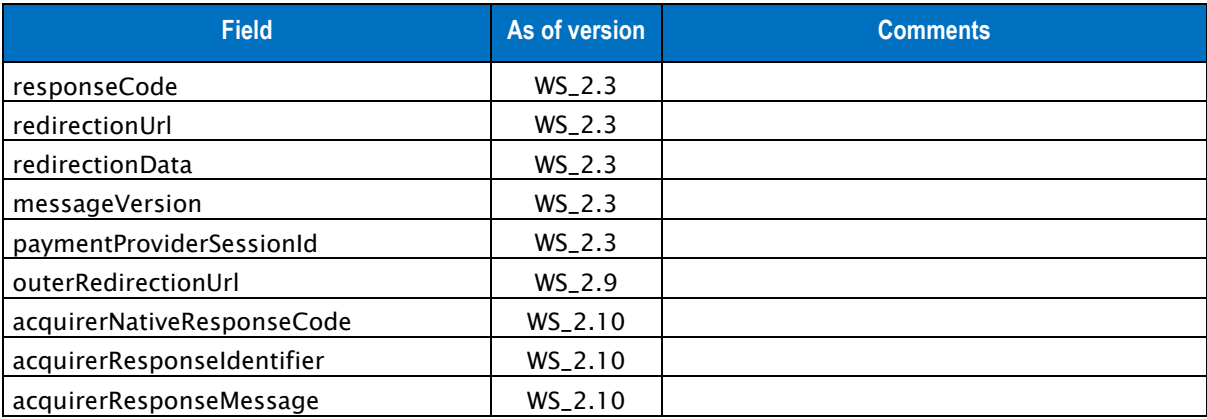

Table 33: Fields for paymentProviderInitialize response

\*: these fields are provided when they are available, depending on the status of the transaction and the method of payment selected.

# **6.1.8 PAYMENTPROVIDERINITIALIZE EXAMPLE**

#### **6.1.8.1 Example of paymentProviderInitialize request**

{"amount" : "**1000**","captureMode" : "**AUTHOR\_CAPTURE**","currencyCode" : "**978**","customerIpAddress" : "**127.0.0.1**","interfaceVersion" : "**IR\_WS\_2.3**","keyVersion" :

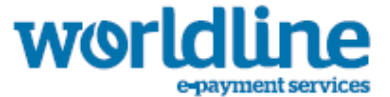

```
"1","merchantId" : "023101122334455","merchantReturnUrl" : 
"http://www.yoursiteweb.com","merchantTransactionDateTime" : "2014-07-
11T10:59:57.723+02:00","orderChannel" : "INTERNET","paymentMeanBrand" : "PAYLIB"," 
transactionReference" : "TREFEXA2012","seal" : "
95e479c276d71a07c655f3c2db1bb8b483c0921e544d4af4cff3e220b04eb551"}
```
#### **6.1.8.2 Example of paymentProviderInitialize response**

```
{"responseCode":"00","redirectionUrl":"https://payment.sips.atos.fr/paymentprovider/init","red
irectionData":"RSs7cZyL1DqsVso","messageVersion":"0.1","seal":"79cf30535e08b8c6c9cfdd55c343845
947f8fea892ec0ea1db96378055f71de6"}
```
#### **6.1.9 POST FORM FROM THE EXTERNAL WALLET**

Once the payment order is processed, the customer is redirected to the merchant website. This

redirection sends a POST form to the URL indicated in merchantReturnUrl at the

paymentProviderInitialize request.

The merchant must retrieve the fields and send them to the paymentProviderFinalized request.

#### **6.1.9.1 POST form outputs**

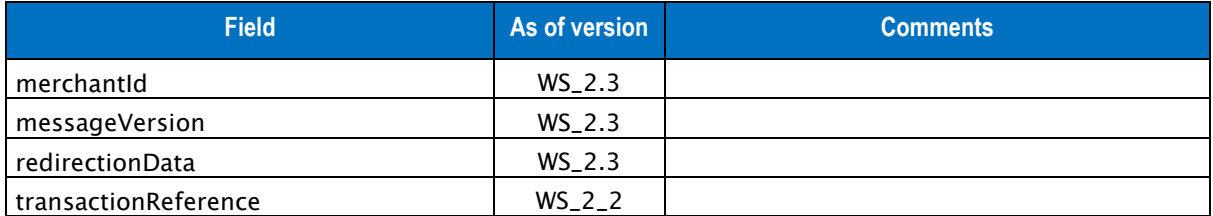

Table 34: Fields for POST form response

#### **6.1.10 PAYMENTPROVIDERFINALIZE SERVICE**

Requests for payment finalization for external wallet (Masterpass, Paylib or V.Me):

This request is mandatory to know the result of the payment order with an external wallet. It must be called after the merchant received the POST form from the external wallet through the merchantReturnUrl (see paymentProviderInitialize request).

Requests include the following elements:

- Default inputs
- s10TransactionReference inputs

#### **6.1.10.1 Default inputs for the paymentProviderFinalize**

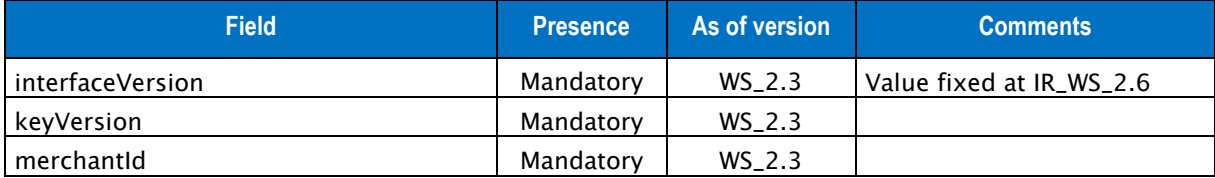
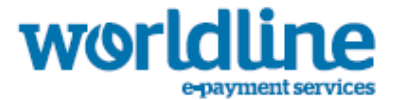

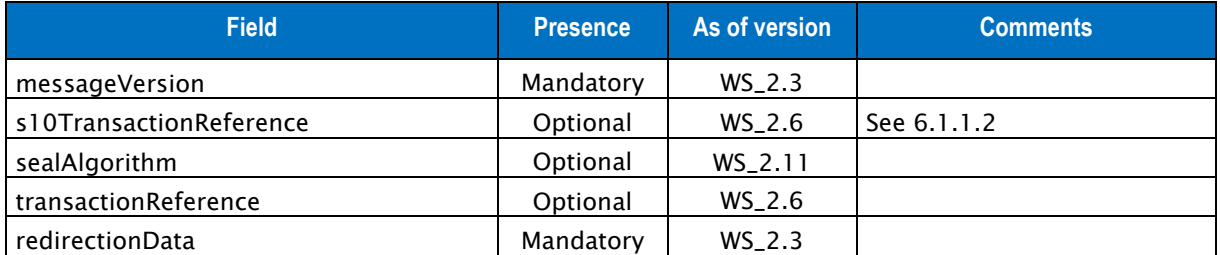

Table 35: Fields for paymentProviderFinalize request

# **6.1.10.2 paymentProviderFinalize outputs**

Responses include the following elements:

- Default outputs
- cardData outputs
- s10TransactionReference outputs

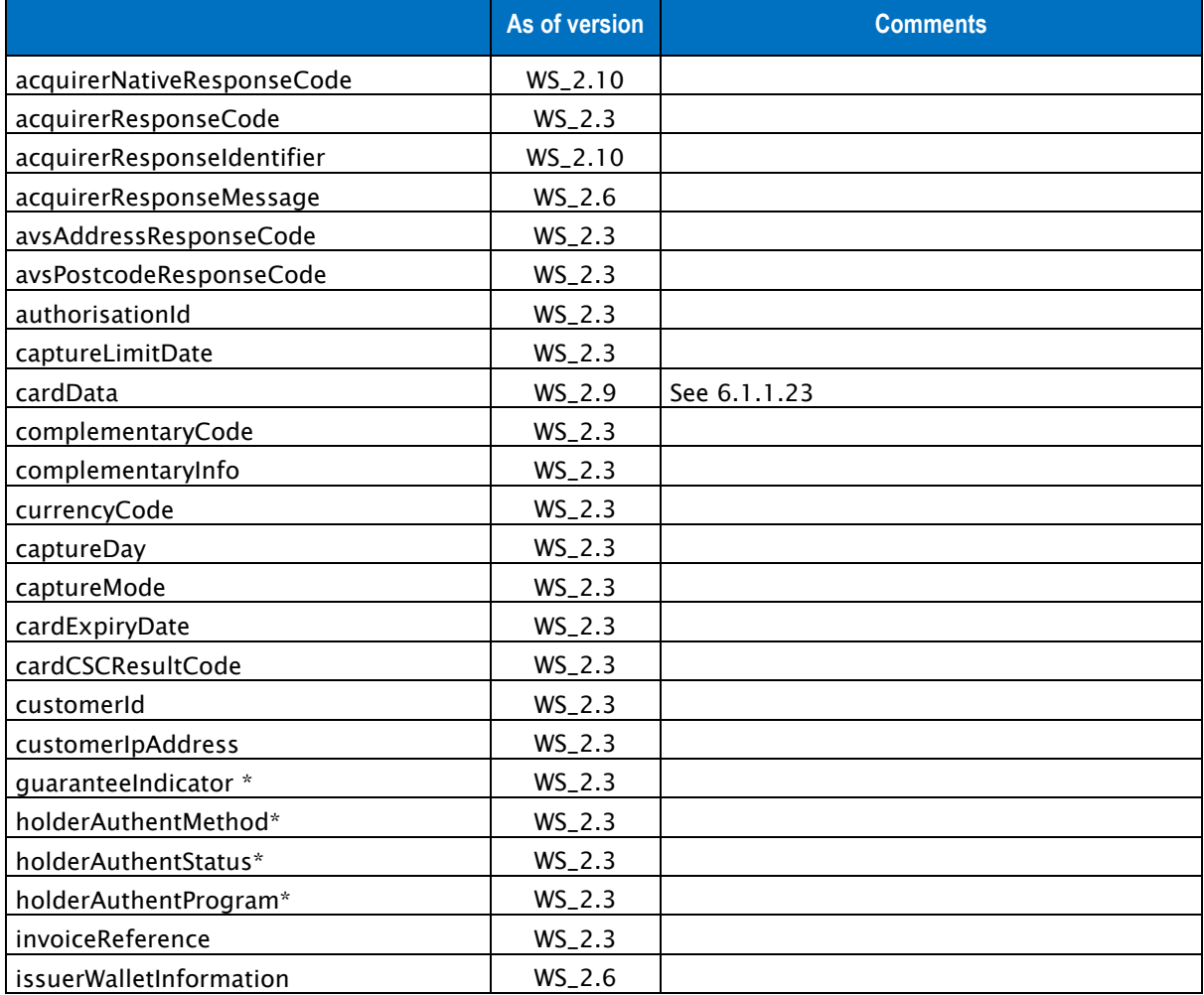

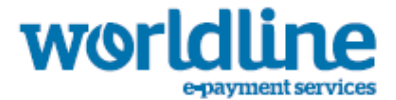

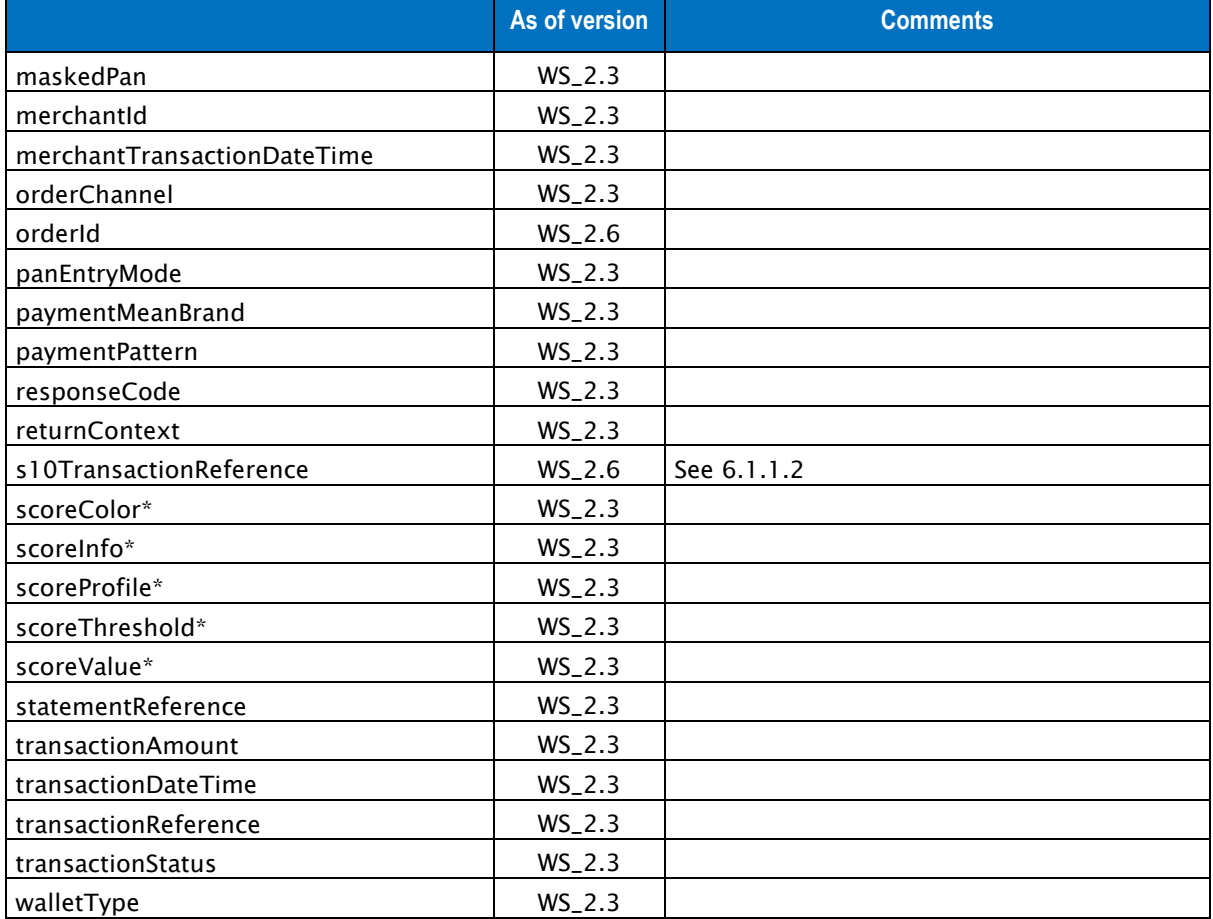

Table 36: Fields for paymentProviderFinalize response

\*: these fields are provided when they are available, depending on the status of the transaction and the method of payment selected.

# **6.1.11 PAYMENTPROVIDERFINALIZE EXAMPLE**

### **6.1.11.1 Example of paymentProviderFinalize request**

```
{"interfaceVersion" : "IR_WS_2.0","keyVersion" : "1","merchantId" : 
"011223344550000","messageVersion" : "0.1","redirectionData" : " RSs7cZyL1DqsVso
","transactionReference" : "TREFEXA2012","seal" : 
"30218c85ca303d33d5e7b60bb48222b9826fbc30b6c2ec98fff285702e445ae1"}
```
### 6.1.11.1.1 Example of paymentProviderFinalize response

```
{"responseCode":"00","captureDay":"0","currencyCode":"978","merchantId":"011223344550000","pay
mentPattern":"ONE_SHOT","transactionAmount":"200","transactionDateTime":"2014-01-
14T08:38:11.494+01:00","transactionReference":"TREFEXA2012","seal":"79cf30535e08b8c6c9cfdd55c3
43845947f8fea892ec0ea1db96378055f71de6"}
```
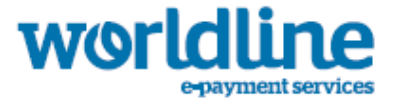

# **6.1.12 CREDITTRANSFERINQUIRE SERVICE**

Requests to retrieve the list of issuer's bank available:

This service is currently available for the payment means iDEAL.

This request provides a list of issuer's banks. If the request is successful, the merchant will receive in response a list of bank with their name and code. This information must be use for the initialization step (CreditTransferInitialize).

Requests include the following elements:

- Default inputs
- s10TransactionReference inputs

## **6.1.12.1 Default inputs for the creditTransferInquire**

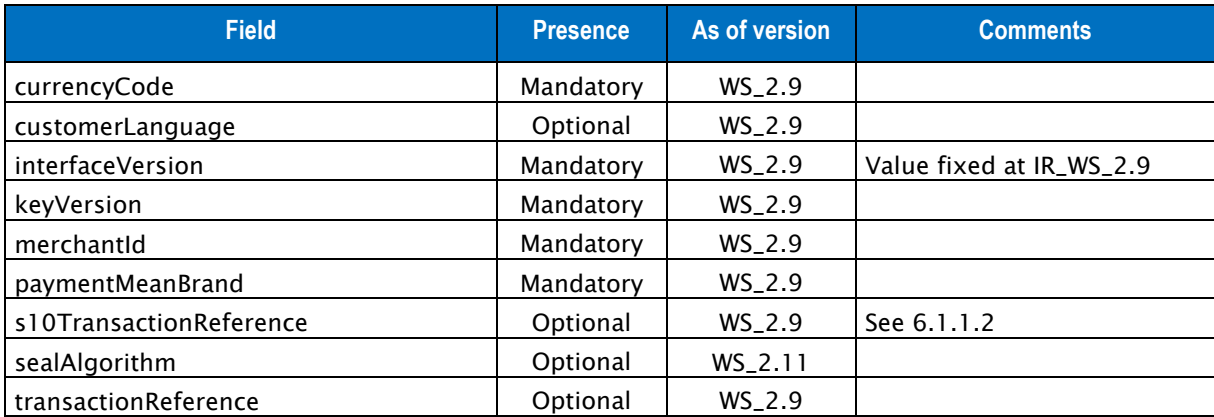

Table 37: Fields for creditTransferInquire request

# **6.1.12.2 creditTransferInquire outputs**

Responses include the following elements:

- Default outputs
- customerBank outputs

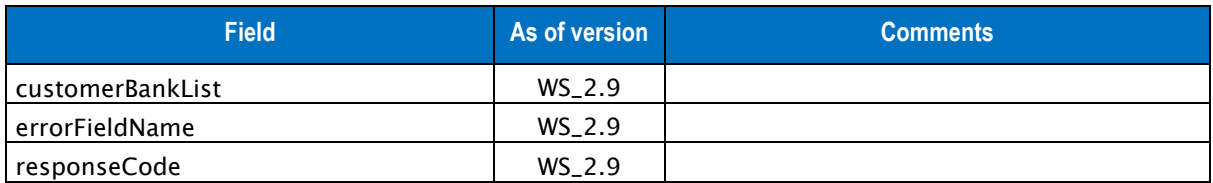

Table 38: Fields for creditTransferInquire response

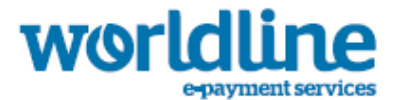

# **6.1.12.3 customerBank outputs**

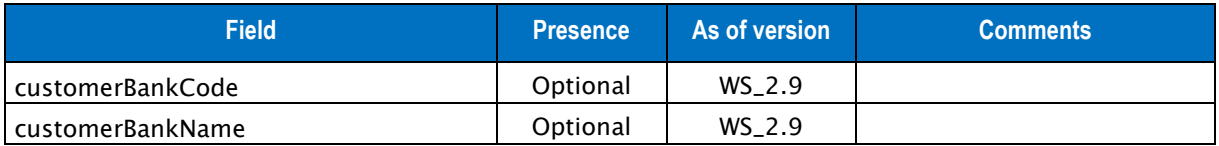

Table 39: Fields for the customerBank element

# **6.1.13 CREDITTRANSFERINQUIRE EXAMPLE**

### **6.1.13.1 Example of creditTransferInquire request**

```
{"currencyCode" : "978","customerLanguage" : "fr","interfaceVersion" : 
"IR_WS_2.9","keyVersion" : "1","merchantId" : "011223344550000","paymentMeanBrand" : 
"IDEAL","transactionReference" : " TREFEXA2015","seal" : 
"ec7be3e2a0086a86f66f74bb6e10f244e51e4e648c7dbbf7c89ce9aa78a569cf"}
```
### **6.1.13.2 Example of creditTransferInquire response**

{"customerBankList":[{"customerBankCode":"**RABONL2U**","customerBankName":"**BANK - RABO**"},{"customerBankCode":"**INGBNL2A**","customerBankName":"**BANK - ING**"}],"responseCode":"**00**","seal":"**c46465d780517ce593b4bd5afe789fe58d2bc972937aaa35707ec866826 5e6dc**"}

# **6.1.14 CREDITTRANSFERINITIALIZE SERVICE**

Requests for a bank transfer initialization:

This service is currently available for the payment means iDEAL.

This request initializes a session for a bank transfer. If the initialization step is successful, the merchant will receive in response a secure URL (redirectionUrl) to which the customer should be redirected to continue the bank transfer. This redirection must be made via a POST form.

In the request, the merchant shall also indicate the URL (merchantReturnUrl) to which the customer will be redirected to at the end of the external bank transfer. The merchant must then call the creditTransferrFinalizeAndOrder service to finalize the transaction.

Requests include the following elements:

- Default inputs
- billingAddress inputs
- billingContact inputs
- customerAddress inputs
- customerContact inputs
- customerData inputs

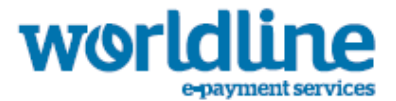

- deliveryAddress inputs
- deliveryContact inputs
- fraudData inputs
- holderAddress inputs
- holderContact inputs
- s10TransactionReference inputs
- deliveryData inputs

# **6.1.14.1 Default inputs for the creditTransferInitialize**

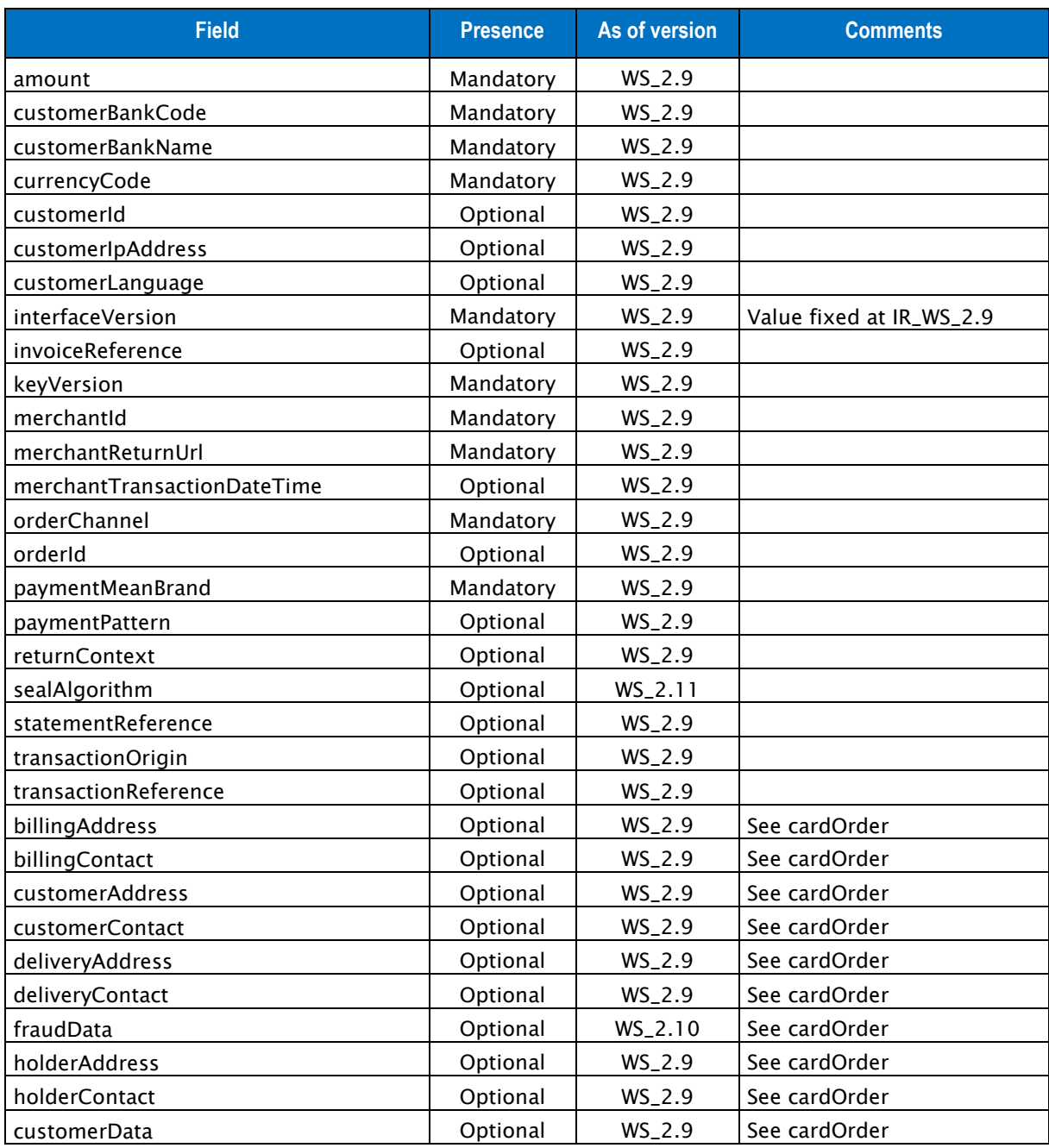

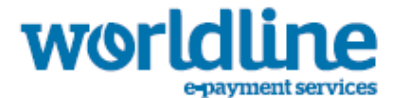

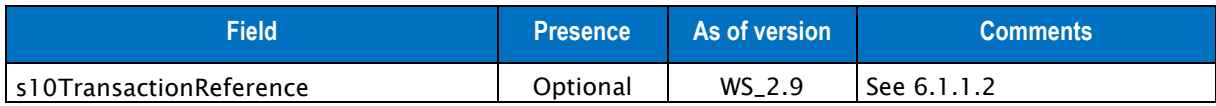

Table 40: Fields for creditTransferInitialize request

# **6.1.14.2 creditTransferInitialize outputs**

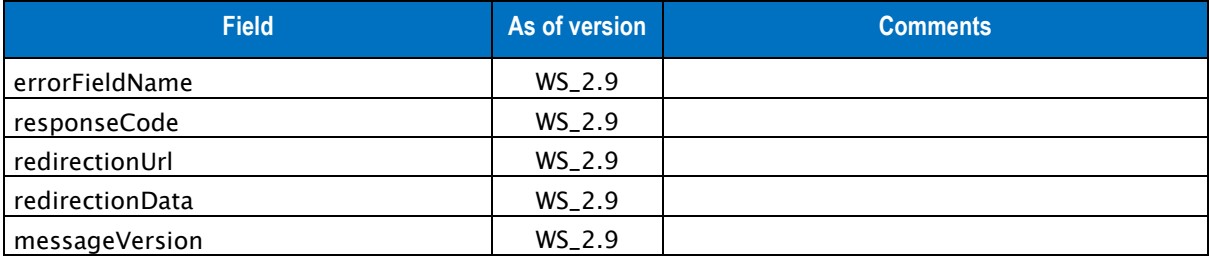

Table 41: Fields for creditTransferInitialize response

# **6.1.15 CREDITTRANSFERINITIALIZE EXAMPLE**

### **6.1.15.1 Example of creditTransferInitialize request**

```
{"amount" : "1000","currencyCode" : "978","customerBankCode" : "RABONL2U","customerBankName" 
 : "BANK - RABO","customerLanguage" : "fr","interfaceVersion" : "IR_WS_2.9","keyVersion" : 
"1","merchantId" : "011223344550000","merchantReturnUrl" : 
"http://www.yoursiteweb.com","merchantTransactionDateTime" : "2015-05-
28T11:07:11.005+02:00","orderChannel" : "INTERNET","orderId" : "123","paymentMeanBrand" : 
"IDEAL","transactionReference" : " TREFEXA2015","seal" : 
"50e15601a2e83bcc5ffe596a51bab5b8dab2e3c62d3de2fe0d15502600f4aded"}
```
### **6.1.15.2 Example of creditTransferInitialize response**

```
{"responseCode":"00","redirectionUrl":"https://payment-web.sips-
atos.com/paymentprovider/init","redirectionData":"RSs7cZyL1D...a+hZ+1ticHD/4/s=","messageVersi
on":"0.1","seal":"d0814427cbd5515e78cb54476c8594eb2c1d3732a9b392afd325ebae33945069"}
```
# **6.1.16 POST FORM FROM THE EXTERNAL BANK TRANSFER SERVICE**

Once the bank transfer is processed, the customer is redirected to the merchant website. This redirection sends a POST form to the URL indicated in merchantReturnUrl at the creditTransferInitialize request.

The merchant must retrieve the fields and send them to the creditTransferFinalizeAndOrder request.

### **6.1.16.1 POST form outputs**

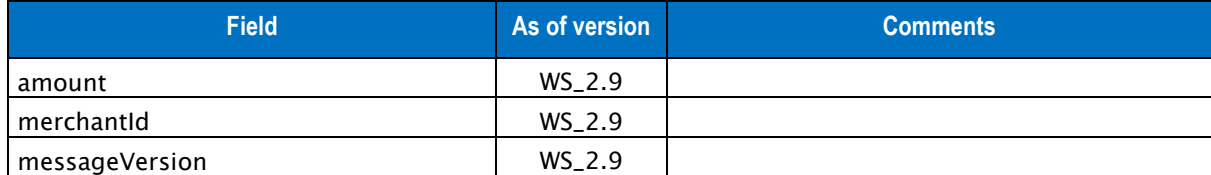

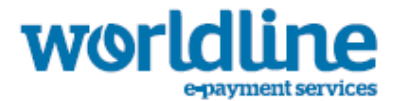

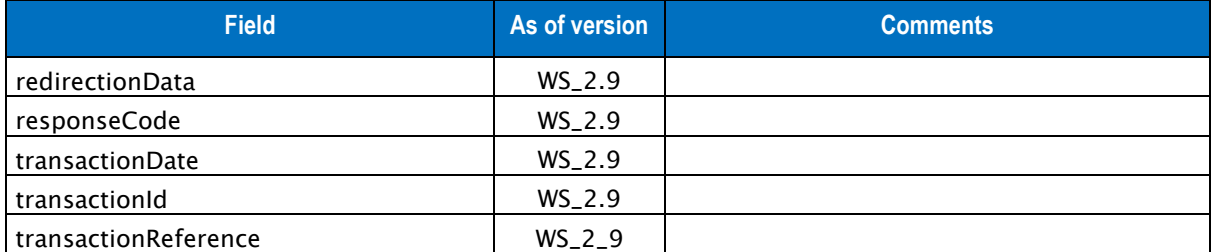

Table 42: Fields for POST form response

# **6.1.17 CREDITTRANSFERFINALIZEANDORDER SERVICE**

Requests for a bank transfer finalization (iDEAL):

This service is currently available for the payment means iDEAL.

This request is mandatory to know the result of the bank transfer. It must be called after the merchant received the POST form from the bank transfer service through the merchantReturnUrl (see creditTransferInitialize request).

Requests include the following elements:

- Default inputs
- s10TransactionReference inputs

### **6.1.17.1 Default inputs for the creditTransferFinalizeAndOrder**

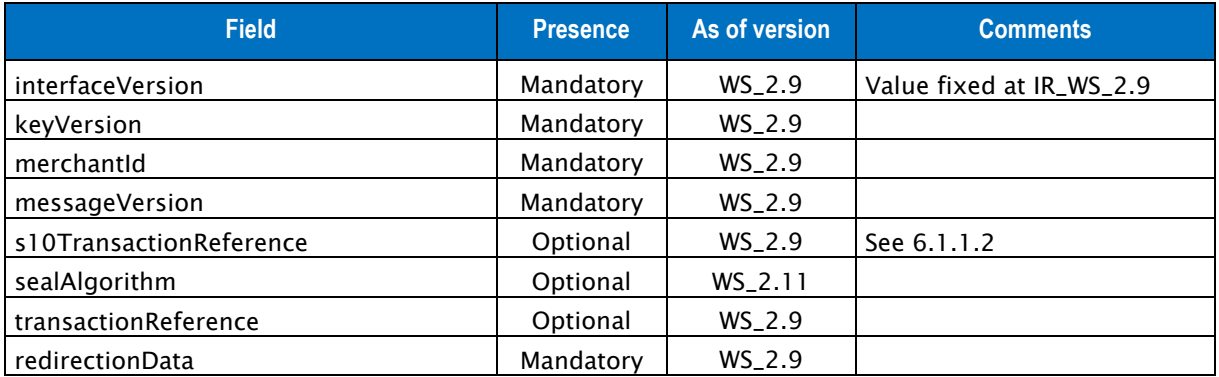

Table 43: Fields for creditTransferFinalizeAndOrder request

### **6.1.17.2 creditTransferFinalizeAndOrder outputs**

Responses include the following elements:

• Default outputs

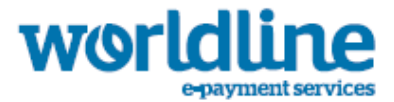

## • s10TransactionReference outputs

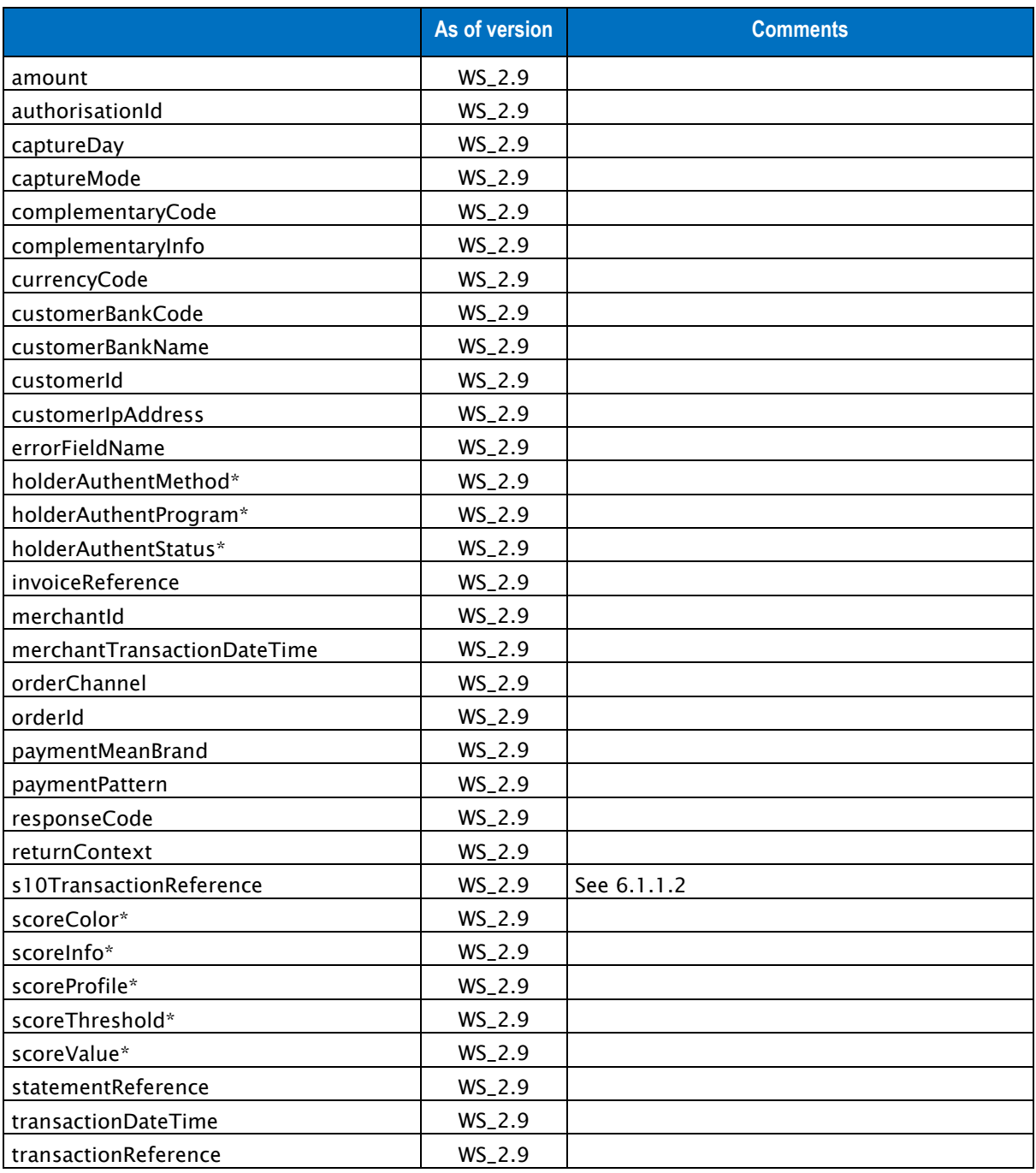

Table 44: Fields for creditTransferFinalizeAndOrder response

\*: these fields are provided when they are available, depending on the status of the transaction and the method of payment selected.

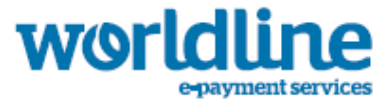

# **6.1.18 CREDITTRANSFERFINALIZEANDORDER EXAMPLE**

### **6.1.18.1 Example of creditTransferFinalizeAndOrder request**

```
{"interfaceVersion" : "IR_WS_2.6","keyVersion" : "1","merchantId" : 
"011223344550000","messageVersion" : "0.1","redirectionData" : 
"RSs7cZyL1Dq....MzMbzqw","transactionReference" : "TREFEXA2015","seal" : 
"f8769766243dcb603e417556a0e1d54b29b64cb9398317af3a16eb0a19db7057"}
```
### **6.1.18.2 Example of creditTransferFinalizeAndOrder response**

```
{"amount":1000,"customerBankCode":"RABONL2U","customerBankName":"BANK -
RABO","captureDay":0,"captureMode":"AUTHOR_CAPTURE","currencyCode":"978","merchantTransactionD
ateTime":"2014-12-
05T00:00:00+01:00","merchantId":"011223344550000","orderChannel":"INTERNET","orderId":"123","p
aymentMeanBrand":"IDEAL","paymentPattern":"ONE_SHOT","responseCode":"00","s10TransactionRefere
nce":{"s10TransactionId":"129192","s10TransactionIdDate":"20150528"},"transactionDateTime":"20
15-05-
28T11:18:26+02:00","transactionReference":"TREFEXA2015","seal":"85cd304554ebc24a60255dbb695b34
c46665c6ad2f838966941ceb6dacd9e6ec"}
```
# **6.1.19 CARDCHECKENROLLMENT SERVICE**

Requests for payment initialization via card with 3D-Secure process:

In this document, unless otherwise stated, any reference to 3-D Secure includes Visa (Verified by Visa), MasterCard (SecureCode) and American Express (SafeKey).

This request initializes a transaction on Sips platform and checks the card enrollment. If the enrollment step is successful, the merchant will receive in response a secure URL (redirectionUrl) to which the customer should be redirected to continue the authentication. This redirection must be made via a POST form.

Requests include the following elements:

- Default inputs
- authenticationData inputs
- billingAddress inputs
- billingContact inputs
- customerAddress inputs
- customerContact inputs
- customerData inputs
- deliveryAddress inputs
- deliveryContact inputs
- fraudData inputs
- s10TransactionReference inputs
- deliveryData inputs

### **6.1.19.1 Default inputs for the cardCheckEnrollment**

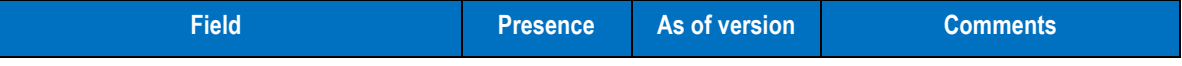

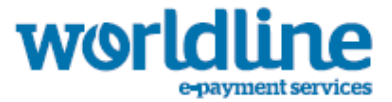

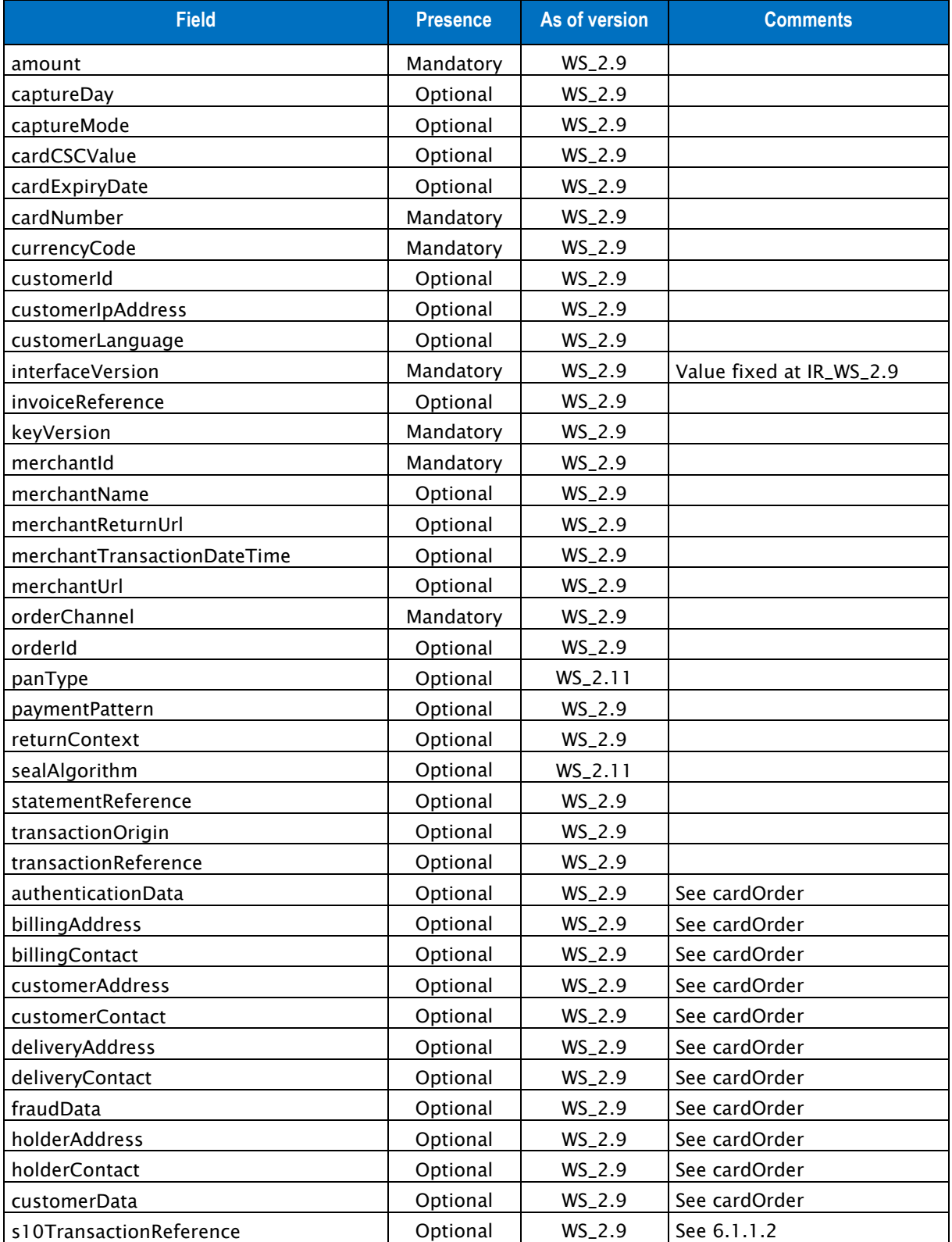

Table 45: Fields for cardCheckEnrollment request

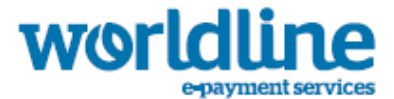

# **6.1.19.2 cardCheckEnrollment outputs**

Responses include the following elements:

• Default outputs

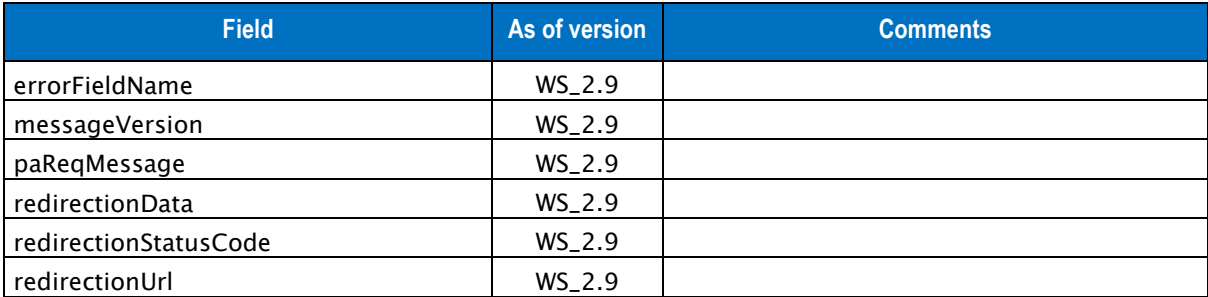

Table 46: Fields for cardCheckEnrollment response

# **6.1.20 CARDCHECKENROLLMENT EXAMPLE**

### **6.1.20.1 Example of cardCheckEnrollment request**

```
{"amount" : "1000","captureDay" : "0","captureMode" : "AUTHOR_CAPTURE","cardCSCValue" : 
"123","cardExpiryDate" : "201602","cardNumber" : "1234123412341234","currencyCode" : 
"978","interfaceVersion" : "IR_WS_2.9","keyVersion" : "1","merchantId" : 
"011223344550000","merchantTransactionDateTime" : "2015-05-
28T11:23:14.211+02:00","orderChannel" : "INTERNET","orderId" : "1234","transactionReference" 
: "TREFEXA2015","seal" : "607083393a51b4b23261270df83c28a61e06f74928bc1e868c0abb9325dde2f2"}
```
### **6.1.20.2 Example of cardCheckEnrollment response**

```
{"redirectionUrl":"http://www.acssiteweb.com","paReqMessage":"eJxVUU1zgj...Rv8P/AJQjttc=","red
irectionData":"uqjeV+Keg...MAwXk2jDJAe2TI=","redirectionStatusCode":"00","messageVersion":"0.1
","seal":"3c40cf8c12a8eebdfc114c83db8f944b77932b03814d8bf43ea792c20d05e7a6"}
```
# **6.1.21 WALLETCHECKENROLLMENT SERVICE**

Requests for payment initialization via electronic wallet with 3D-Secure process:

In this document, unless otherwise stated, any reference to 3-D Secure includes Visa (Verified by Visa), MasterCard (SecureCode) and American Express (SafeKey).

This request initializes a transaction on Sips platform and checks the card enrollment retrieved from the electronic wallet. If the enrollment step is successful, the merchant will receive in response a secure URL (redirectionUrl) to which the customer should be redirected to continue the authentication. This redirection must be made via a POST form.

Requests include the following elements:

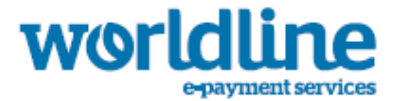

- Default inputs
- authenticationData inputs
- billingAddress inputs
- billingContact inputs
- customerAddress inputs
- customerContact inputs
- customerData inputs
- deliveryAddress inputs
- deliveryContact inputs
- fraudData inputs
- s10TransactionReference inputs
- deliveryData inputs

# **6.1.21.1 Default inputs for the walletCheckEnrollment**

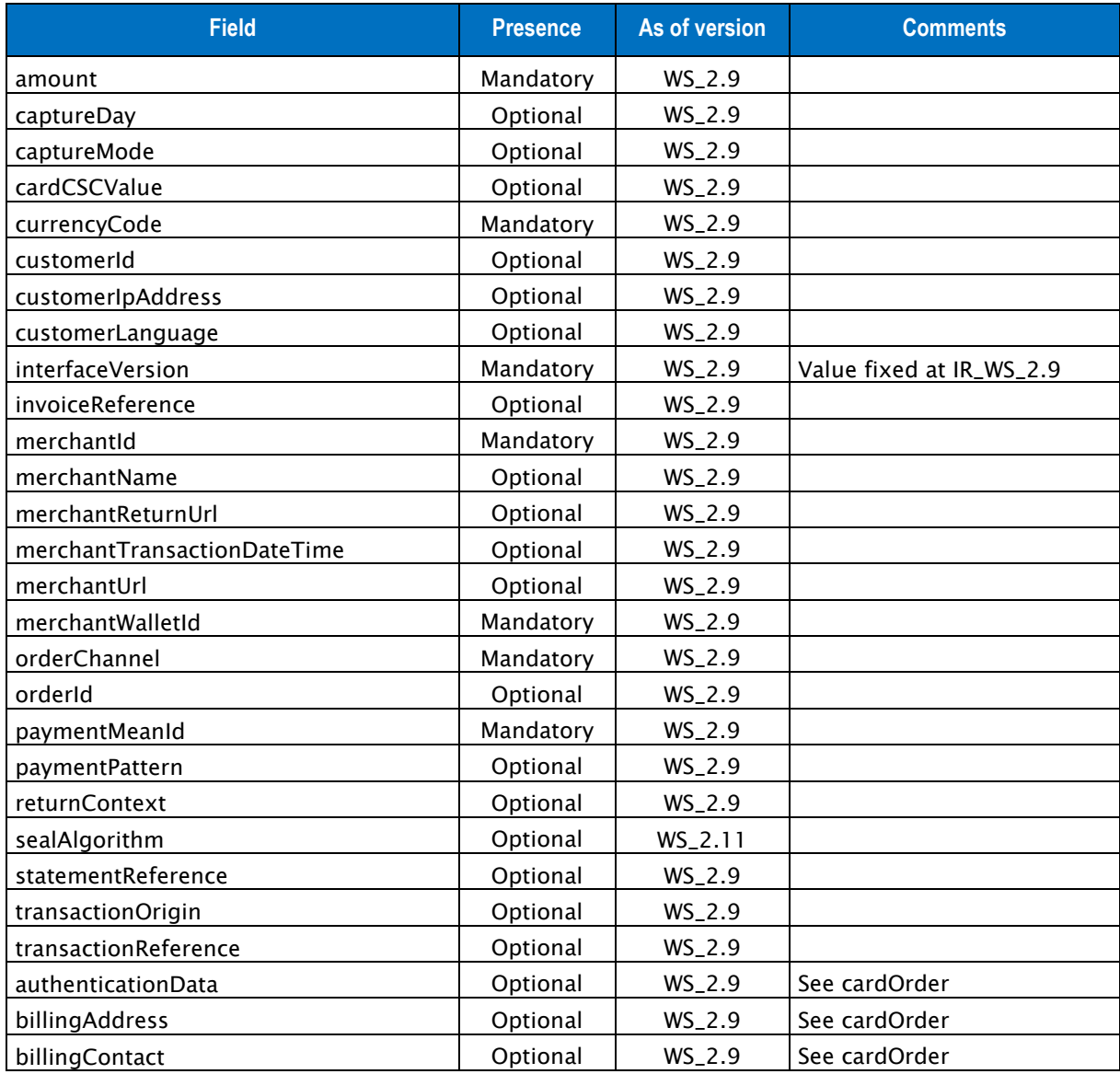

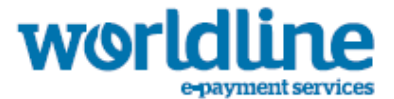

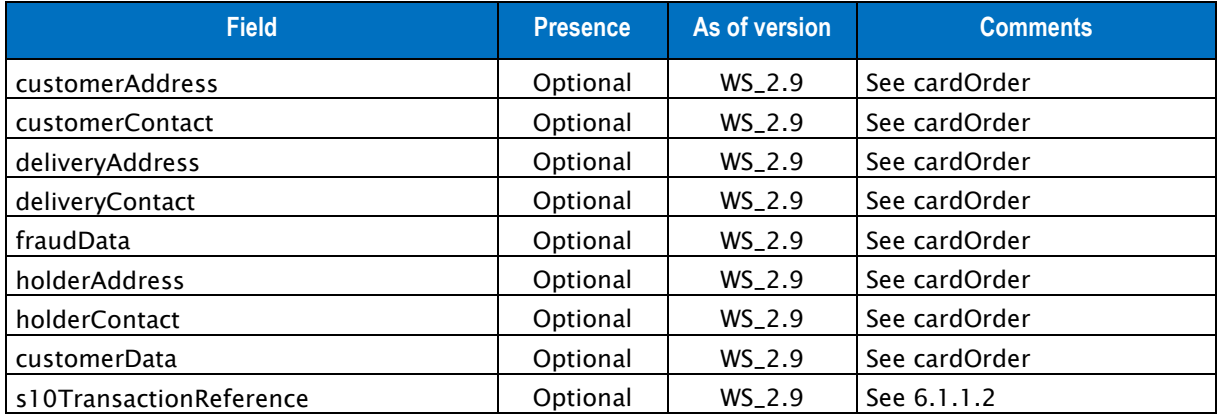

Table 47: Fields for walletCheckEnrollment request

# **6.1.21.2 walletCheckEnrollment outputs**

Responses include the following elements:

• Default outputs

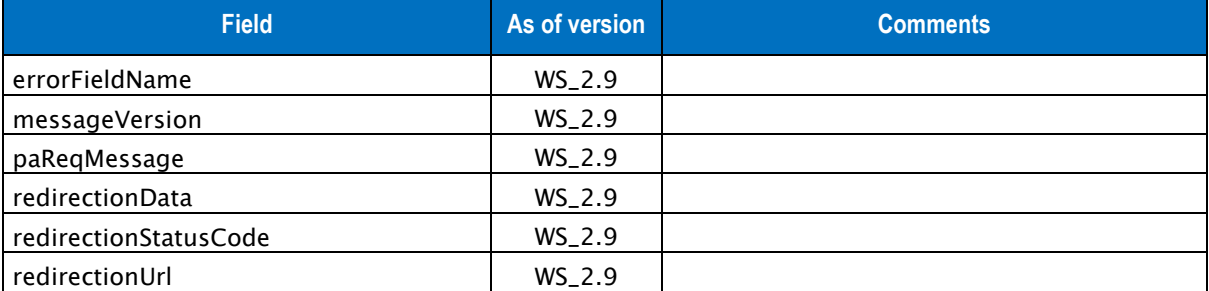

Table 48: Fields for walletCheckEnrollment response

# **6.1.22 WALLETCHECKENROLLMENT EXAMPLE**

## **6.1.22.1 Example of walletCheckEnrollment request**

```
{"amount" : "1000","captureDay" : "0","captureMode" : "AUTHOR_CAPTURE","cardCSCValue" : 
"123","currencyCode" : "978","interfaceVersion" : "IR_WS_2.9","keyVersion" : "1","merchantId" 
: "011223344550000","merchantTransactionDateTime" : "2015-05-
28T11:30:14.232+02:00","merchantWalletId" : "WALLET01","orderChannel" : "INTERNET","orderId" 
: "1234","paymentMeanId" : "10","transactionReference" : "TREFEXA2015","seal" : 
"3bfc4e958ba4ea43090db3c0c0bdba7162c92727ca1338b2111b28ddd91056a1"}
```
### **6.1.22.2 Example of walletCheckEnrollment response**

```
{"redirectionUrl":"http://www.acssiteweb.com","paReqMessage":"eJxVUU1zgj...Rv8P/AJQjttc=","red
irectionData":"uqjeV+Keg...MAwXk2jDJAe2TI=","redirectionStatusCode":"00","messageVersion":"0.1
","seal":"3c40cf8c12a8eebdfc114c83db8f944b77932b03814d8bf43ea792c20d05e7a6"}
```
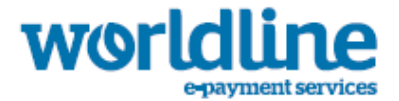

# **6.1.23 POST FORM TO THE ACS**

The merchant website must cause the cardholder browser to send the form containing the PAReq message to the ACS URL that was received in the redirectionUrl field of the cardCheckEnrollment or walletCheckEnrollment service. This action must be initiated through the cardholder browser. As per VISA and Mastercard 3DSecure implementation guidelines, this action must be performed with as little action on the cardholder's part as possible.

# **6.1.23.1 Building the redirection form**

The merchant website needs to build a PAReq form to redirect the end-user to the ACS. That form will need to contain the following values:

- the PAReq message: paReqMessage returned by the cardCheckEnrollment or walletCheckEnrollment service.
- the TermUrl: the Merchant URL to which the final reply must be posted following authentication of the end-user. This shall be a merchant website URL to redirect the end-user to.
- the MD ("Merchant Data") field: containing merchant state data that must be returned to the merchant. This field shall be used to retrieve the session on the merchant website.
- The form must contain Content-Type and Content-Length headers.

The use of javascript is recommended for that action, but such implementations must also support a fall-back for environments that do not support it, as illustrated in the HTML example below.

### **6.1.23.2 Example of HTTP POST redirection code - PAReq**

```
ch+ml<head> 
  <title>Title for Page</title>
</head> 
<body OnLoad="OnLoadEvent();" > 
   <form name="downloadForm" action="ACS URL HERE(redirectionUrl)" method="POST"> 
   <noscript> 
  <br>
  <br>
   <center> 
     <h1>Processing your 3-D Secure Transaction</h1> 
     <h2>JavaScript is currently disabled or is not supported by your browser.<br></h2> 
    <h3>Please click Submit to continue the processing of your 3-D Secure transaction.</h3> 
     <input type="submit" value="Submit"> 
   </center> 
   </noscript> 
   <input type="hidden" name="PaReq" value="BASE-64 ENCODED PAREQ HERE(redirectionData)"> 
   <input type="hidden" name="TermUrl" value="TERM URL HERE"> 
   <input type="hidden" name="MD" value="MERCHANT DATA HERE"> 
   </form> 
<SCRIPT LANGUAGE="Javascript" > 
< ! -function OnLoadEvent() 
{ 
document.downloadForm.submit(); 
} 
//--> 
</SCRIPT> 
</body> 
</html>
```
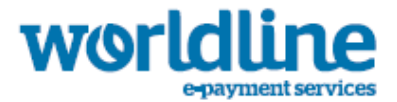

# **6.1.23.3 End-user authentication**

The end-user authentication is handled directly on the ACS server. As a result the merchant can't have any impact on the authentication or the look and feel of these pages.

## **6.1.23.4 End-user redirection to the merchant**

At the end of the authentication process the end-user is redirected to the merchant through an HTTP redirect.

The ACS will POST the authentication results as variables on that URL. The POST variables will be as follows:

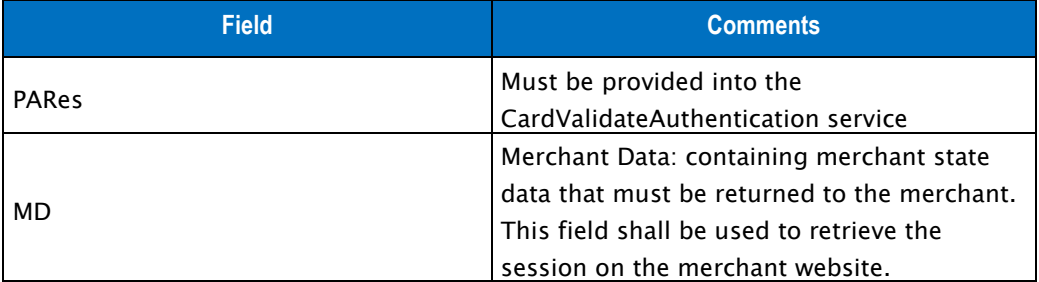

Table 49: Fields for POST form response

# **6.1.24 CARDVALIDATEAUTHENTICATIONANDORDER SERVICE**

Requests for payment finalization and order with a 3D-Secure process:

In this document, unless otherwise stated, any reference to 3-D Secure includes Visa (Verified by Visa), MasterCard (SecureCode) and American Express (SafeKey).

This request is mandatory to perform the payment order with a 3D-Secure context (PARes message). It must be called after the merchant received the POST form from the ACS (Access Control Server) (see See Post form to the ACS).

Requests include the following elements:

- Default inputs
- s10TransactionReference inputs

### **6.1.24.1 Default inputs for the cardValidateAuthenticationAndOrder**

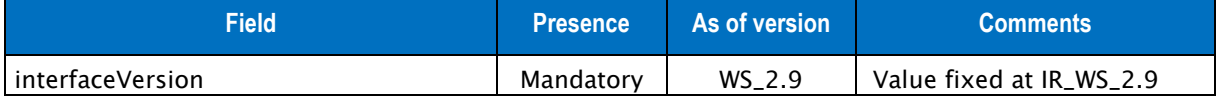

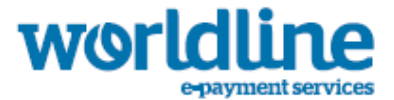

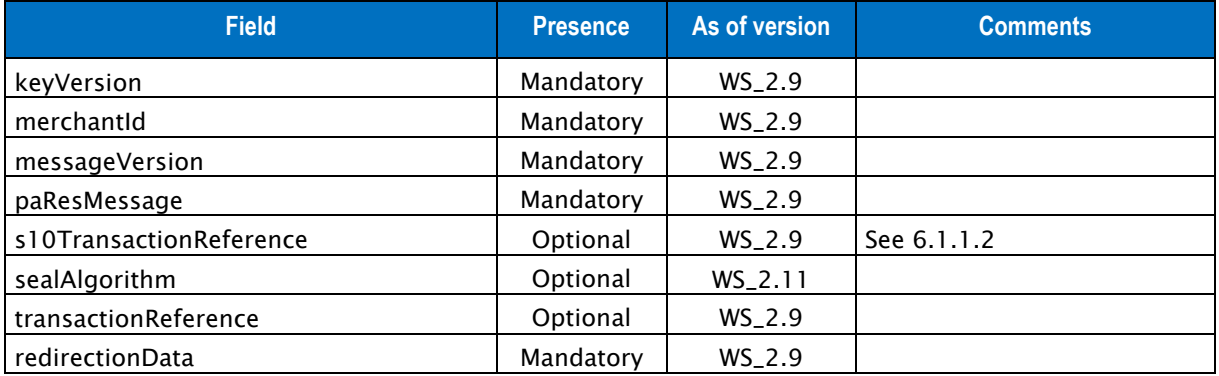

Table 50: Fields for cardValidateAuthenticationAndOrder request

# **6.1.24.2 cardValidateAuthenticationAndOrder outputs**

Responses include the following elements:

- Default outputs
- s10TransactionReference outputs

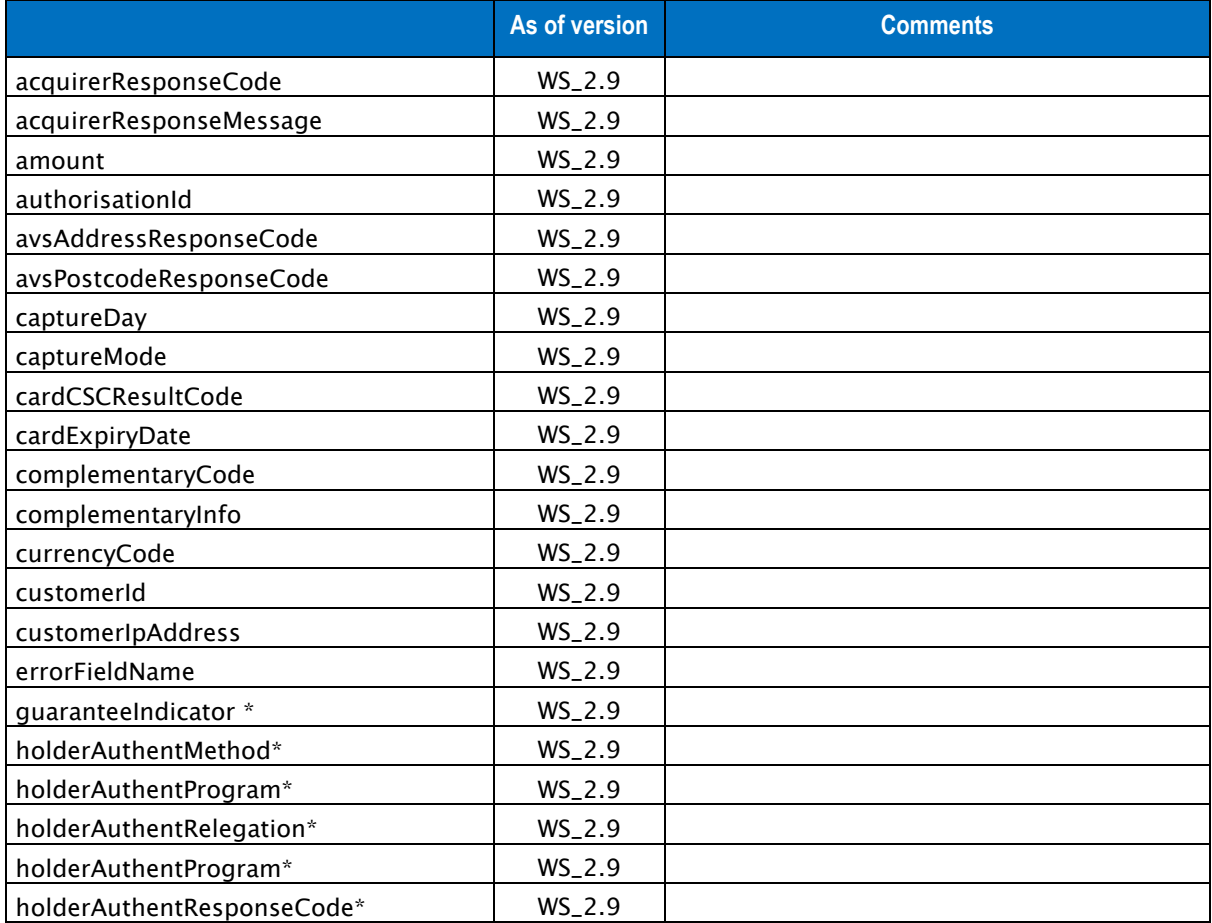

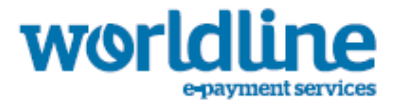

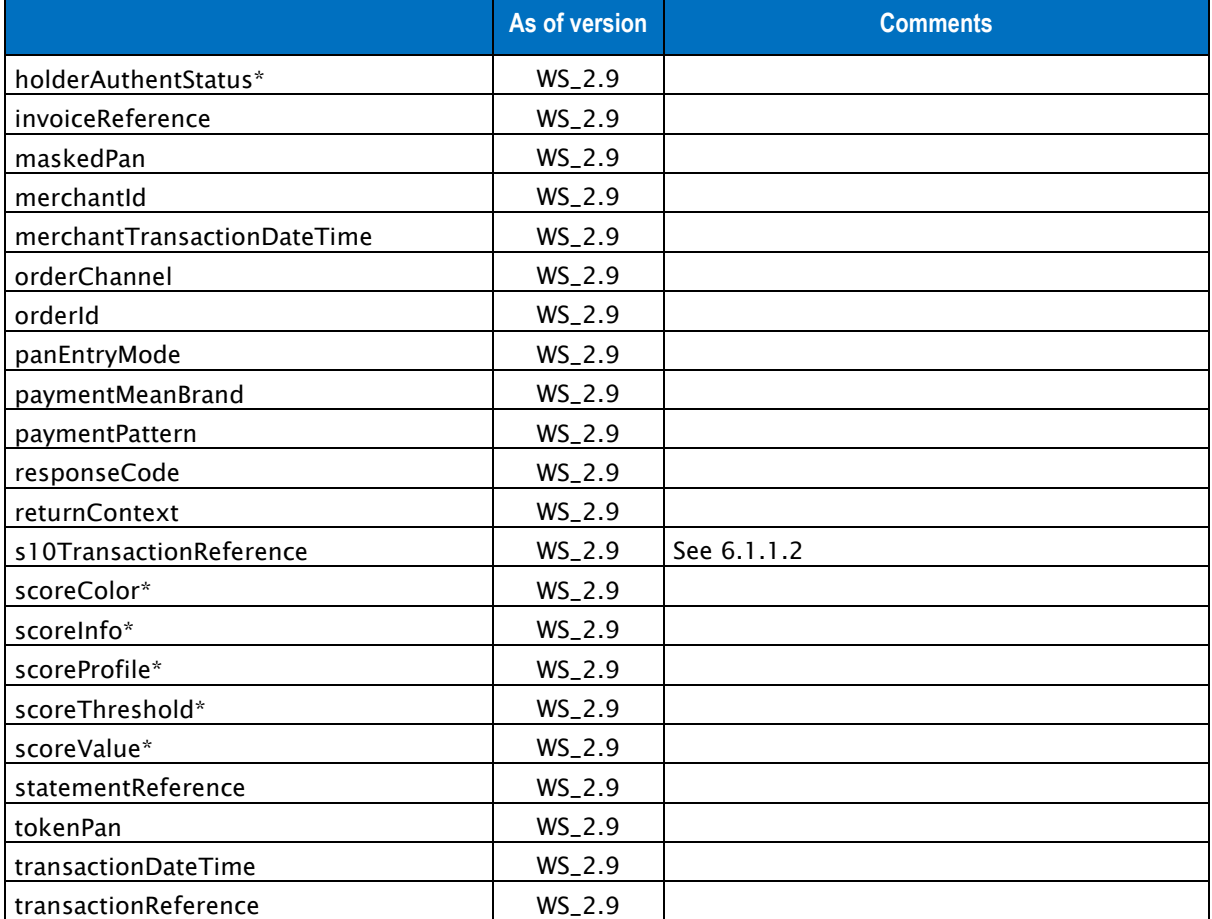

Table 51: Fields for cardValidateAuthenticationAndOrder response

\*: these fields are provided when they are available, depending on the status of the transaction and the method of payment selected.

# **6.1.25 CARDVALIDATEAUTHENTICATIONANDORDER EXAMPLE**

### **6.1.25.1 Example of cardValidateAuthenticationAndOrder request**

```
{"interfaceVersion" : "IR_WS_2.9","keyVersion" : "1","merchantId" : 
"011223344550000","messageVersion" : "0.1","paResMessage" : 
"eJydVV...0t+v+W/v/D/BbSqpU8=","redirectionData" : 
"uqjeV+KegCSM0POI...CjVUfxqyFq7zSYus7E=","transactionReference" : "TREFEXA2015","seal" : 
"9565b71cb583f025278de91940c69900dee72d91e8184ddb6547f00927597fd1"}
```
### **6.1.25.2 Example of cardValidateAuthenticationAndOrder response**

{"amount":**1000**,"authorisationId":"**010628**","avsAddressResponseCode":"**1**","avsPostcodeResponseCod e":"**1**","captureDay":**0**,"captureMode":"**AUTHOR\_CAPTURE**","cardExpiryDate":"**201602**","currencyCode": "**978**","holderAuthentStatus":"**3D\_SUCCESS**","guaranteeIndicator":"**Y**","maskedPan":"**4907##########0 0**","merchantId":"**011223344550000**","orderChannel":"**INTERNET**","orderId":"**1234**","paymentMeanBrand ":"**VISA**","responseCode":"**00**","transactionDateTime":"**2015-05- 28T12:38:25+03:00**","transactionReference":"**TREFEXA2015**","s10TransactionReference":{"s10Transac tionId":"**129306**","s10TransactionIdDate":"**20150528**"},"seal":"**ef3f3cc68a39a5d1144663162a35fa6070 bfe39d5abbe672b15417ff87afc431**"}

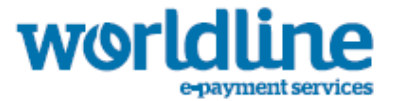

# **6.1.26 CARDVALIDATEAUTHENTICATION SERVICE**

Requests for 3D-Secure validation of authentication:

In this document, unless otherwise stated, any reference to 3-D Secure includes Visa (Verified by Visa), MasterCard (SecureCode) and American Express (SafeKey).

This request is mandatory to check the complete 3D-Secure authentication (with PARes message). It must be called after the merchant received the POST form from the ACS (Access Control Server) (see See Post form to the ACS).

Requests include the following elements:

- Default inputs
- s10TransactionReference inputs

# **6.1.26.1 Default inputs for the cardValidateAuthentication**

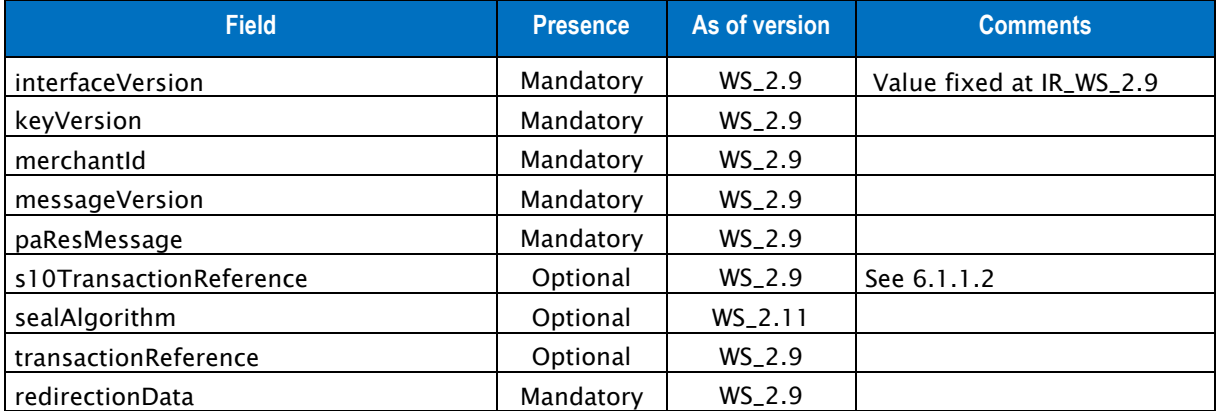

Table 52: Fields for cardValidateAuthentication request

# **6.1.26.2 cardValidateAuthentication outputs**

Responses include the following elements:

• Default outputs

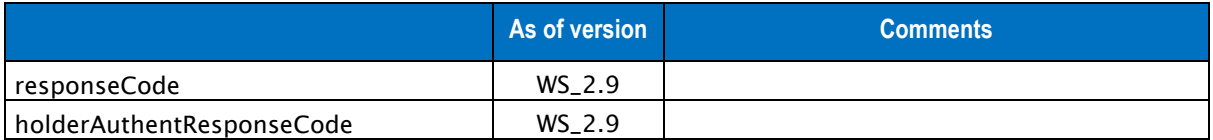

Table 53: Fields for cardValidateAuthentication response

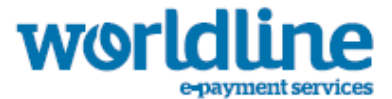

# **6.1.27 CARDVALIDATEAUTHENTICATION EXAMPLE**

## **6.1.27.1 Example of cardValidateAuthentication request**

{"interfaceVersion" : "**IR\_WS\_2.9**","keyVersion" : "**1**","merchantId" : "**011223344550000**","messageVersion" : "**0.1**","paResMessage" : "**eJydVV...0t+v+W/v/D/BbSqpU8=**","redirectionData" : "uqjeV+KegCSM0POI...CjVUfxqyFq7zSYus7E=","transactionReference" : "**TREFEXA2015**","seal" : "**9565b71cb583f025278de91940c69900dee72d91e8184ddb6547f00927597fd1**"}

### **6.1.27.2 Example of cardValidateAuthentication response**

{"responseCode":"**00**","holderAuthentResponseCode":"**00**,"seal":"**ef3f3cc68a39a5d1144663162a35fa607 0bfe39d5abbe672b15417ff87afc431**"}

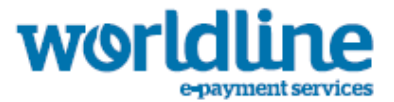

# 6.2 DESCRIPTION OF THE CASH MANAGEMENT WEB SERVICE

The URL is https://office-server.sips-atos.com/rs-services/v2/cashManagement

This service allows you to complete operations on existing transactions. For example, cancel and refund operations are not independent, they must be applied to a transaction.

# **6.2.1 ACCEPT CHALLENGE SERVICE**

This function allows a merchant to accept the challenge on a transaction. Once the challenge is validated, the transaction retakes its normal course.

- Default inputs
- s10TransactionReference inputs

## **6.2.1.1 Accept Challenge default inputs**

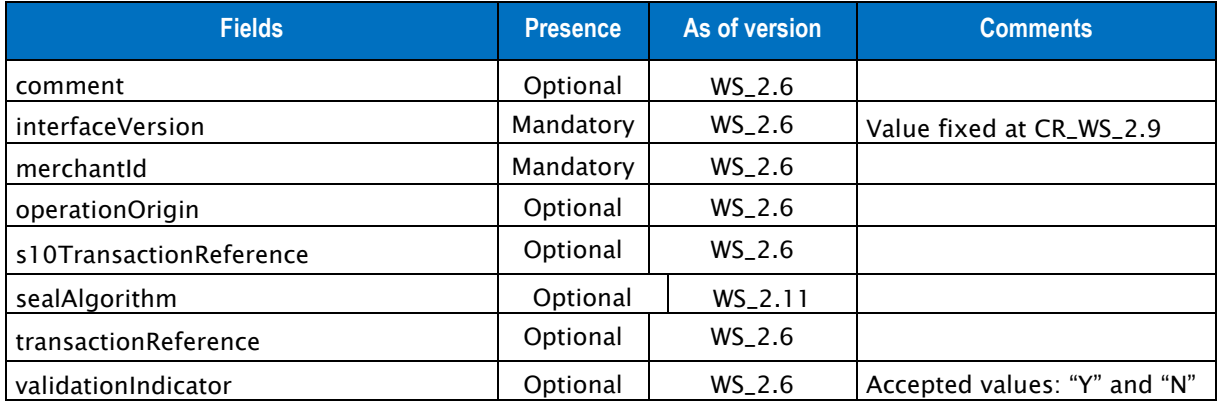

Table 54: Fields for the accept challenge operation

# **6.2.1.2 Accept Challenge outputs**

Responses include the following elements:

• Default outputs

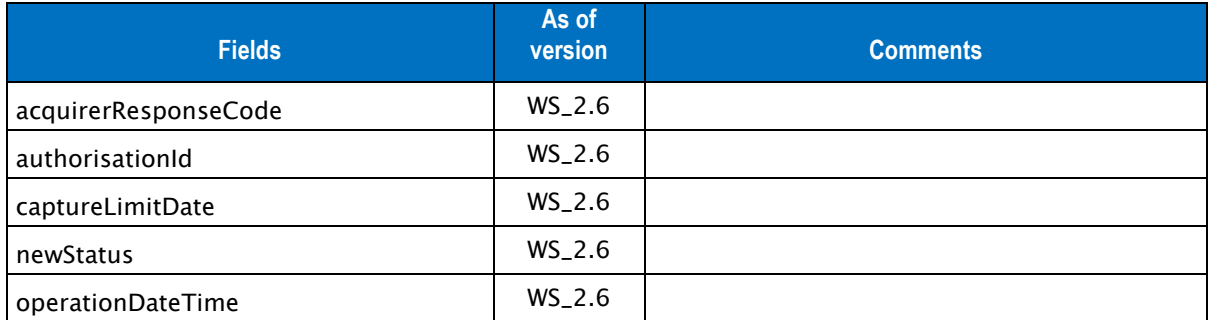

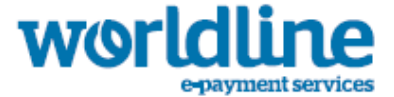

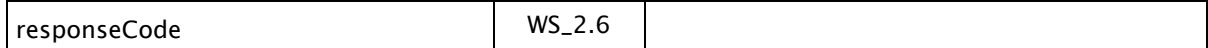

Table 55: Fields for accept challenge response

# **6.2.2 EXAMPLE OF AN ACCEPT CHALLENGE OPERATION**

### **6.2.2.1 Example of an accept challenge request**

{"comment" : "good id","interfaceVersion" : "CR\_WS\_2.6","keyVersion" : "1","merchantId" : "**011223344550000**","operationOrigin" : "SIPS-SIM","transactionReference" : "SIM20140121510382","validationIndicator" : "Y","seal" : "e746314133f7aaabd8ac33db0daf941eda744e8ff70b700490792ffe3480087d"}

#### **6.2.2.2 Example of an accept challenge response**

```
{"acquirerResponseCode":"00", "authorisationId":"123", "captureLimitDate":"1", 
"operationDateTime":"2014-10-16T23:51:42-12:00","responseCode":"00","newStatus" : 
"VALIDATED","seal":"919b544bfb60539c8979992bc469e0b4229030ee2462a51f62c9cbd3510b3647"}
```
# **6.2.3 CANCEL SERVICE**

The URL is https://office-server.sips-atos.com/rs-services/v2/cashManagement/cancel

This function makes it possible to edit the amount of a transaction or to cancel a transaction to be sent to a bank. Requests for cancellation operations include the following elements:

- Default inputs
- s10TransactionReference inputs

### Note

Any cancellation operation sent between 10 pm and 11 pm (French local time) will automatically return a response code 24 and the operation will not be processed.

### **6.2.3.1 Cancellation default inputs**

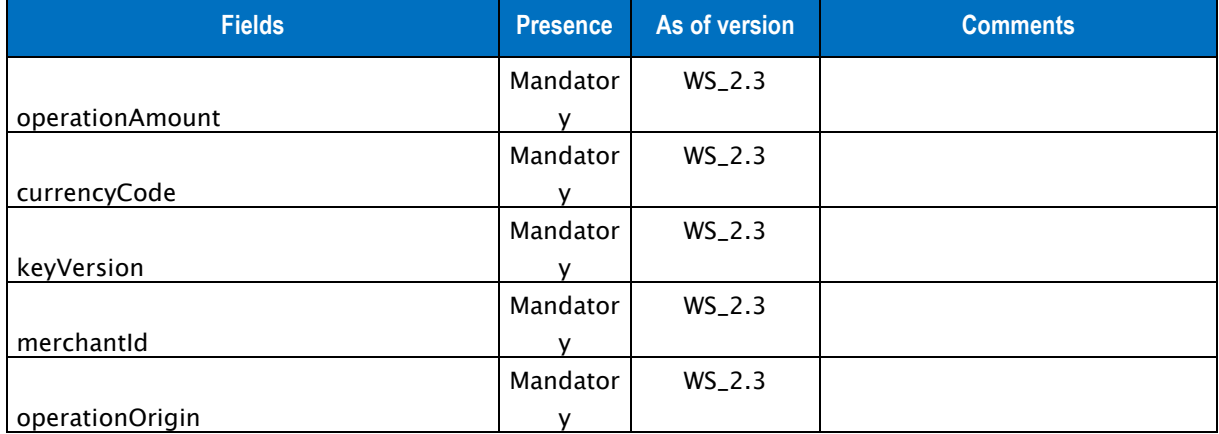

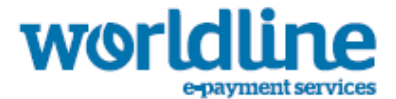

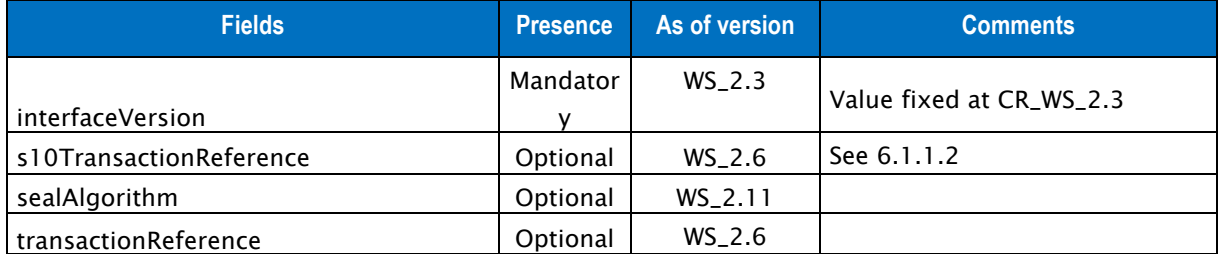

Table 56: Fields for the cancellation operation

## **6.2.3.2 Cancellation outputs**

Responses include the following elements:

• Default outputs

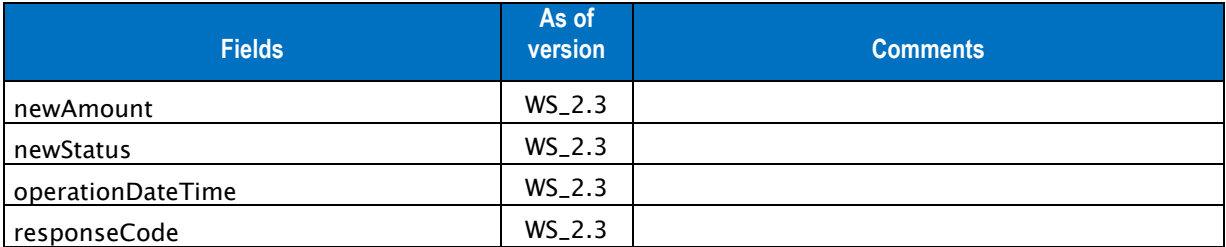

Table 57: Fields for cancellation response

# **6.2.4 EXAMPLE OF A CANCELLATION OPERATION**

### **6.2.4.1 Example of a cancellation request**

```
{"currencyCode" : "978","interfaceVersion" : "CR_WS_2.3","merchantId" : 
"011223344550000","operationAmount" : "120","operationOrigin" : 
"SO_BATCH","transactionReference" : "TREFEXA2012","keyVersion" : "1","seal" : 
"bed2f99d4137d402fde0c86a182f7d4f01c68e57d8a073fe5e920c57d06da1b5"}
```
#### **6.2.4.2 Example of a cancellation response**

```
{"newAmount":0,"operationDateTime":"2012-10-16T23:51:42-
12:00","responseCode":"00","newStatus" : 
"CANCELLED","seal":"919b544bfb60539c8979992bc469e0b4229030ee2462a51f62c9cbd3510b3647"}
```
# **6.2.5 CREDITHOLDER SERVICE**

This function allows the merchant who has the banking data of their clients to credit their account without any prior transaction.

Requests for credit holder operations include the following elements:

• Default inputs

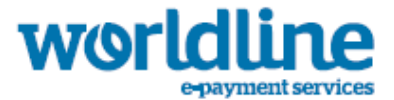

• s10TransactionReference inputs

# **6.2.5.1 creditHolder default inputs**

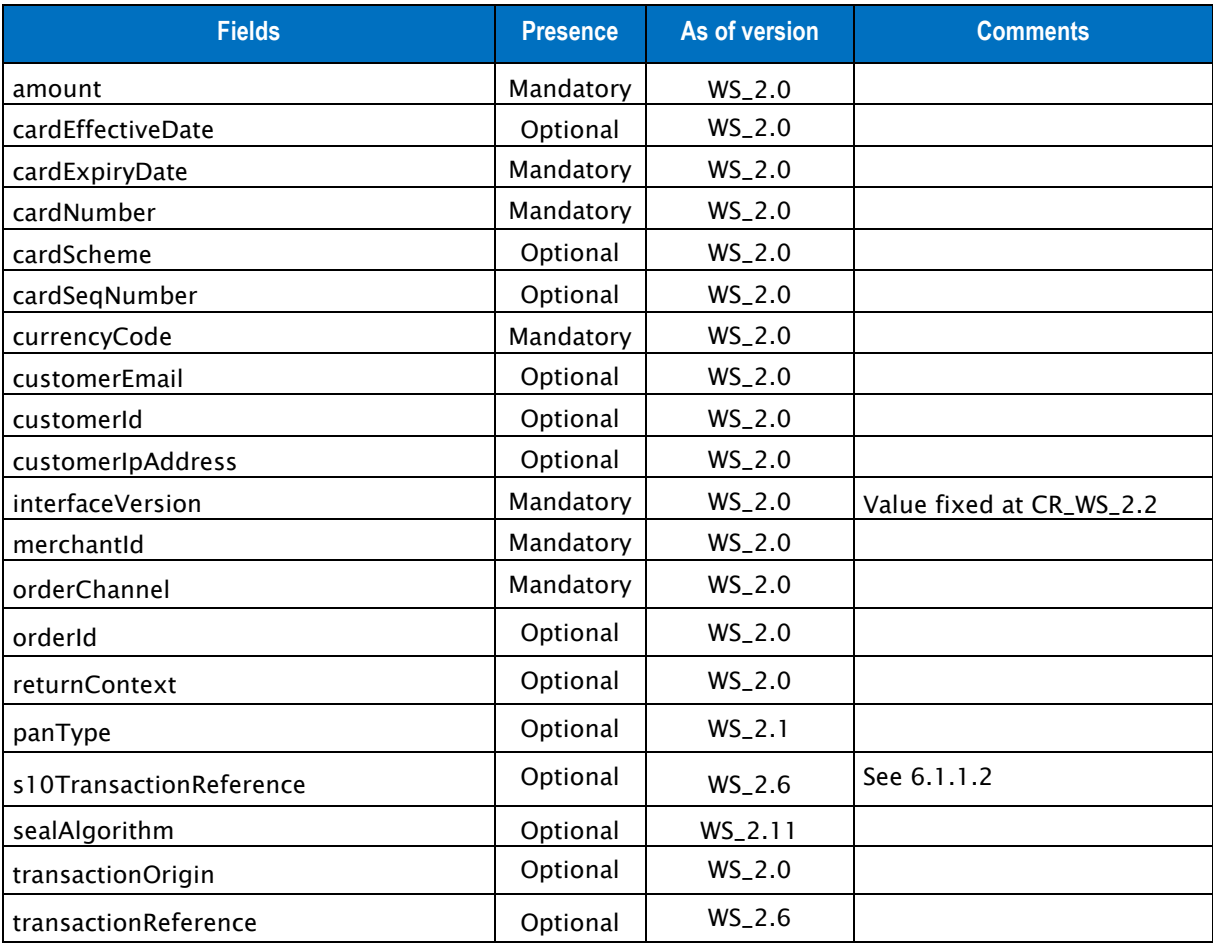

Table 58: Fields for the credit holder operation

## **6.2.5.2 credit holder outputs**

Responses include the following elements:

- Default outputs
- s10TransactionReference outputs

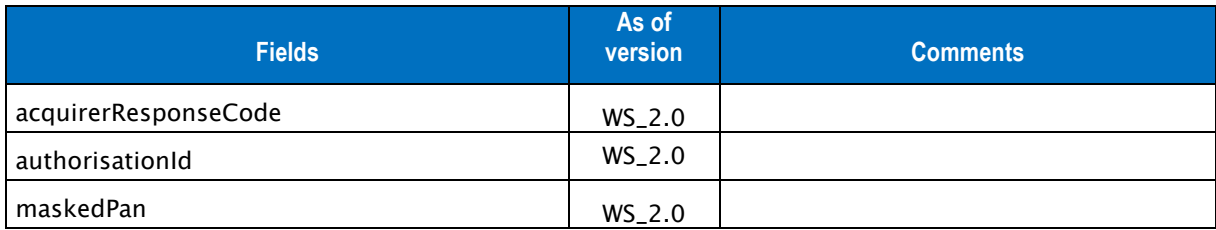

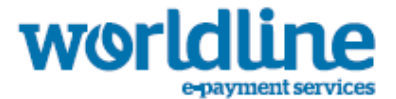

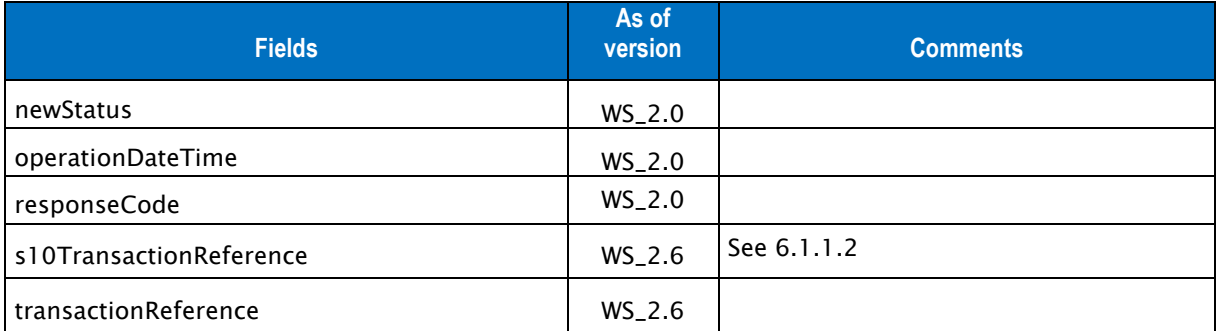

Table 59: Fields for credit holder response

# **6.2.6 EXAMPLE OF A CREDIT HOLDER OPERATION**

### **6.2.6.1 Example of an credit holder request**

```
{"amount" : "1000","cardExpiryDate" : "201508","cardNumber" : 
"4907000000000600","currencyCode" : "978","customerEmail" : "toto@mail.com","customerId" : 
"customerId1","customerIpAddress" : "127.0.0.1","interfaceVersion" : "CR_WS_2.6","keyVersion" 
: "1","merchantId" : "011223344550000","orderChannel" : "INTERNET","orderId" : 
"123","panType" : "PAN","returnContext" : "my return context","transactionOrigin" : "SIPS-
SIM","transactionReference" : "SIM2014012248339","seal" : 
"5227610a0f14cc30872dffb60c2dae6a85c9e3f1e487ff29c307c2c05b93567d"}
```
### **6.2.6.2 Example of a credit holder response**

```
{"maskedPan":"4907##########00","newStatus":"TO_CREDIT","operationDateTime":"2014-12-
24T09:34:09+02:00","responseCode":"00","s10TransactionReference":{"s10TransactionId":"5","s10T
ransactionIdDate":"20141224"},"transactionReference":"SIM2014012248339","seal":"cca287c6f011ea
942bb850fddc7eba495519a35cf0a73b7aab2b99800b5969bd"}
```
# **6.2.7 DUPLICATE SERVICE**

The URL is https://office-server.sips-atos.com/rsservices/v2/cashManagement/duplicate

This function makes it possible to create a new transaction using the bank details of an existing transaction.

Requests for duplication operations include the following elements:

- Default inputs
- deliveryAddress inputs
- deliveryContact inputs
- deliveryData inputs
- fraudData inputs
- s10TransactionReference inputs
- s10FromTransactionReference input
- shoppingCartDetail inputs

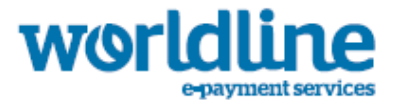

# **6.2.7.1 Duplicate default inputs**

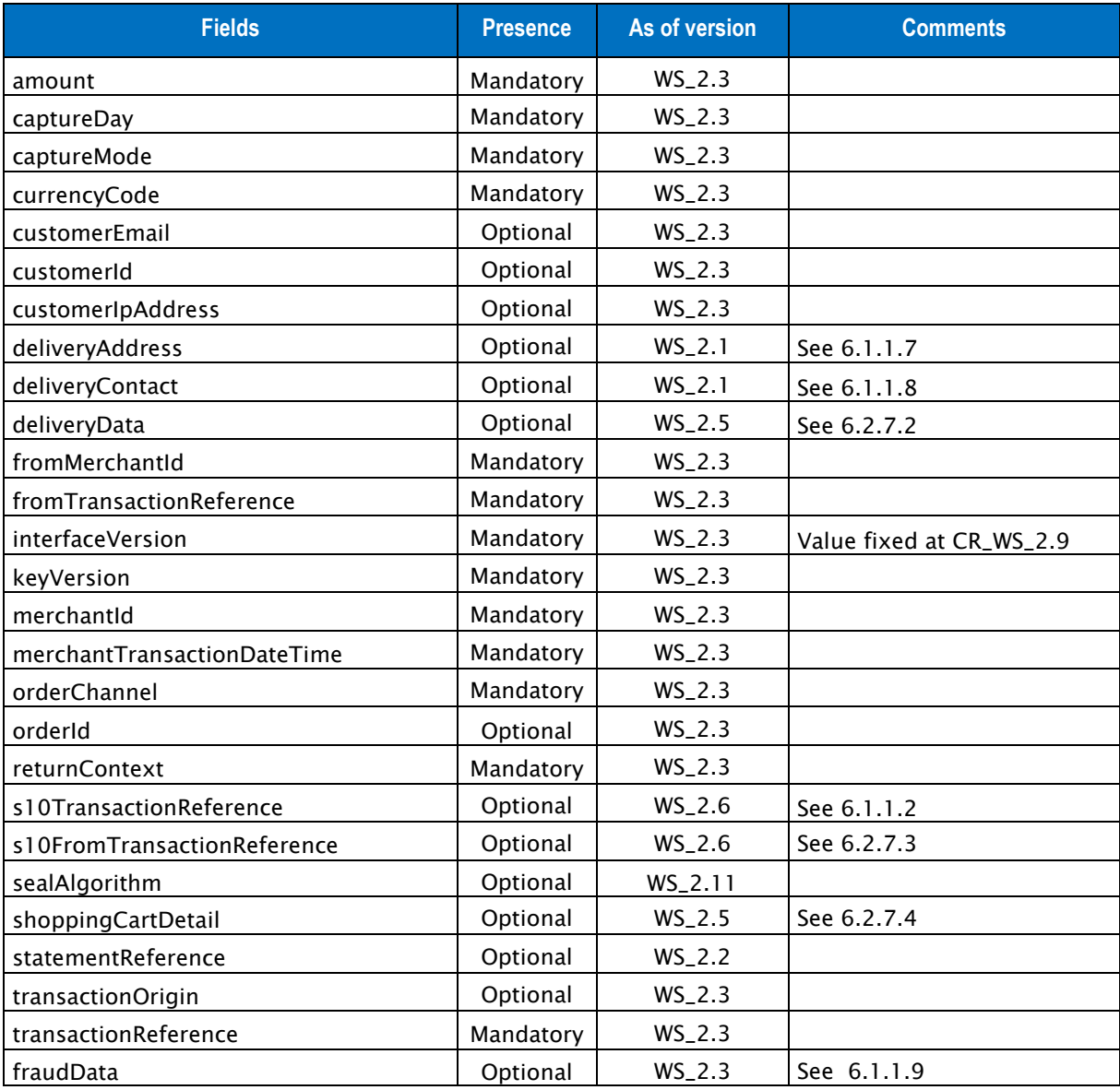

Table 60: Fields for the duplicate operation

# **6.2.7.2 deliveryData inputs**

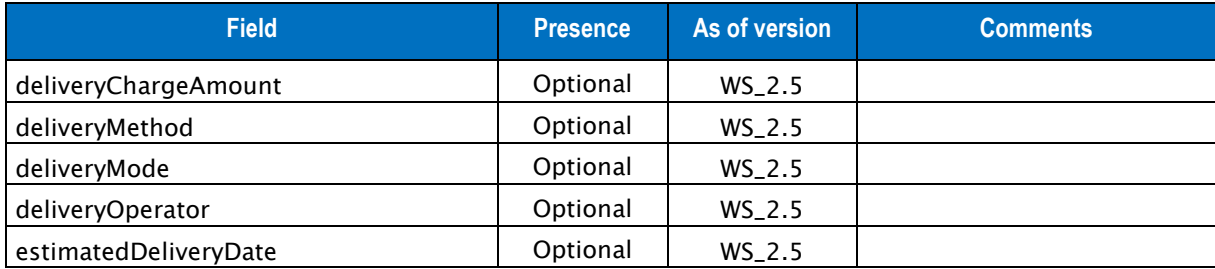

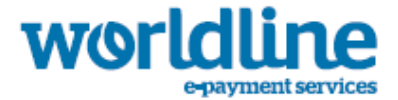

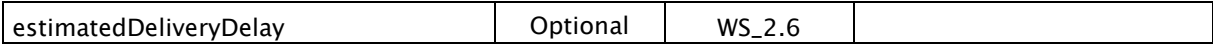

Table 61: Fields for the deliveryData element

# **6.2.7.3 s10FromTransactionReference inputs**

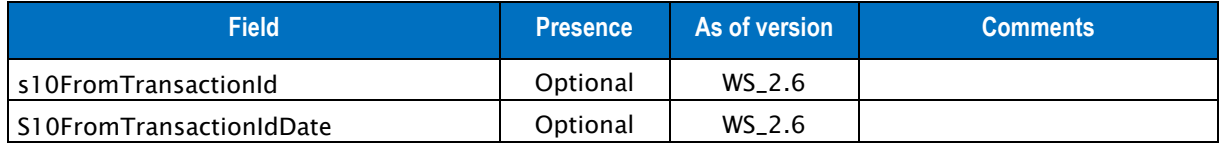

Table 62: Fields for the s10FromTransactionReference element

# **6.2.7.4 shoppingCartDetail inputs**

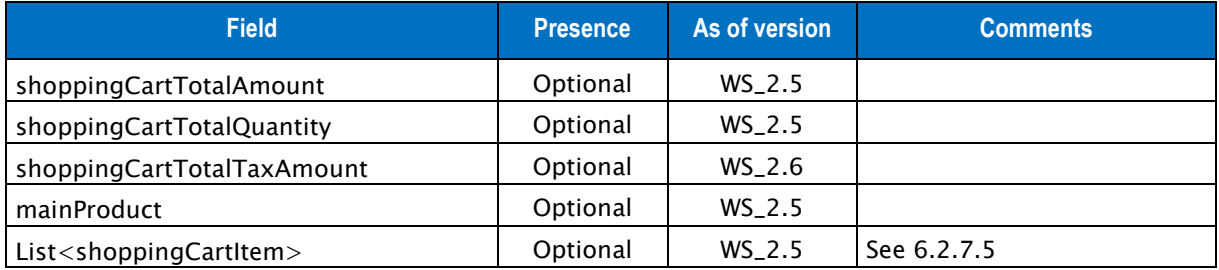

Table 63: Fields for the shoppingCartDetail element

# **6.2.7.5 shoppingCartItem inputs**

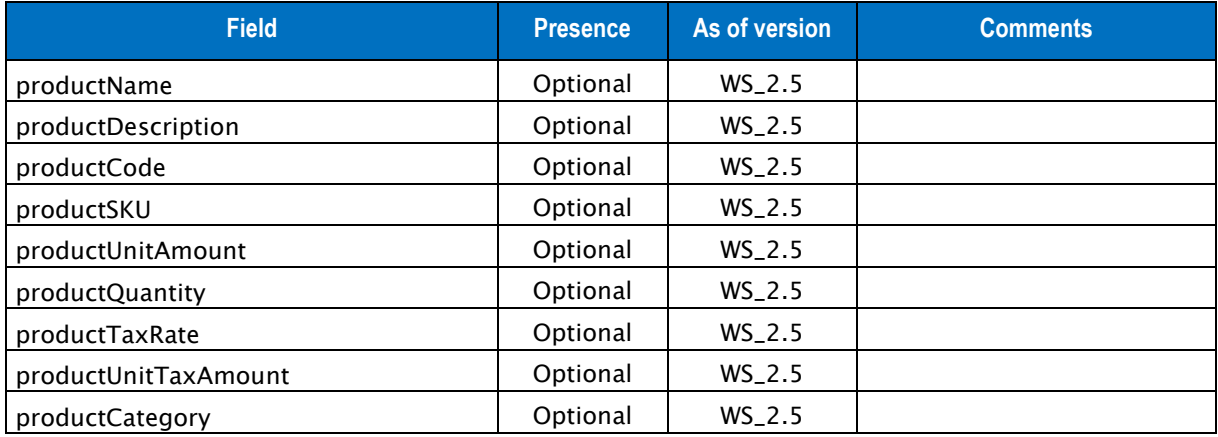

Table 64: Fields for the shoppingCartItem element

# **6.2.7.6 Duplicate outputs**

Responses include the following elements:

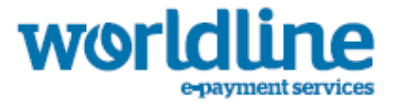

- Default outputs
- cardData outputs
- s10TransactionReference outputs

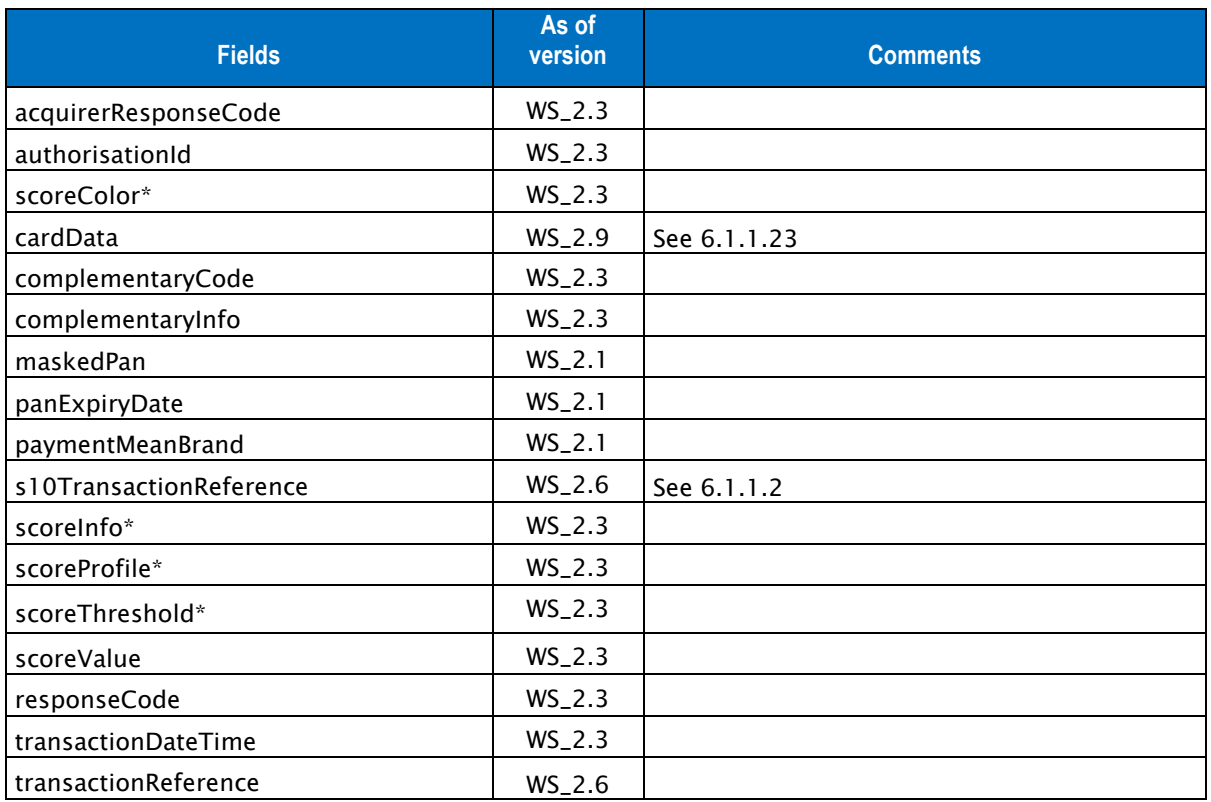

Table 65: Fields for duplicate response

\*: These fields are provided when they are available, depending on the status of the transaction and the payment method selected.

# **6.2.8 EXAMPLE OF A DUPLICATE OPERATION**

### **6.2.8.1 Example of a duplicate request**

```
{"amount" : "1000","currencyCode" : "978","captureDay" : "0","captureMode" : 
"AUTHOR_CAPTURE","customerEmail" : "customer@email.com","customerId" : 
"654321","customerIpAddress" : "127.0.0.1","interfaceVersion" : " CR_WS_2.3","merchantId" : 
"011223344550000","orderChannel" : "INTERNET","orderId" : "123456","returnContext" : 
"ReturnContext","transactionOrigin" : "SO_BATCH","fromTransactionReference" : 
"TREFEXA20122"","transactionReference" : "TREFEXA20121","keyVersion" : "1","seal" : 
"db2bbdd9550b5b7dc316d4b2859a0c45189aeaaf46b899cd90d5bde272e6ae24"}
```
### **6.2.8.2 Example of a duplicate response**

{"acquirerResponseCode":"**00**","authorisationId":"**069308**","responseCode":"**00**","transactionDateTi me":"**2012-10-16T23:48:14-**

**12:00**","seal":"**0fdd9a35319712a9feff14eee0f68bbd35bd8fb6000819b2d5cd17b2704d6b6f**"}

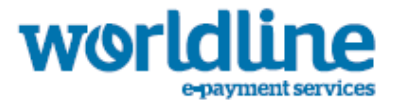

# **6.2.9 REFERRAL SERVICE**

The URL is https://office-server.sips-atos.com/rs-services/v2/cashManagement/referral

This service makes it possible to force a transaction to referral.

Requests for forcing operations include the following elements:

• Default inputs

### **6.2.9.1 Referral default inputs**

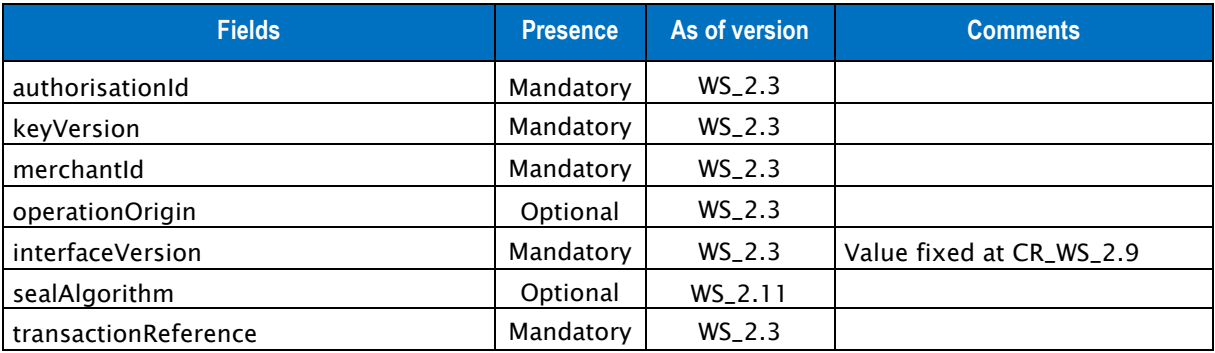

Table 66: Fields for the referral operation

### **6.2.9.2 Referral outputs**

Responses include the following elements:

• Default outputs

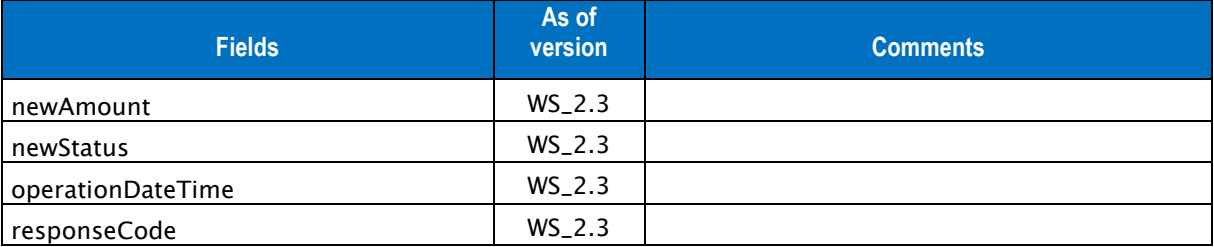

Table 67: Fields for the referral response

# **6.2.10 EXAMPLE OF A REFERRAL OPERATION**

## **6.2.10.1 Example of a referral request**

```
{"authorisationId" : "112598470074","interfaceVersion" : "CR_WS_2.3","merchantId" : 
"011223344550000","operationOrigin" : "SO_BATCH","transactionReference" : 
"TREFEXA2012","keyVersion" : "1","seal" :
```
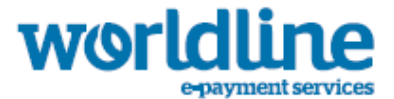

"**2f0bff22f589a32b0f94037b1040da9d2006e70b8c969f8952c3203619a229ff**"}

#### **6.2.10.2 Example of a referral response**

```
{"newAmount":0,"operationDateTime":"2012-10-16T23:45:34-
12:00","responseCode":"00","newStatus" : 
"TO_CAPTURE","seal":"919b544bfb60539c8979992bc469e0b4229030ee2462a51f62c9cbd3510b3647"}
```
# **6.2.11 REFUND SERVICE**

The URL is https://office-server.sips-atos.com/rs-services/v2/cashManagement/refund

This function makes it possible to re-credit the buyer's account.

Requests for refund operations include the following elements:

- Default inputs
- paymentMeanData inputs
- s10TransactionReference inputs
- shoppingCartDetail inputs

### **6.2.11.1 Refund default inputs**

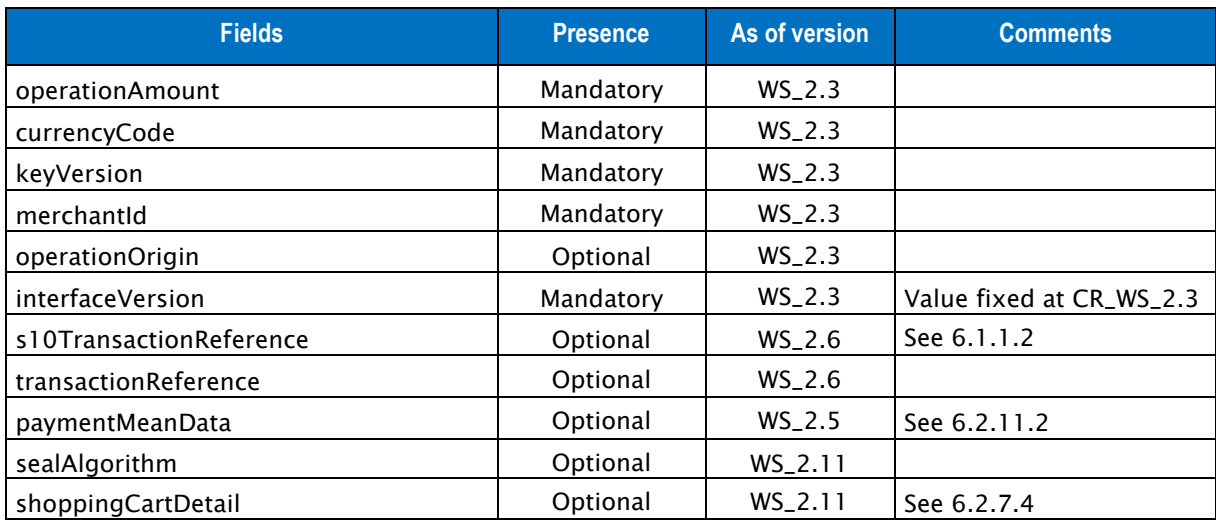

Table 68: Fields for the refund operation

# **6.2.11.2 paymentMeanData inputs**

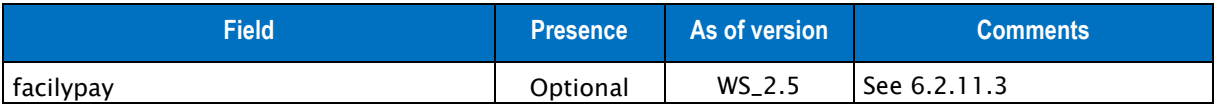

#### Table 69: Fields for the paymentMeanData element

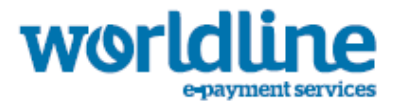

# **6.2.11.3 facilypay inputs**

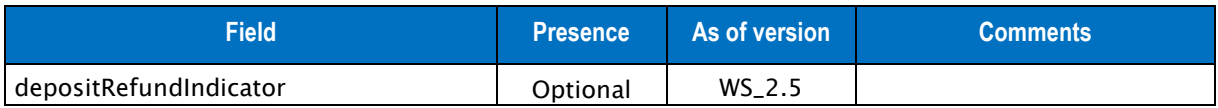

Table 70: Fields for the facilypay element

## **6.2.11.4 Refund outputs**

Responses include the following elements:

• Default outputs

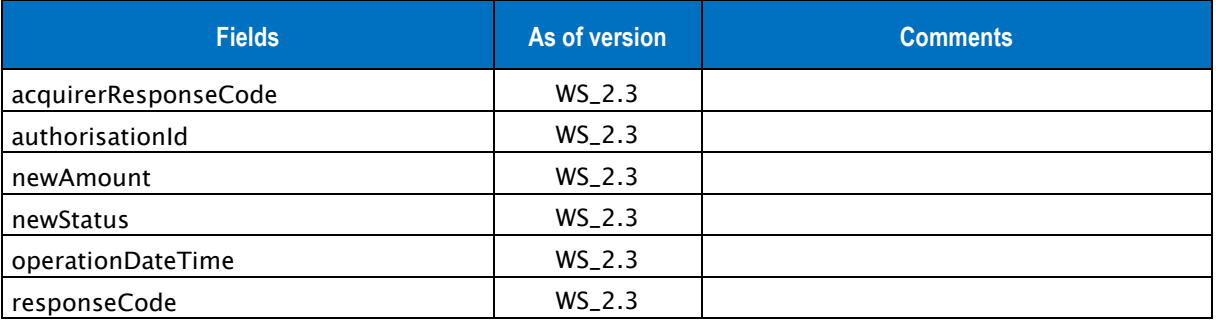

Table 71: Fields for refund response

# **6.2.12 EXAMPLE OF A REFUND OPERATION**

### **6.2.12.1 Example of a refund request**

```
{"currencyCode" : "978","interfaceVersion" : "CR_WS_2.3","merchantId" : 
"011223344550000","operationAmount" : "1000","operationOrigin" : 
"SO_BATCH","transactionReference" : "TREFEXA2012","keyVersion" : "1","seal" : 
"bed2f99d4137d402fde0c86a182f7d4f01c68e57d8a073fe5e920c57d06da1b5"}
```
### **6.2.12.2 Example of a refund response**

{"acquirerResponseCode":"**00**","authorisationId":"**123456789102**","newAmount":**0**,"operationDateTime ":"**2012-10-16T23:45:34-12:00**","responseCode":"**00**","newStatus" : "**TO\_CREDIT**","seal":"**919b544bfb60539c8979992bc469e0b4229030ee2462a51f62c9cbd3510b3647**"}

# **6.2.13 REFUSE CHALLENGE SERVICE**

This function allows a merchant to refuse the challenge on a transaction. Once the challenge is refused, the transaction is refused.

- Default inputs
- s10TransactionReference inputs

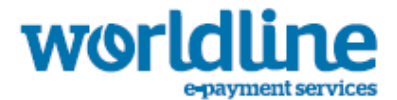

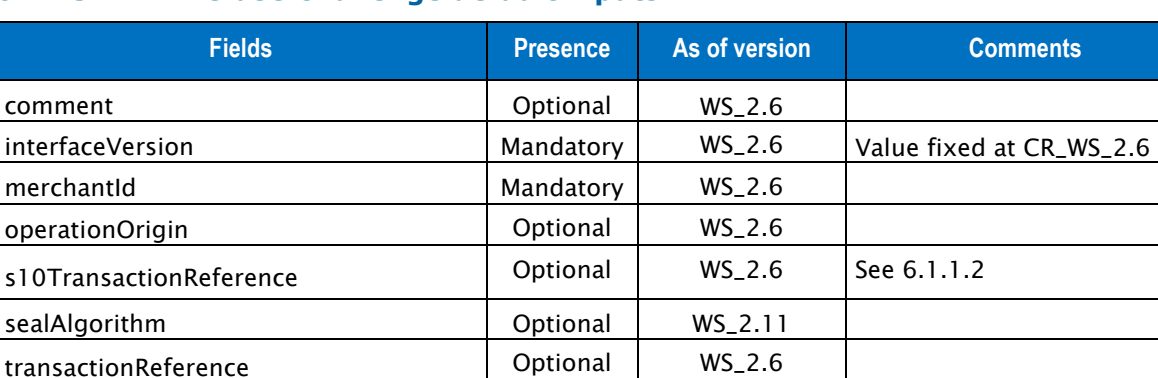

# **6.2.13.1 Refuse Challenge default inputs**

Table 72: Fields for the refuse challenge operation

# **6.2.13.2 Refuse Challenge outputs**

Responses include the following elements:

• Default outputs

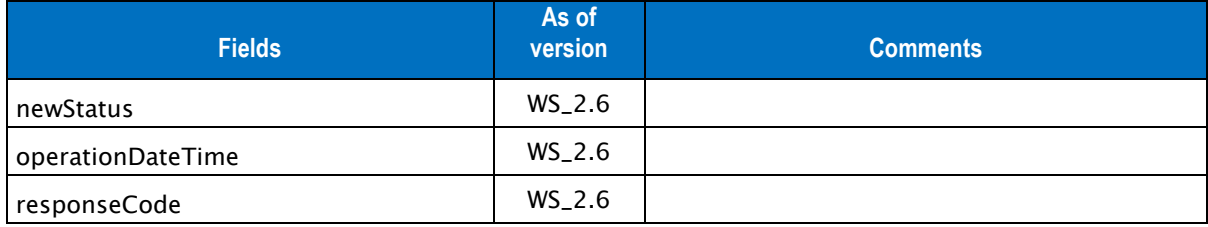

Table 73: Fields for refuse challenge response

# **6.2.14 EXAMPLE OF AN REFUSE CHALLENGE OPERATION**

### **6.2.14.1 Example of an refuse challenge request**

```
{"comment" : "bad id","interfaceVersion" : "CR_WS_2.6","keyVersion" : "1","merchantId" : 
"011223344550000","operationOrigin" : "SIPS-SIM","transactionReference" : 
"SIM20140121510382","seal" : 
"c36bcfaf3c05ef257795149686c53022f212e05c6fac98d0169c5e9313941444"}
```
### **6.2.14.2 Example of an refuse challenge response**

```
 {"operationDateTime":"2014-10-16T23:51:42-12:00","responseCode":"00","newStatus" : 
"REFUSED","seal":"919b544bfb60539c8979992bc469e0b4229030ee2462a51f62c9cbd3510b3647"}
```
# **6.2.15 VALIDATION SERVICE**

The URL is https://office-server.sips-atos.com/rs-services/v2/cashManagement/validate

This function makes it possible to trigger the transmission of a transaction to a bank.

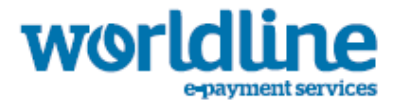

Requests for validation operations include the following elements:

- Default inputs
- s10TransactionReference inputs

# **6.2.15.1 Validation default inputs**

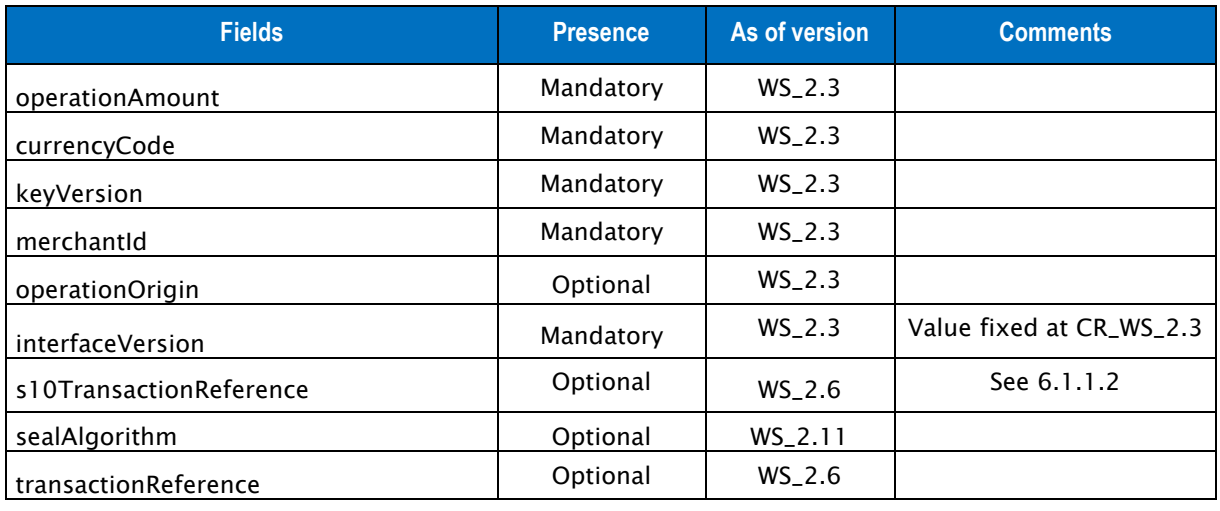

Table 74: Fields for the validation operation

# **6.2.15.2 Validation outputs**

Responses include the following elements:

• Default outputs

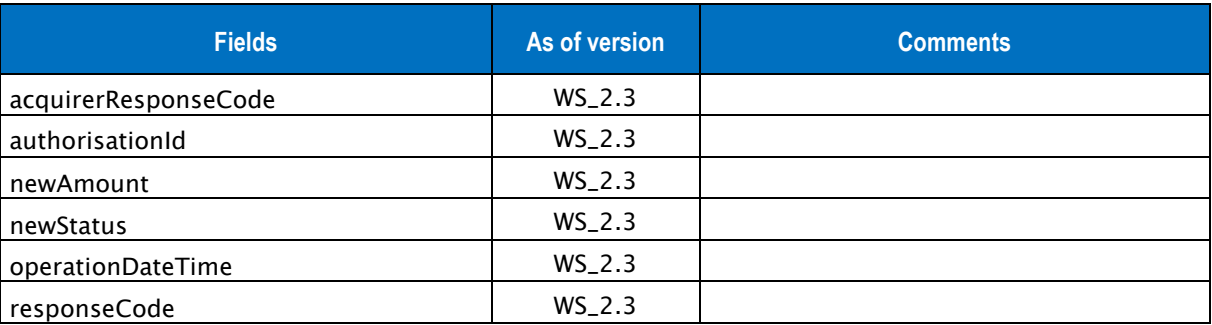

Table 75: Fields for the validation response

# **6.2.16 EXAMPLE OF A VALIDATION OPERATION**

## **6.2.16.1 Example of a validation request**

{"currencyCode" : "**978**","interfaceVersion" : "**CR\_WS\_2.3**","merchantId" : "**011223344550000**","operationAmount" : "**1200**","operationOrigin" :

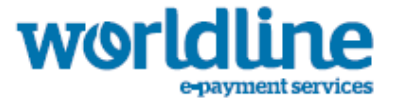

"**SO\_BATCH**","transactionReference" : "**TREFEXA2012**","keyVersion" : "**1**","seal" : "**bed2f99d4137d402fde0c86a182f7d4f01c68e57d8a073fe5e920c57d06da1b5**"}

#### **6.2.16.2 Example of a validation response**

{"acquirerResponseCode":"**00**","authorisationId":"**123456789102**","newAmount":**1000**,"operationDateT ime":"**2012-10-16T23:53:19-12:00**","responseCode":"**00**","newStatus" : "**TO\_CAPTURE**","seal":"**919b544bfb60539c8979992bc469e0b4229030ee2462a51f62c9cbd3510b3647**"}

# **6.2.17 RECYCLE SERVICE**

The URL is https://office-server.sips-atos.com/rs-services/v2/cashManagement/recycle

This function makes it possible to create a new transaction using the bank details of an existing transaction. This operation is similar to duplicate operation, but include some limitations.

Requests for recycle operations include the following elements:

- Default inputs
- s10TransactionReference inputs

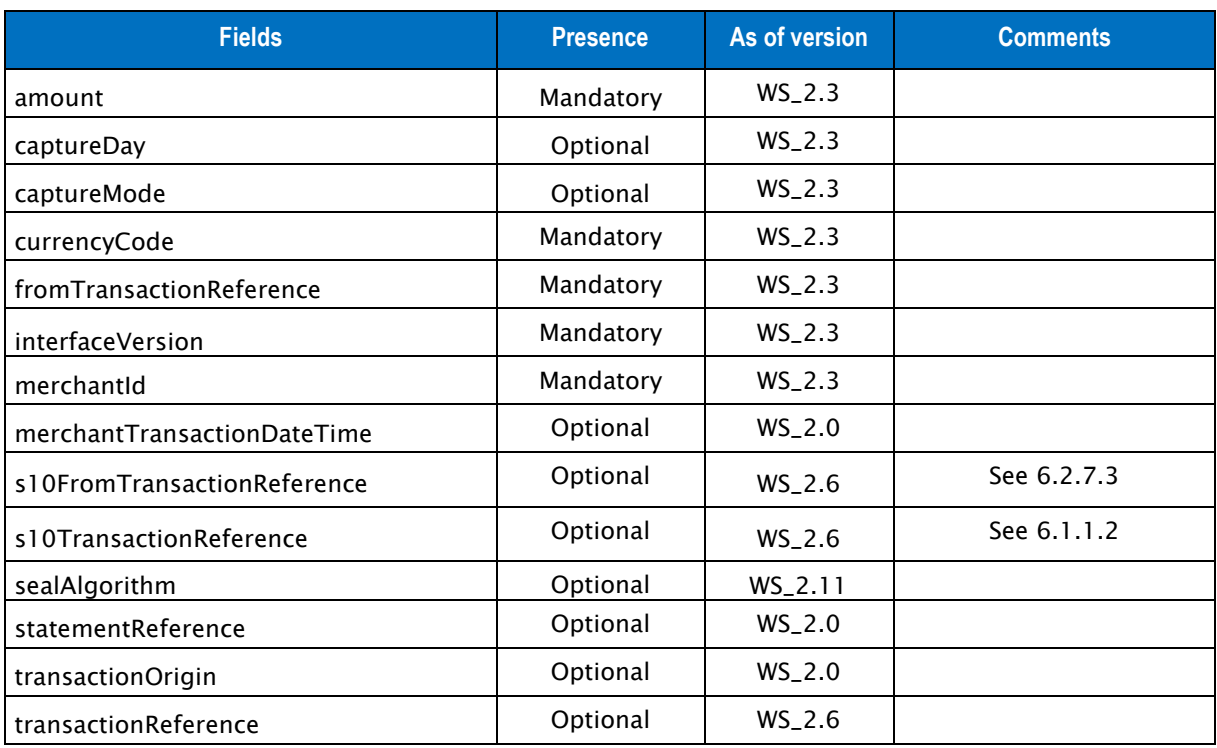

### **6.2.17.1 recycle default inputs**

Table 76: Fields for the recycle operation

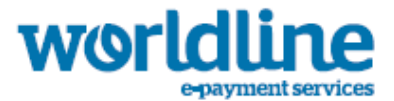

# **6.2.17.2 Recycle outputs**

Responses include the following elements:

- Default outputs
- cardData outputs
- s10TransactionReference outputs

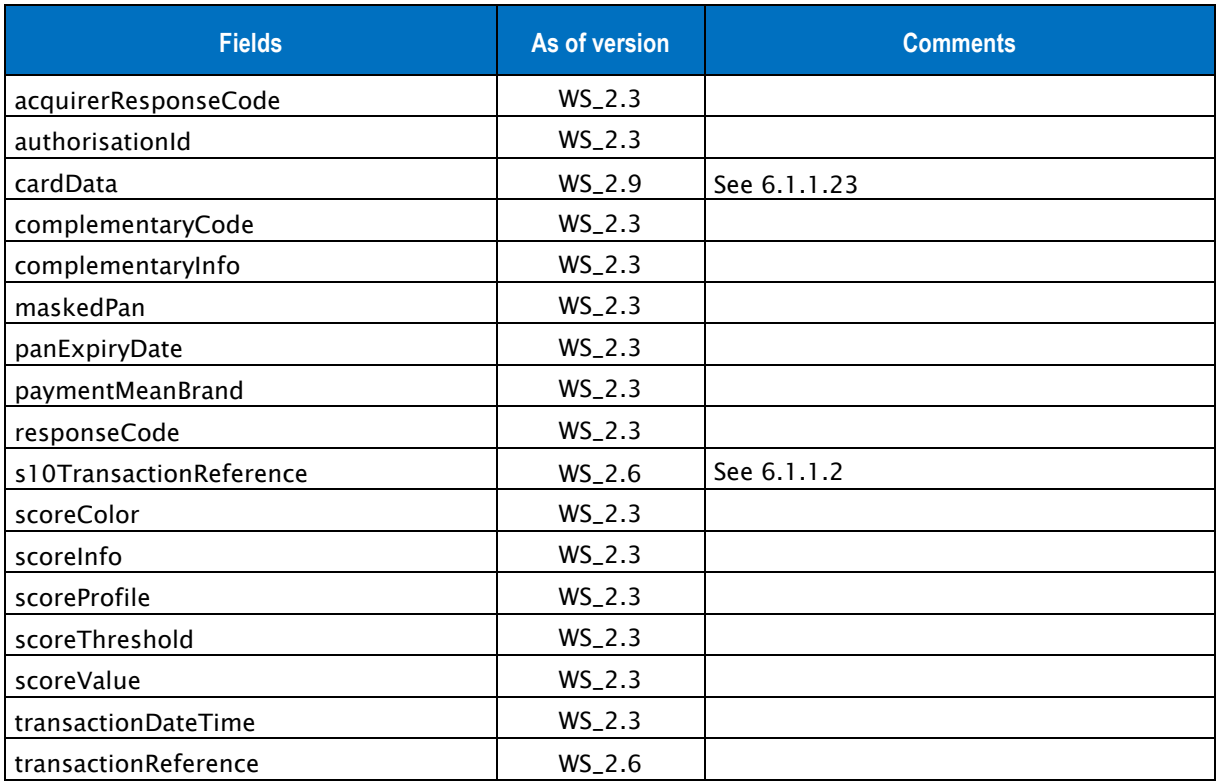

Table 77: Fields for the recycle response

# **6.2.18 EXAMPLE OF A RECYCLE OPERATION**

### **6.2.18.1 Example of a recycle request**

```
{"amount" : "1000","captureMode" : "AUTHOR_CAPTURE","currencyCode" : 
"978","fromTransactionReference" : "SIM2014082813176","interfaceVersion" : 
"CR_WS_2.0","merchantId" : "011223344550000","merchantTransactionDateTime" : "2014-08-
28T13:17:16.480+02:00","transactionOrigin" : "SIPS-SIM","transactionReference" : 
"SIM20140828131716","seal" : 
"bab5067f4fa23924cd80f35d5585519a563ff261f38dfa9b74fbb76888b00b64","keyVersion" : "1"}
```
### **6.2.18.2 Example of a recycle response**

```
{"acquirerResponseCode":"00","authorisationId":"736256","maskedPan":"4541##########00","panExp
iryDate":"201504","paymentMeanBrand":"VISA","scoreValue":"-
2.3","scoreColor":"RED","scoreInfo":"A3;N;NOT_APPLICABLE#WN;P;U#BN;N;U#GN;N;U#SC;N;TRANS=3:2;C
UMUL=3000:250000","scoreProfile":"myprofSco","scoreThreshold":"-
3.0","responseCode":"00","transactionDateTime":"2014-08-
```
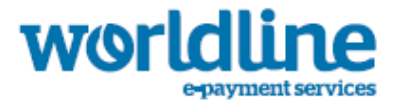

**28T13:20:45+02:00**","seal":"**df0c23e0a60a745f1f546168fafedb7ae547912473d76c93ee52d31b9d714765**"}

# **6.2.19 WALLETCREDITHOLDER SERVICE**

This function allows the merchant who has the wallet data of their clients to credit their account without any prior transaction.

Requests for wallet credit holder operations include the following elements:

- Default inputs
- s10TransactionReference inputs

### **6.2.19.1 wallet creditHolder default inputs**

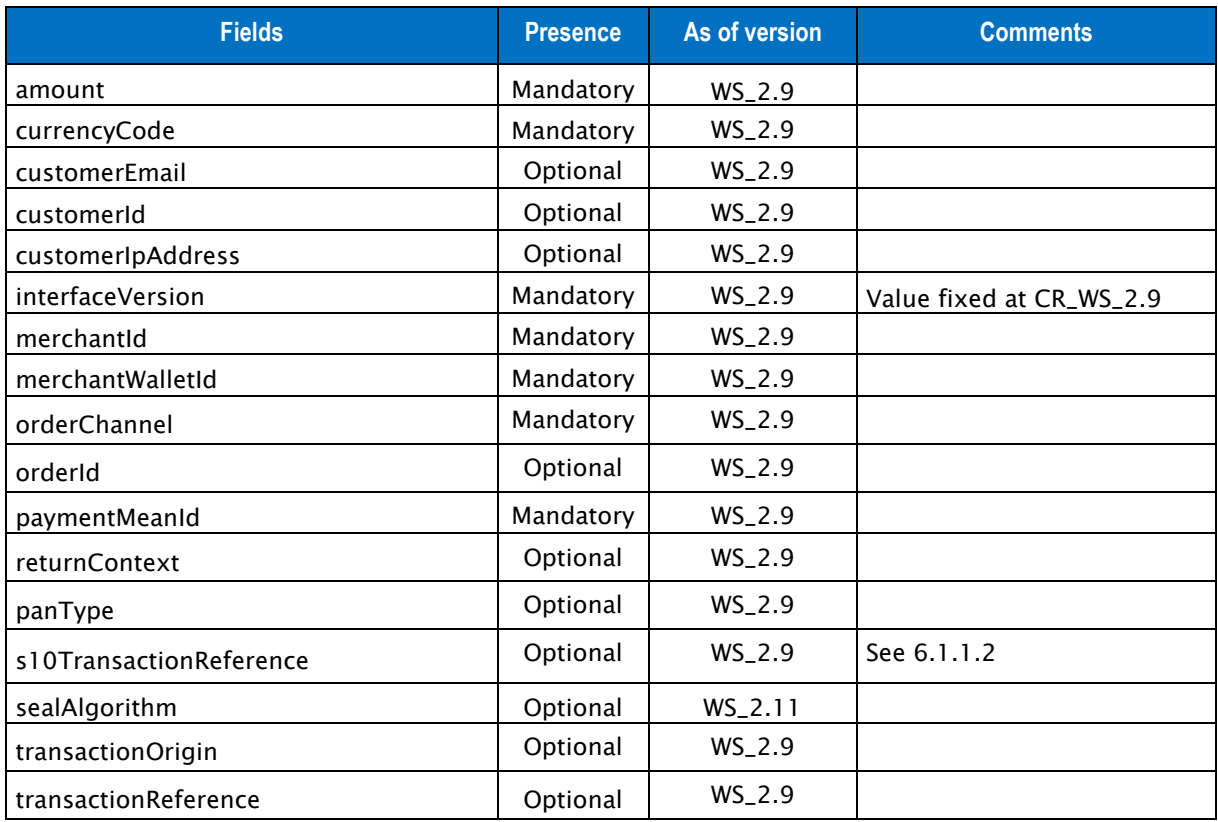

Table 78: Fields for the wallet credit holder operation

### **6.2.19.2 wallet credit holder outputs**

Responses include the following elements:

- Default outputs
- s10TransactionReference outputs

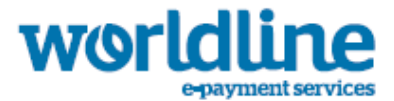

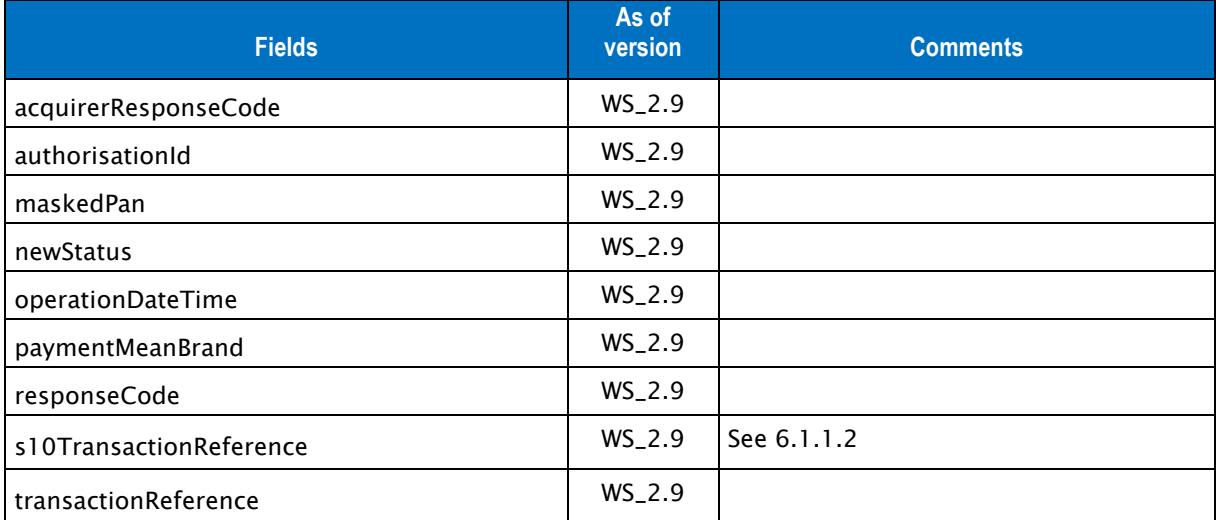

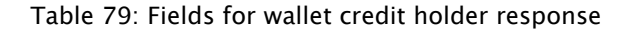

# **6.2.20 EXAMPLE OF AWALLET CREDIT HOLDER OPERATION**

### **6.2.20.1 Example of a wallet credit holder request**

```
{"amount" : "1000","currencyCode" : "978","customerEmail" : "toto@mail.fr","customerId" : 
"customerId1","customerIpAddress" : "127.0.0.1","interfaceVersion" : "CR_WS_2.6","keyVersion" 
: "1","merchantId" : "011223344550000","merchantWalletId" : "SIM01","orderChannel" : 
"INTERNET","orderId" : "123","paymentMeanId" : "2","returnContext" : "my return 
context","transactionOrigin" : "SIPS-SIM","transactionReference" : "SIM2014012248339","seal" 
: "d3f5f2c4c6f608e3a4940c6700ca6827c066715512be835660a8091c6ec1e098"}
```
### **6.2.20.2 Example of a wallet credit holder response**

{"maskedPan":"**4907##########00**","newStatus":"**TO\_CREDIT**","operationDateTime":"**2015-05- 06T12:12:07+03:00**","responseCode":"**00**","s10TransactionReference":{"s10TransactionId":"**34800**"," s10TransactionIdDate":"**20150506**"},"transactionReference":"**SIM2014012248339**","paymentMeanBrand" :"**VISA**","seal":"**250c2a5831ae3b1a015d4d8be0e1970936e2c53b50607c8f6182556c0291ab8d**"}
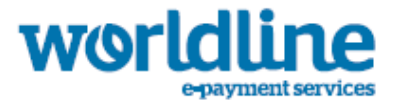

# 6.3 DESCRIPTION OF THE DIAGNOSTIC WEB SERVICE

The URL is https://office-server.sips-atos.com/rs-services/v2/diagnostic

This service allows you to request information on existing transactions.

# **6.3.1 GETTRANSACTIONDATA SERVICE**

The URL is

https://office-server.sips-atos.com/rs-services/v2/diagnostic/getTransactionData

This function makes it possible to recover information regarding a specific transaction previously set up using Sips which is stored in the Sips database.

Requests for validation operations include the following elements:

- Default inputs
- s10TransactionReference inputs

#### **6.3.1.1 getTransactionData default inputs**

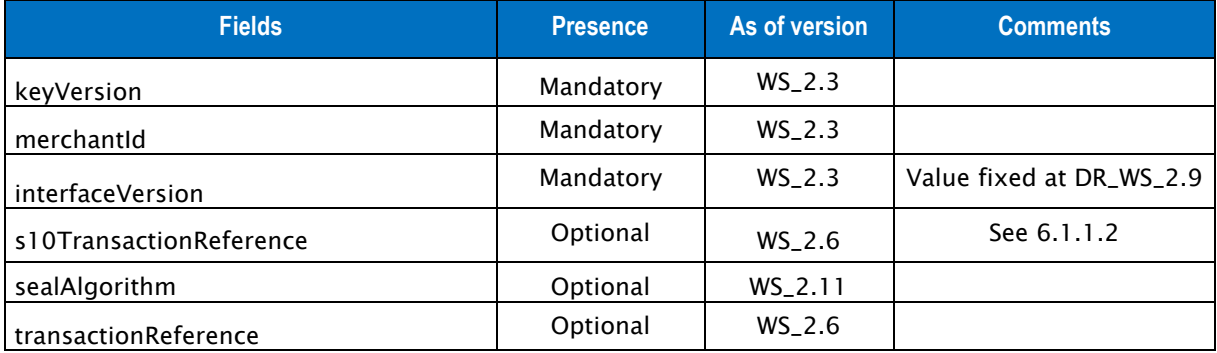

Table 80: Fields for the getTransactionData request

### **6.3.1.2 GetTransactionData outputs**

Responses include the following elements:

- Default outputs
- cardData outputs
- s10FromTransactionReference outputs
- s10TransactionReference outputs

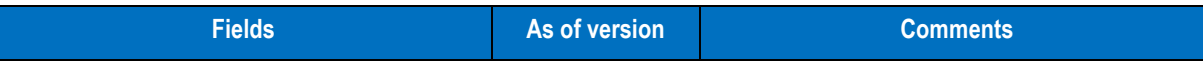

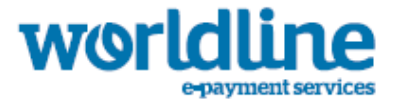

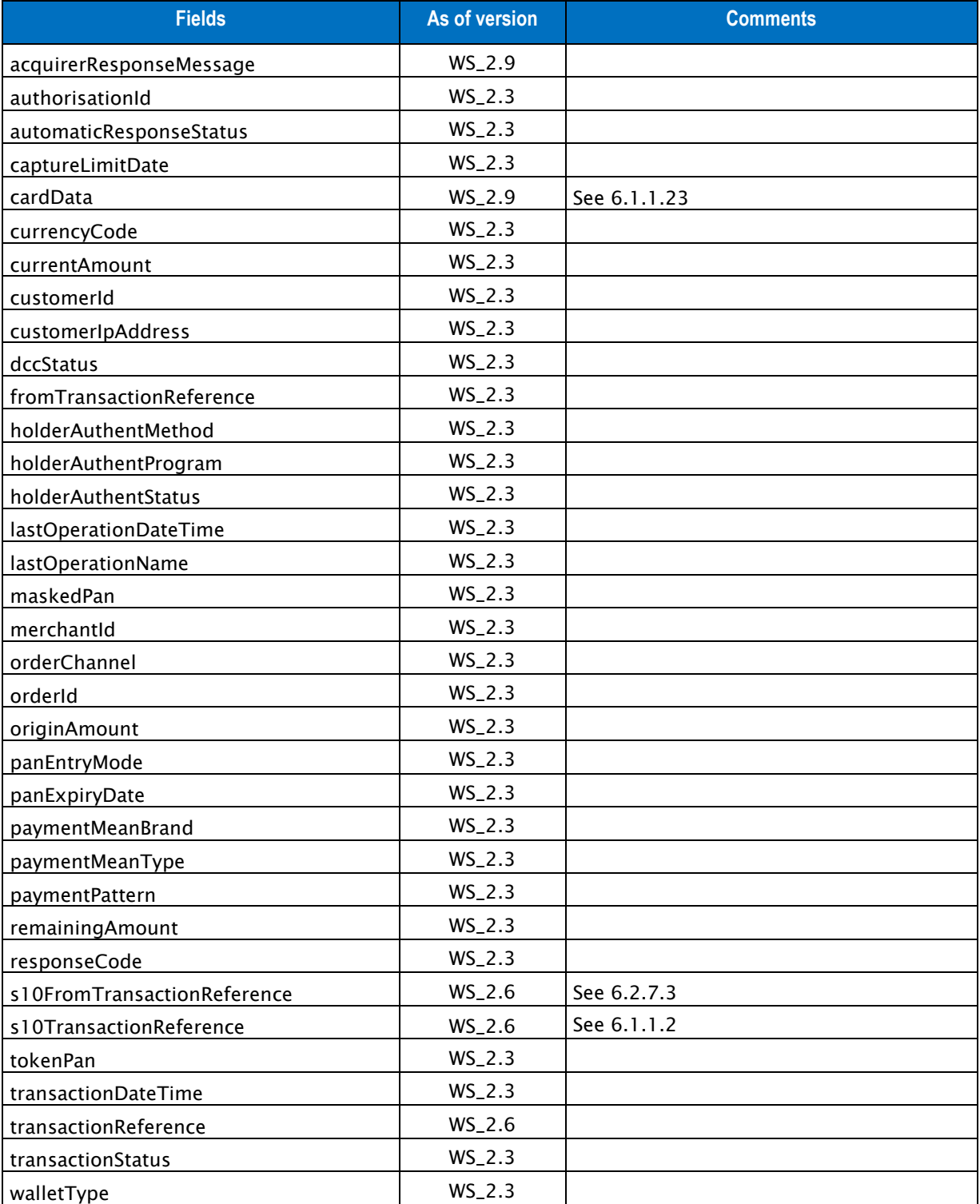

Table 81: Fields for the getTransactionData response

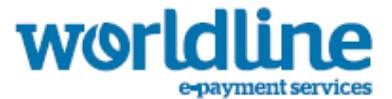

## **6.3.2 EXAMPLE OF A GETTRANSACTIONDATA INFORMATION REQUEST**

#### **6.3.2.1 Example of a getTransactionData request**

{"interfaceVersion" : "**DR\_WS\_2.3**","merchantId" : "**011223344550000**", "transactionReference" : "**TREFEXA2012**","seal" : "**112a4b079ece08a0a55511cd5469fc47051d6ddb1404623170ba3873668e5c58**" }

#### **6.3.2.2 Example of a getTransactionData response**

{"automaticResponseStatus":"**UNDEFINED**","authorisationId":"**298392**","captureLimitDate":"**20140108** ","paymentMeanType":"**CARD**","paymentMeanBrand":"**MASTERCARD**","currencyCode":"**826**","currentAmount ":**1000**,"customerId":"**customerId1**","customerIpAddress":"**127.0.0.1**","lastOperationDateTime":"**201 4-01-**

**07T12:50:10+01:00**","lastOperationName":"**TRANSACTION**","orderId":"**123**","originAmount":**1000**,"tran sactionDateTime":"**2014-01-**

**07T12:50:01+01:00**","responseCode":"**00**","transactionStatus":"TO\_**CAPTURE**","orderChannel":"**INTERN ET**","paymentPattern":"**ONE\_SHOT**","merchantId":"**011223344550000**","seal":"**d971d516610f68050a71068 c49ae778c37eb1c9b16f2ec90a3feadeb1bb60876**"}

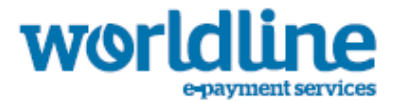

# 6.4 DESCRIPTION OF THE WALLET WEB SERVICE

The URL is https://office-server.sips-atos.com/rs-services/v2/wallet

This service allows the management of customer wallet. A wallet allows you to manage payment means per customer and allows this customer to pay through his wallet. This web service is used only for management purpose and not for payment. Refer to the web service checkout for the wallet payment part.

# **6.4.1 ADDCARD SERVICE**

The URL is https://office-server.sips-atos.com/rs-services/v2/wallet/addCard

This function allows to create a "Wallet" account with a card.

If the account already exists, a 02 response code is returned.

If the creation succeeds, response code 00 is returned as well as a lot of information about the account and the associated card:

- 'Wallet' identifier
- creation date
- external identifier of the payment mean created for the 'Wallet'
- card number, partially hidden (only the first 4 and 2 last digits are clear).

Requests for creation include the following elements

• Default inputs

### **6.4.1.1 addCard default inputs**

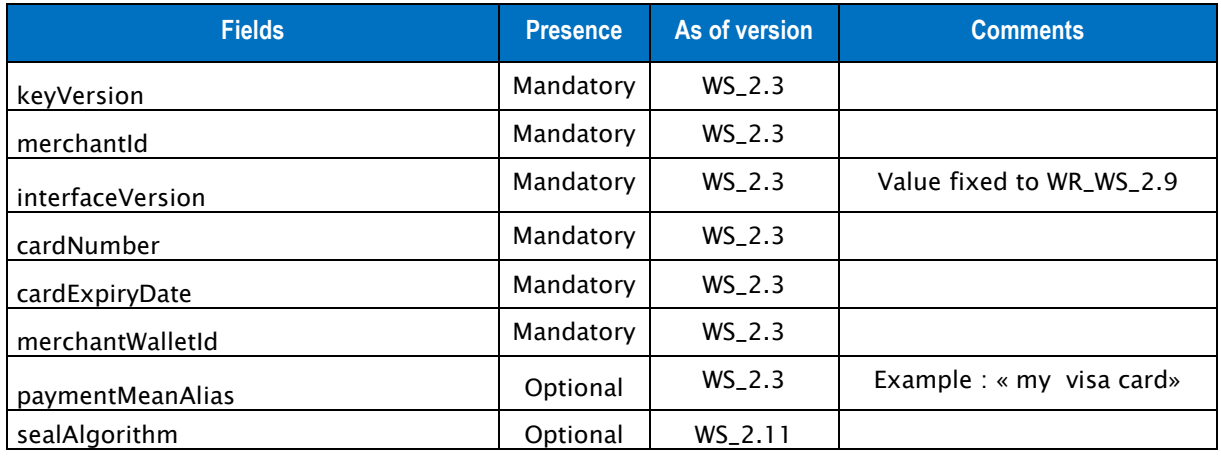

Table 82: Fields for the addCard request

## **6.4.1.2 addCard outputs**

Responses include the following elements:

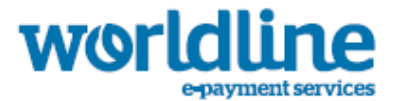

• Default outputs

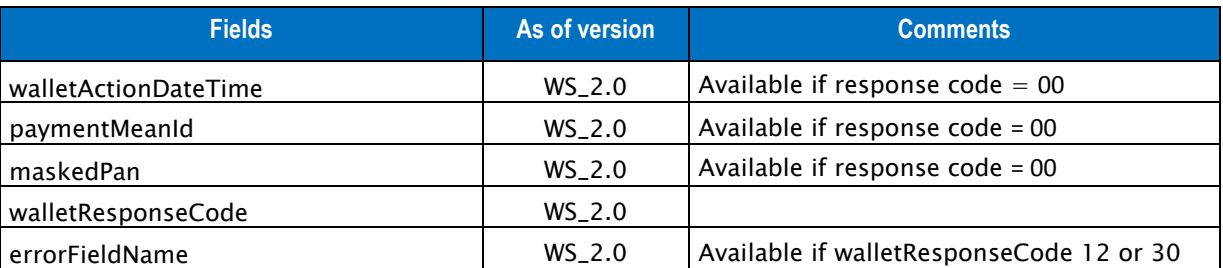

Table 83: Fields for the addCard response

# **6.4.2 EXAMPLE OF A ADDCARD SERVICE**

## **6.4.2.1 Example of a addCard request**

```
{"cardExpiryDate" : "201405","cardNumber" : "5219000000000000","interfaceVersion" : "
WR_WS_2.3","keyVersion" : "1","merchantId" : "011223344550000","merchantWalletId" : 
"iDWal1","paymentMeanAlias" : "myvisacard","seal" : 
"4b7beed20ff443b3c05cc904bcd793ba6cace54b9ff669cf26d8576e267dc03c"}
```
## **6.4.2.2 Example of a addCard response**

```
{"walletActionDateTime":"2014-03-19T23:15:03-
12:00","paymentMeanId":"13","maskedPan":"4977##########55","walletResponseCode":"00","seal":"a
6671feade95c57085939fe973e8455a5c7a81d465f78f1b94c22f8b29a2b751"}
```
# **6.4.3 ADDDIRECTDEBIT SERVICE**

This function creates a "Wallet" account with a Direct Debit payment mean.

If the account already exists, a 02 response code is returned.

If the creation succeeds, response code 00 is returned as well as a lot of information about the account and the associated card:

- creation date
- external identifier of the payment mean created for the 'Wallet'
- iban, partially hidden (only the first 4 and 2 last digits are clear).

Requests for creation include the following elements

• Default inputs

### **6.4.3.1 Default inputs for the addDirectDebit**

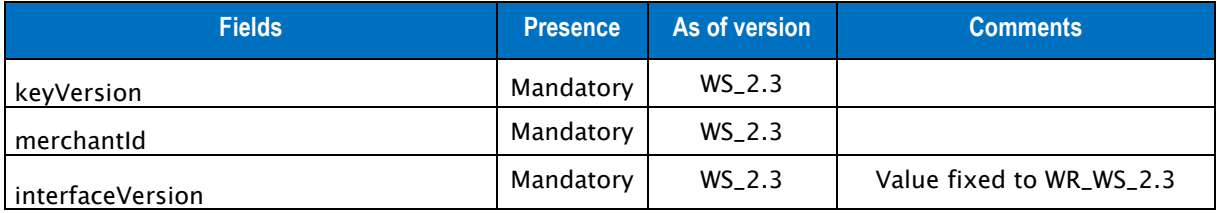

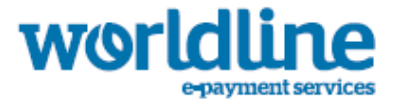

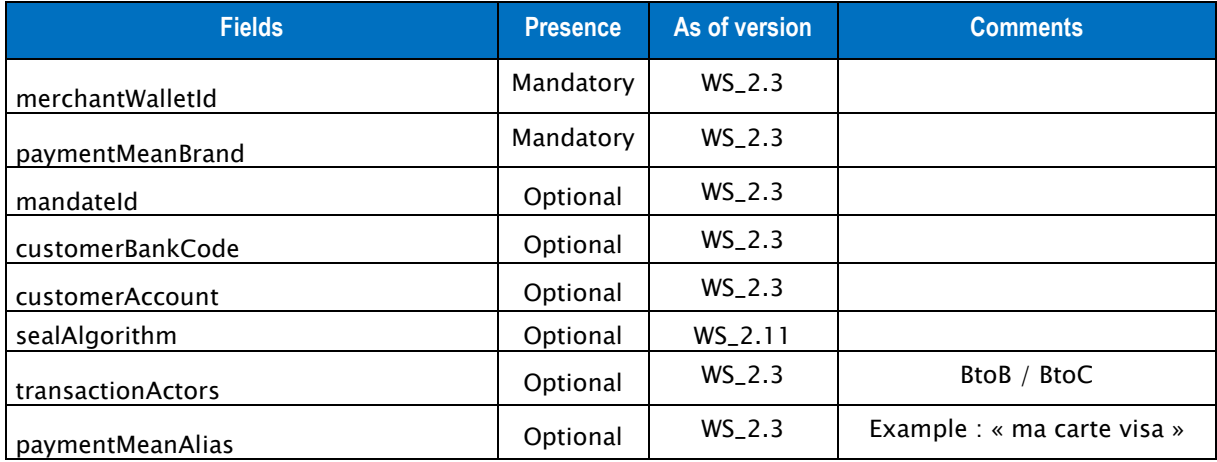

Table 84: Fields for the addDirectDebit request

## **6.4.3.2 addDirectDebit outputs**

Responses include the following elements:

• Default outputs

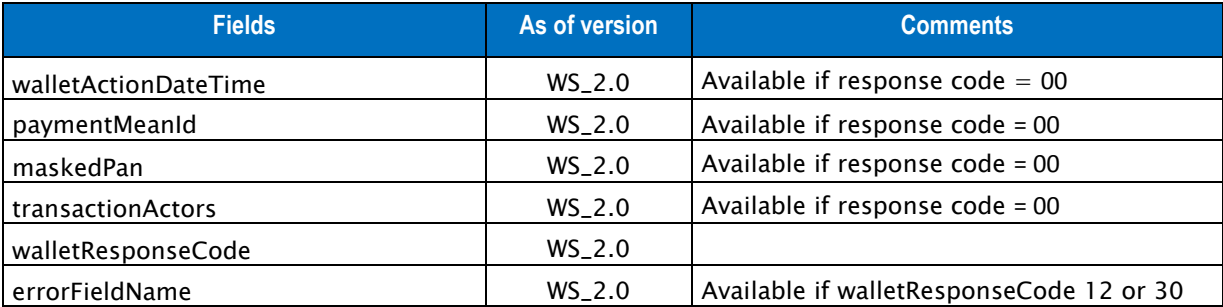

Table 85: Fields for the addDirectDebit response

# **6.4.4 EXAMPLE OF A ADDDIRECTDEBIT SERVICE**

### **6.4.4.1 Example of a addDirectDebit request**

```
{"customerAccount" : "FR76300460012900297215195464","customerBankCode" : 
"CEPAFRPP118","interfaceVersion" : "WR_WS_2.0","keyVersion" : "1","mandateId" : 
"MANDATE0001","merchantId" : "011223344550000","merchantWalletId" : "1","paymentMeanAlias" : 
"ABC bank account","paymentMeanBrand" : "SEPA_DIRECT_DEBIT","transactionActors" : 
"BtoB","seal" : "8493c63cd279824b90bf39f542df205343392e08412345d4c2b9c856c42464ef9"}
```
#### **6.4.4.2 Example of a addDirectDebit response**

```
{"walletActionDateTime":"2014-07-28T21:14:13-
12:00","paymentMeanId":"8","maskedPan":"MAND#####01","transactionActors":"BtoB","walletRespons
eCode":"00","seal":"75cc0bd5f72a15fb38b0f609393437db61866f867fa7befeef9b3f496a9e449f"}
```
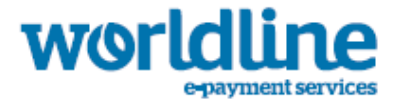

# **6.4.5 SIGNOFF SERVICE**

This function allows to remove a "Wallet" as well as its related payment means. If the account does not exist, a 01 response code is returned. If the deletion works, 00 response code is returned and the date of removal.

Requests for deletion include the following elements

- input elements

## **6.4.5.1 Default inputs for the signOff**

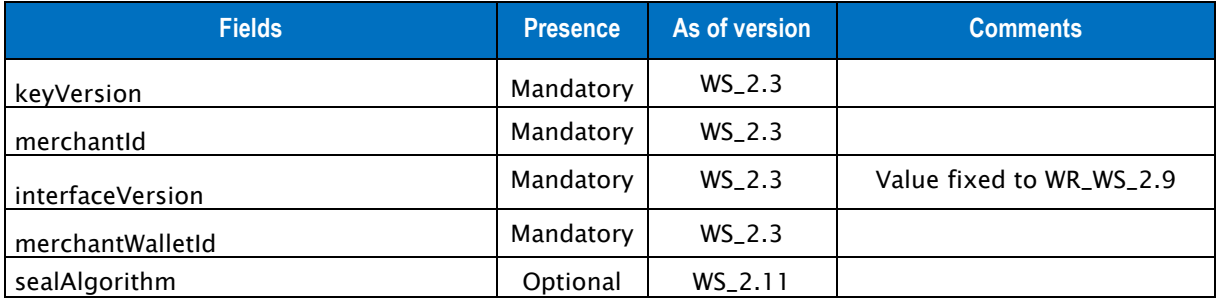

Table 86: Fields for the signoff request

## **6.4.5.2 signOff outputs**

Responses include the following elements:

• Default outputs

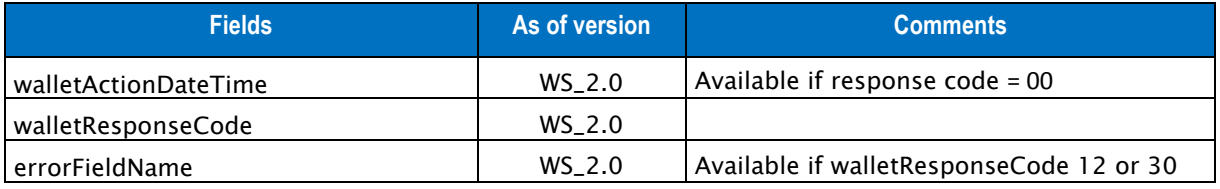

Table 87: Fields for the signOff response

# **6.4.6 EXAMPLE OF A SIGNOFF WALLET DELETION**

### **6.4.6.1 Example of a signoff request**

```
{"interfaceVersion" : "WR_WS_2.3","keyVersion" : "1","merchantId" : 
"011223344550000","merchantWalletId" : "SIM01","seal" : 
"8217a6163368bee3b5baebc47a822d40327344ce578411055f95d6e5752d00f4"}
```
### **6.4.6.2 Example of a signoff response**

```
{"walletActionDateTime":"2014-05-19T23:20:25-
12:00","walletResponseCode":"00","seal":"8ff8b4302b5eeda23bad2d556dd539c2b3991f8dcd4deb66e338d
f3a1f59ebe6"}
```
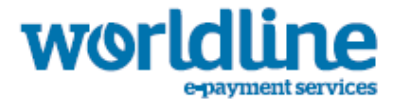

# **6.4.7 UPDATEPAYMENTMEAN SERVICE**

This function allows a merchant to update one of the payment means of his 'wallet '. If the account or the card do not exist, a 01 response code is returned. If the update works, 00 response code is returned and the date of update.

Requests for updating a payment mean include the following elements:

- input elements

## **6.4.7.1 Default inputs for the updatePaymentMean**

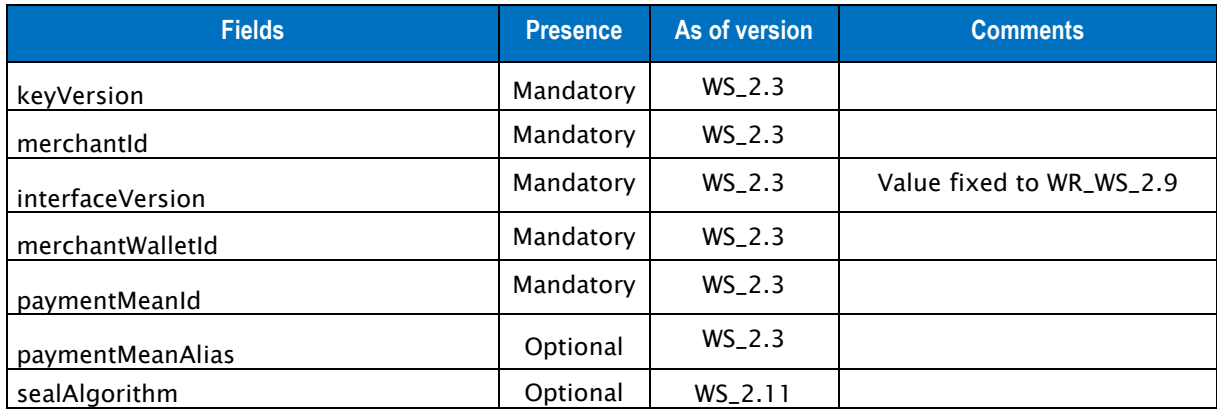

Table 88: Fields for the updatePaymentMean request

## **6.4.7.2 updatePaymentMean outputs**

Responses include the following elements:

• Default outputs

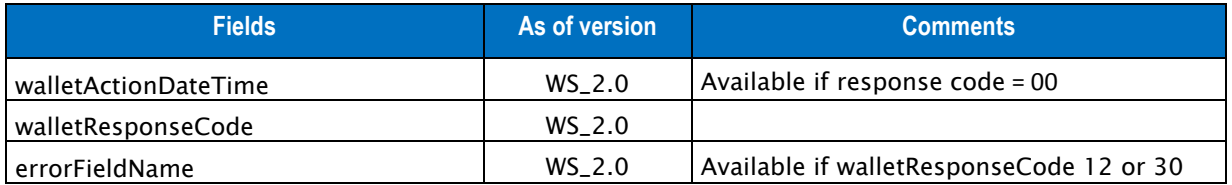

Table 89: Fields for the updatePaymentMean response

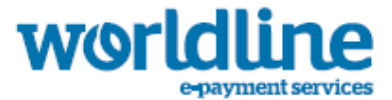

## **6.4.8 EXAMPLE OF AN UPDATE OF A PAYMENT MEAN UPDATEPAYMENTMEAN**

#### **6.4.8.1 Example of an updatePaymentMean request**

```
{"interfaceVersion" : " WR_WS_2.3","keyVersion" : "1","merchantId" : 
"011223344550000","merchantWalletId" : "walId011","paymentMeanAlias" : 
"myAlias","paymentMeanId" : "2","seal" : 
"1e26289499d5f6104e6300291f272d7b994a111eecf8feedccf934560de26e5d"}
```
### **6.4.8.2 Example of an updatePaymentMean response**

```
{"walletActionDateTime":"2014-05-19T23:19:54-
12:00","walletResponseCode":"00","seal":"4d40a4af0fe8ceaf1370ab5e434c6ba939973bcacf33f202c72c4
7a8ab622c19"}
```
## **6.4.9 DELETEPAYMENTMEAN SERVICE**

This function allows a merchant to permanently delete one of the payment means of his 'wallet '.

If the account or the card does not exist, a 01 response code is returned. If the deletion works, 00 response code is returned and the date of removal.

Requests for deletion of a payment mean include the following elements:

- input elements

### **6.4.9.1 Default inputs for the deletePaymentMean**

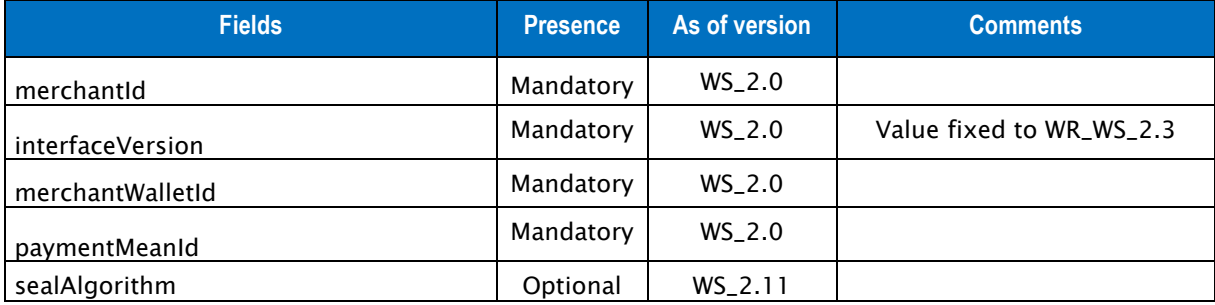

Table 90: Fields for the deletePaymentMean request

### **6.4.9.2 deletePaymentMean outputs**

Responses include the following elements:

• Default outputs

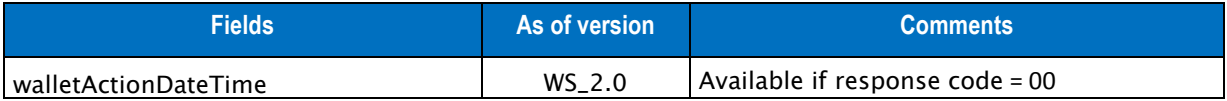

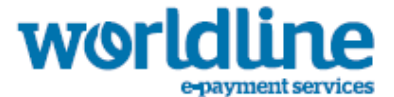

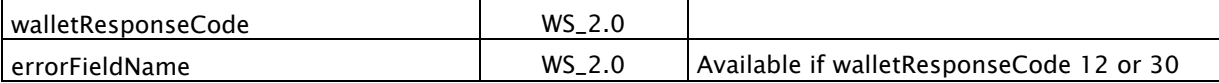

Table 91: Fields for the deletePaymentMean response

## **6.4.10 EXAMPLE OF PAYMENT MEAN DELETION DELETEPAYMENTMEAN**

### **6.4.10.1 Example of a deletePaymentMean request**

```
{"interfaceVersion" : "WR_WS_2.3","keyVersion" : "2","merchantId" : 
"011223344550000","merchantWalletId" : "walId011","paymentMeanId" : "2","seal" : 
"dc02b07a50eaae5007be184ede9a1b03150809ced6fca81c81f7a54929129b44"}
```
#### **6.4.10.2 Example of a deletePaymentMean response**

```
{"walletActionDateTime":"2014-05-19T23:22:08-
12:00","walletResponseCode":"00","seal":"e721a45f7decf017ba079dd0c25b1e7916c6c9e6c7e86d6cef37b
ec2cf42ba04"}
```
# **6.4.11 GETWALLETDATA SERVICE**

This function allows to consult a "Wallet" and payment means associated to it.

If the account does not exist, a 01 response code is returned. If the request works, 00 response code is returned as well as information related to the payment means.

Request for consultation of a wallet include the following elements:

input elements

### **6.4.11.1 Default inputs for the getWalletData**

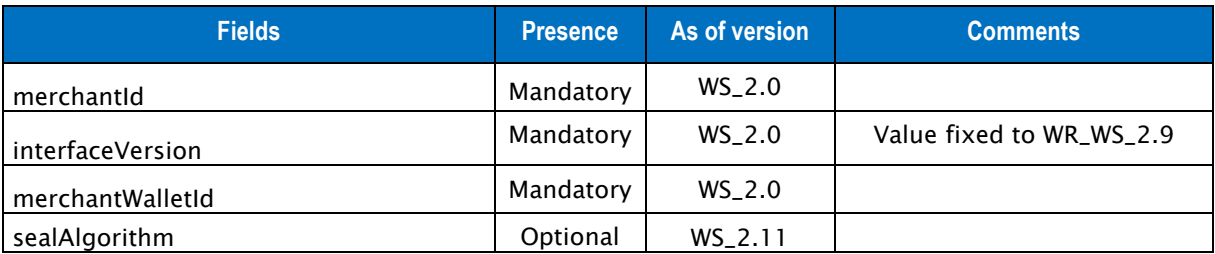

Table 92: Fields for the getWalletData request

## **6.4.11.2 getWalletData output**

Responses include the following elements:

• Default outputs

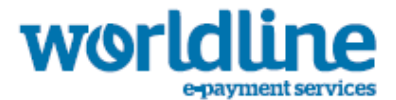

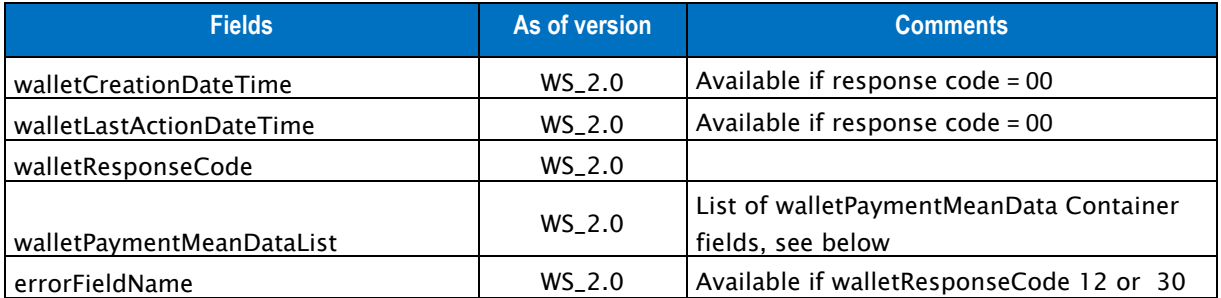

Tableau 93: Fields for the getWalletData response

## **6.4.11.3 walletPaymentMeanData element**

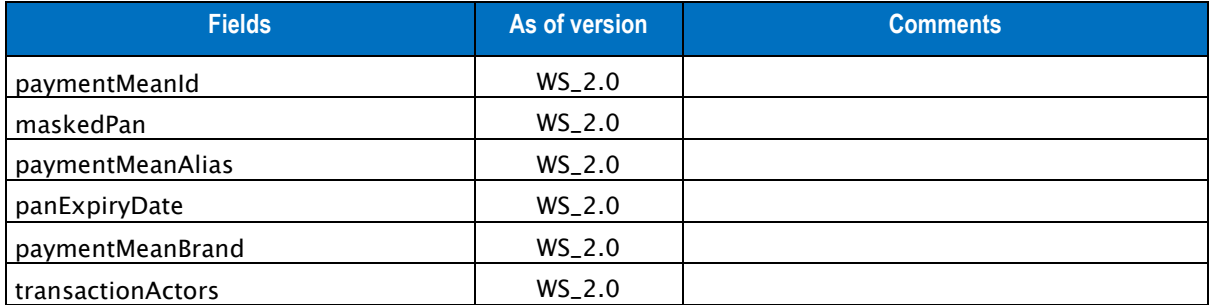

Tableau 94: Fields for the walletPaymentMeanData element

# **6.4.12 EXAMPLE OF WALLET READING GETWALLETDATA**

### **6.4.12.1 Example of a getWalletData request**

{"interfaceVersion" : " **WR\_WS\_2.3**","keyVersion" : "**1**","merchantId" : "**011223344550000**","merchantWalletId" : " **walId011**","seal" : "**8217a6163368bee3b5baebc47a822d40327344ce578411055f95d6e5752d00f4**"}

### **6.4.12.2 Example of a getWalletData response**

{"walletCreationDateTime":"**2013-12-23T05:17:26-12:00**","walletLastActionDateTime":"**2014-01- 19T23:16:00-**

**12:00**","walletResponseCode":"**00**","walletPaymentMeanDataList":[{"paymentMeanId":"**14**","maskedPan ":"**4977##########02**","paymentMeanBrand":"**SEPA\_DIRECT\_DEBIT**"},{"paymentMeanId":"**13**","maskedPan" :"**4977##########55**","paymentMeanAlias":"**MySDD**","panExpiryDate":"**201501**","paymentMeanBrand":"**CB** "}],"seal":"**4579cfc4044c29550327f9cba0be400129e95cb5b2639c6e301484930b4f9f94**"}

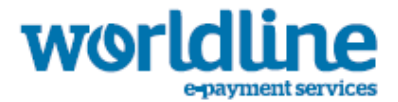

# **6.4.13 SERVICE GETPAYMENTMEANDATA**

This function allows to consult a "Wallet" and one of these payment means information.

If the account or payment mean does not exist, a 01 response code is returned. If the request works, 00 response code is returned as well as information related to the payment mean.

Request for consultation of a payment mean include the following elements:

- input elements

## **6.4.13.1 Default inputs for the getPaymentMeanData**

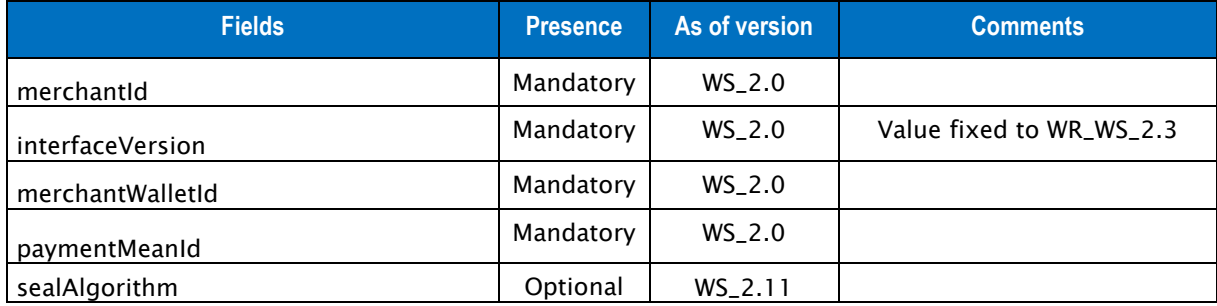

Table 95: Fields for the getPaymentMeanData request

### **6.4.13.2 getPaymentMeanData outputs**

Responses include the following elements:

• Default outputs

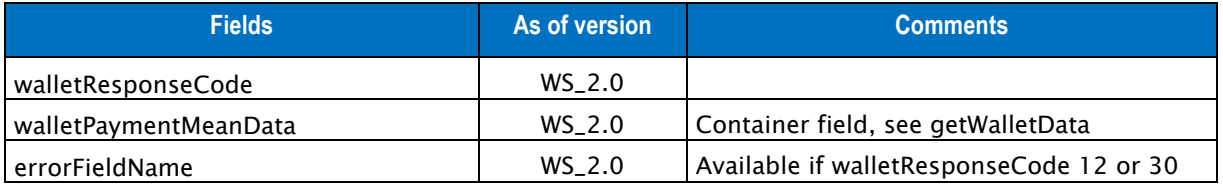

Table 96: Fields for the getPaymentMeanData response

## **6.4.14 EXAMPLE OF PAYMENT MEAN CONSULTATION GETPAYMENTMEANDATA**

## **6.4.14.1 Example of a getPaymentMeanData request**

{"interfaceVersion" : "**WR\_WS\_2.3**","keyVersion" : "1","merchantId" :

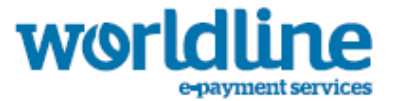

"**011223344550000**","merchantWalletId" : " **walId011**","paymentMeanId" : "**14**","seal" : "**7ba62b5dc8583a636fa35ec8399025e67d5a6335de4e04e25e99d21209e0bd4e**"}

#### **6.4.14.2 Example of a getPaymentMeanData response**

{"walletResponseCode":"**00**","walletPaymentMeanData":{"paymentMeanId":"**14**","maskedPan":"**4977#### ######02**","paymentMeanBrand":"**SEPA\_DIRECT\_DEBIT**"},"seal":"**17f797e25668662aa51d59dbbd51c7094410 f46326d15568f73f27621380c34a**"}

# 6.5 DESCRIPTION OF THE PAYMENTMEANINFO WEB SERVICE

The URL is https://office-server.sips-atos.com/rs-services/v2/paymentMeanInfo

This service allows you to consult information about a payment mean, currently available for cards.

# **6.5.1 GETCARDDATA SERVICE**

The URL is https://office-server.sips-atos.com/rs-services/v2/paymentMeanInfo/getCardData

This function allows consulting of the card information associated with a card number or a card IIN.

If the card number or the card IIN does not exist, a 05 response code is returned. If the request works, 00 response code is returned as well as information related to the card.

Request for consultation of a card number or a card IIN include the following elements:

- input elements

### **6.5.1.1 Default inputs for the getCardData**

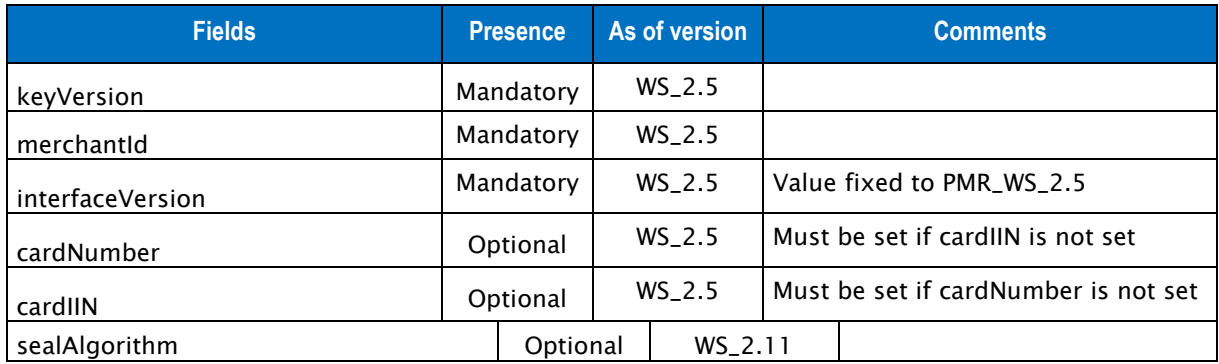

Table 97: Fields for the getCardData request

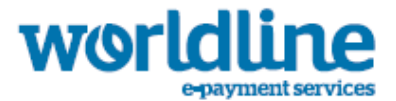

## **6.5.1.2 getCardData output**

Responses include the following elements:

• Default outputs

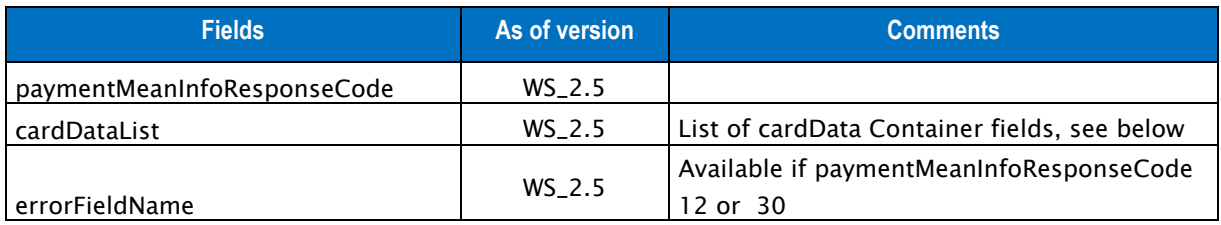

Tableau 98: Fields for the getCardData response

## **6.5.1.3 cardData element**

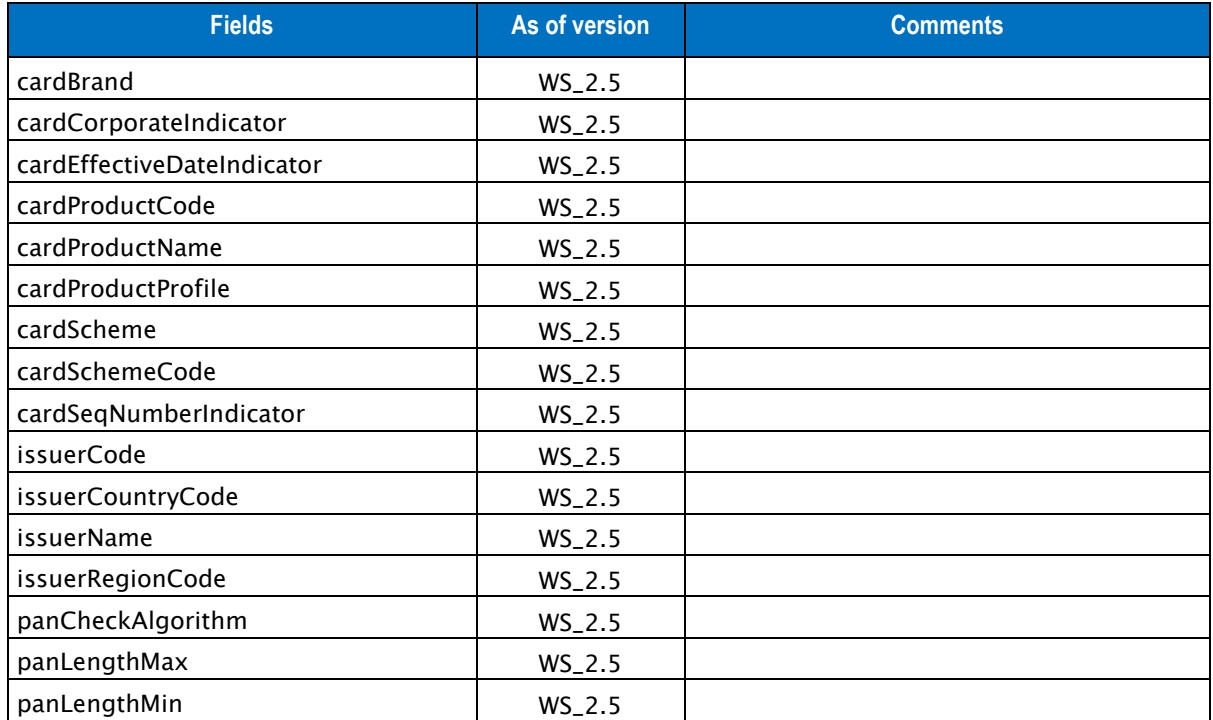

Tableau 99: Fields for the cardData element

# **6.5.2 EXAMPLE OF A CARD DATA CONSULTATION GETCARDDATA**

## **6.5.2.1 Example of a getCardData request**

{"cardNumber" : "**4975000000000000**","interfaceVersion" : "**PMR\_WS\_2.5**","keyVersion" : "**1**","merchantId" : "**011223344550000**","seal" :

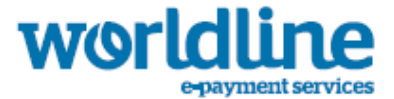

"**97fccfbfde4570019236f31e3bb521be477bbc7bf7cf09c30f8fbc3a635a3011**"}

### **6.5.2.2 Example of a getCardData response**

{"paymentMeanInfoResponseCode":"**00**","cardDataList":[{"cardScheme":"**CB**","cardBrand":"**CB**","cardP roductCode":"**2**","cardProductName":"**CARTE NATIONALE DE RETRAIT ET DE PAIEMENT**","issuerCode":"**10107**","issuerCountryCode":"**FRA**","panLengthMin":**16**,"panLengthMax":**16**," panCheckAlgorithm":"**L**","cardProductProfile":"**D**"},{"cardScheme":"**VISA**","cardBrand":"**VISA**","card ProductCode":"**F**","cardProductName":"**VISA CLASSIC**","cardCorporateIndicator":"**N**","issuerCode":"**10107**","issuerCountryCode":"**FRA**","issuerRe gionCode":"**D**","panLengthMin":**16**,"panLengthMax":**16**,"panCheckAlgorithm":"**L**"}],"seal":"**c10bc66f57 4d22c4eb68250fe80c7d764a420a4fa22fde23f69e3a67bf60d131**"}

# 6.6 DESCRIPTION OF THE TOKEN WEB SERVICE

The URL is https://office-server.sips-atos.com/rs-services/v2/token This web service allows you to use tokenize pan.

## **6.6.1 TOKENTOPAN SERVICE**

The URL is https://office-server.sips-atos.com/rs-services/v2/token/tokenToPan

This function makes it possible to transform a token to a pan. Requests for validation operations include the following elements:

- default input elements
- tokenPanData element

### **6.6.1.1 Default inputs for the tokenToPan**

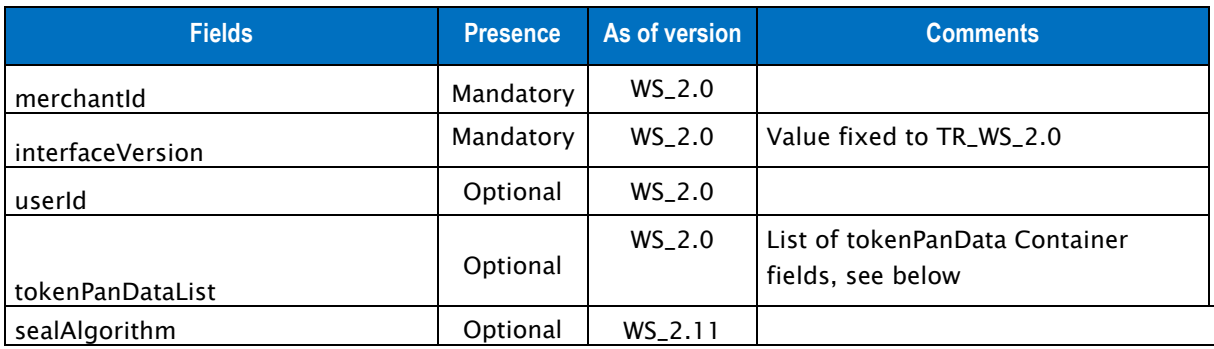

Table 100: Fields for the tokenToPan request

### **6.6.1.2 tokenPanData inputs**

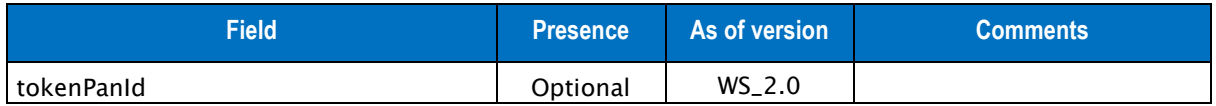

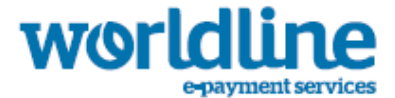

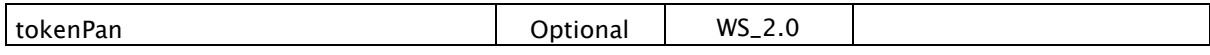

Table 101: Fields for the tokenPanData element

### **6.6.1.3 tokenToPan outputs**

Responses include the following elements:

• Default outputs

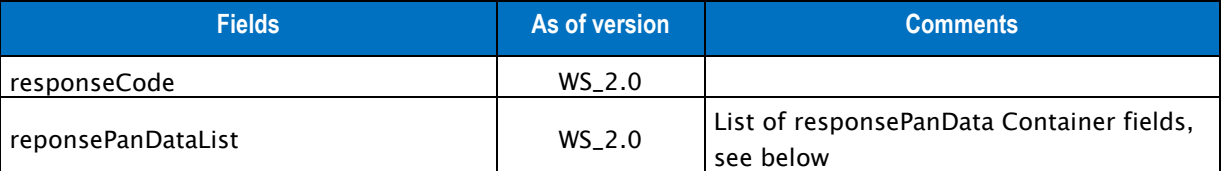

Table 102: Fields for the tokenToPan response

#### **6.6.1.4 responsePanData outputs**

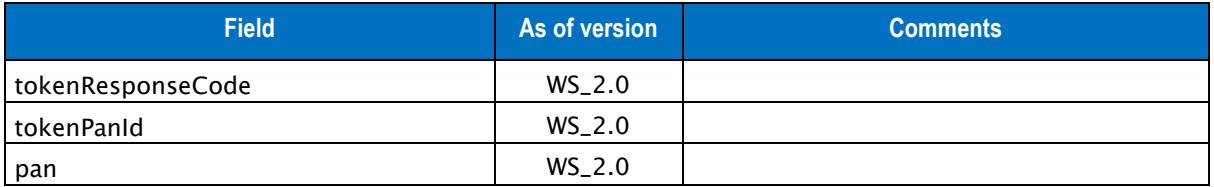

Table 103: Fields for the responsePanData element

# **6.6.2 EXAMPLE OF A TOKENTOPAN INFORMATION REQUEST**

## **6.6.2.1 Example of a tokenToPan request**

```
{"interfaceVersion" : "TR_WS_2.0","keyVersion" : "1","merchantId" : 
"011223344550000","panDataList" : [{"pan" : "490700h719850600","panId" : "1"}],"userId" : 
"uid","seal" : "e350c058e2be7a3686682587dfac89cd192cda1ad2c2f532e10f9d59b9ca0f13"}
```
#### **6.6.2.2 Example of a tokenToPan response**

{"responseCode":"**00**","responsePanDataList":[{"tokenResponseCode":"**00**","tokenPanId":"**1**","pan":" **4907000000000600**"}]}

# **6.6.3 PANTOTOKEN SERVICE**

The URL is https://office-server.sips-atos.com/rs-services/v2/token/panToToken

Requests for validation operations include the following elements:

- default input elements
- panData element

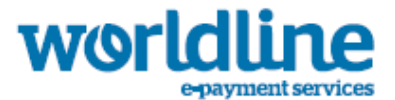

## **6.6.3.1 panToToken default inputs**

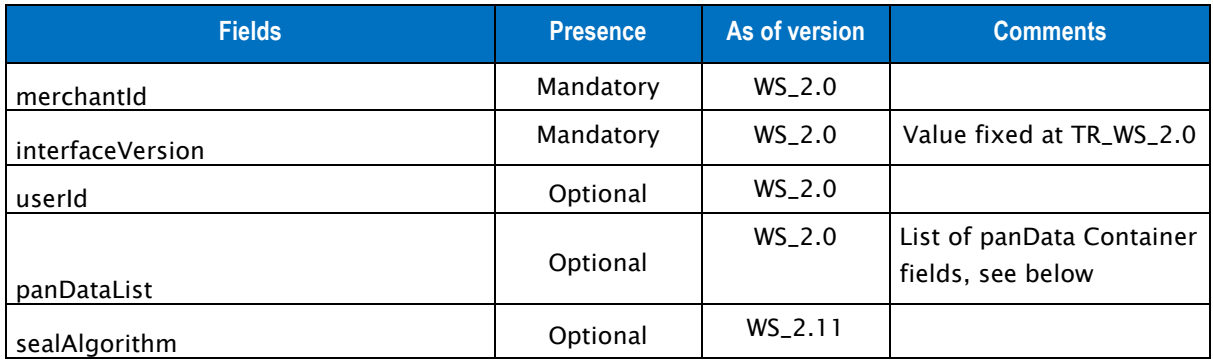

Table 104: Fields for the panToToken request

## **6.6.3.2 panData inputs**

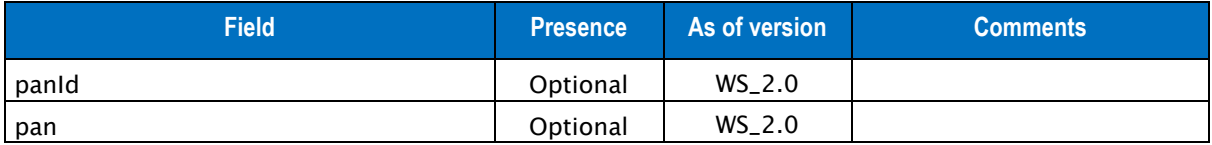

Table 105: Fields for the panData element

## **6.6.3.3 panToToken outputs**

Responses include the following elements:

• Default outputs

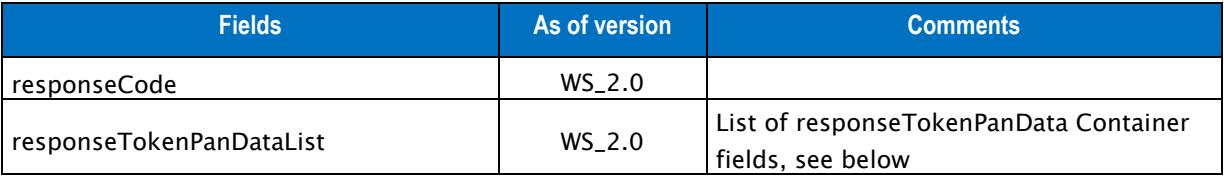

Table 106: Fields for the panToToken response

### **6.6.3.4 responseTokenPanData outputs**

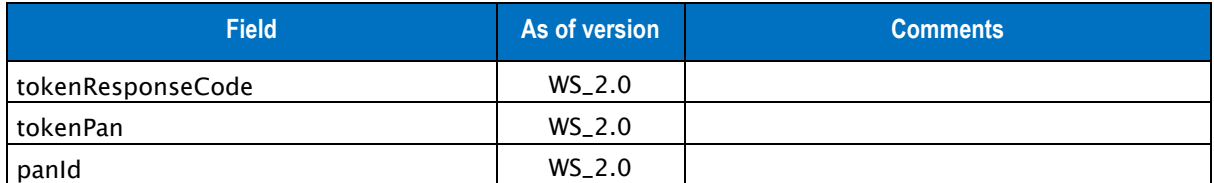

Table 107: Fields for the responseTokenPanData element

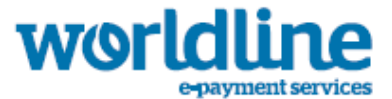

# **6.6.4 EXAMPLE OF A PANTOTOKEN INFORMATION REQUEST**

#### **6.6.4.1 Example of a panToToken request**

{"interfaceVersion" : "**TR\_WS\_2.0**","keyVersion" : "**1**","merchantId" : "**011223344550000**","panDataList" : [{"pan" : "**4907000000000600**","panId" : "**1**"}],"userId" : "**uid**","seal" : "**8f95bd9cc96c7723b530f0492c9fed50399b94f9b0c91c113b4f56a97fe2cb8f**"}

#### **6.6.4.2 Example of a panToToken response**

```
{"responseCode":"00","responseTokenPanDataList":[{"tokenResponseCode":"00","panId":"1","tokenP
an":"490700h719850600"}],"seal":"a16689b166fa9a508341fad15563633bb83367d009d3f2507c95bc71cd9f1
ad5"}
```
# 6.7 DESCRIPTION OF THE FRAUD WEB SERVICE

The URL is https://office-server.sips-atos.com/rs-services/v2/fraud This web service allows you to check on existing transaction.

# **6.7.1 GETVELOCITYDATA SERVICE**

The URL is https://office-server.sips-atos.com/rs-services/v2/fraud/getVelocityData

This function makes it possible to check the activity of a given data field over a given period. Requests for validation operations include the following elements:

default input elements

## **6.7.1.1 Default inputs for the getVelocityData**

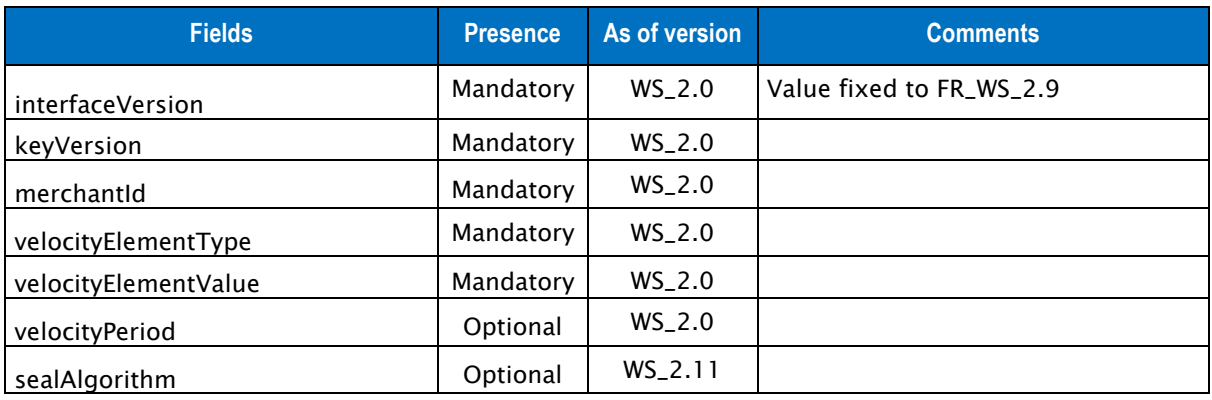

Table 108: Fields for the getVelocityData request

## **6.7.1.2 getVelocityData outputs**

Responses include the following elements:

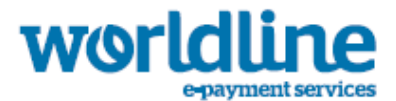

• Default outputs

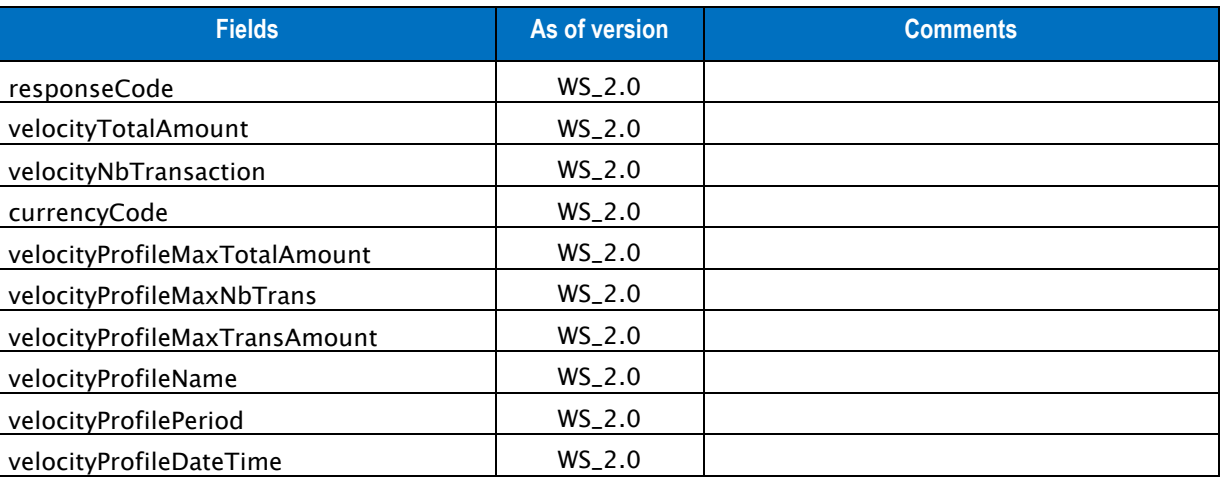

Table 109: Fields for the getVelocityData response

# **6.7.2 EXAMPLE OF A GETVELOCITYDATA INFORMATION REQUEST**

### **6.7.2.1 Example of a getVelocityData request**

```
{"interfaceVersion" : "FR_WS_2.9","keyVersion" : "1","merchantId" : 
"011223344550000","velocityElementType" : "customerId","velocityElementValue" : 
"cust010","velocityPeriod" : "50","seal" : 
"fc24b9e6bd7a433d258a1df1a8af2698b917d1632aaa1bc12c5c8f45adbeba11"}
```
### **6.7.2.2 Example of a getVelocityData response**

{"responseCode":"**00**","velocityTotalAmount":**0**,"velocityNbTransaction":**0**,"velocityProfilMaxTotal Amount":**1000**,"velocityProfilMaxNbTrans":**10**,"velocityProfilMaxTransAmount":**100**,"currencyCode":" **978**","velocityProfileName":"**all\_controls**","velocityProfilPeriod":**10**,"velocityProfileDateTime": "**2014-11-**

**19T14:21:32+01:00**","seal":"**5a65b70f786047ef13f80a55a6642211daa52df74039c605e70ac7d752f52731**"}

# END OF DOCUMENT